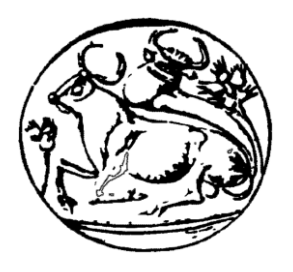

**ΤΕΧΝΟΛΟΓΙΚΟ ΕΚΠΑΙΔΕΥΤΙΚΟ ΙΔΡΥΜΑ ΚΡΗΤΗΣ**

**ΣΧΟΛΗ ΤΕΧΝΟΛΟΓΙΚΩΝ ΕΦΑΡΜΟΓΩΝ ΤΜΗΜΑ ΗΛΕΚΤΡΟΛΟΓΩΝ ΜΗΧΑΝΙΚΩΝ Τ.Ε.**

**ΠΤΥΧΙΑΚΗ ΕΡΓΑΣΙΑ**

# **ΑΝΑΠΤΥΞΗ ΗΛΕΚΤΡΟΝΙΚΟΥ ΣΥΣΤΗΜΑΤΟΣ ΠΑΡΑΚΟΛΟΥΘΗΣΗΣ ΚΑΙ ΚΑΤΑΓΡΑΦΗΣ ΤΟΥ ΑΡΙΘΜΟΥ ΕΠΙΣΚΕΠΤΩΝ ΒΙΒΛΙΟΘΗΚΗΣ**

## **DEVELOPMENT OF AN ELECTRONIC PEOPLE COUNTER SYSTEM FOR LIBRARIES**

ΤΣΟΚΑΝΙ ΣΕΡΤΖΙΟ (COKANI SERXHIO)  $A M \cdot 5083$ 

*Επιβλέπων Καθηγητής* Σφακιωτάκης Μιχάλης Επίκουρος Καθηγητής

> ΗΡΑΚΛΕΙΟ ΑΠΡΙΛΙΟΣ 2017

ΗΡΑΚΛΕΙΟ ΑΠΡΙΛΙΟΣ 2017

 Εργαστήριο Μικροϋπολογιστών Τμήμα Ηλεκτρολόγων Μηχανικών Τ.Ε. Σχολή Τεχνολογικών Εφαρμογών • ΤΕΙ Κρήτης

Απαγορεύεται η αναπαραγωγή ολόκληρου ή τμήματος του κειμένου χωρίς την έγγραφη άδεια του Εργαστηρίου.

## Ευχαριστίες

Πρώτα από όλα θα ήθελα να ευχαριστήσω θερμά τον επιβλέποντα, Επίκουρο Καθηγητή Δρ. Σφακιωτάκη Μιχάλη, για την ευκαιρία που μου πρόσφερε να αναλάβω την παρούσα πτυχιακή, αλλά και για την καθοδήγηση και τις συμβουλές που παρείχε καθόλη τη διάρκεια υλοποίησης και συγγραφής της εργασίας. Ακολούθως, θα ήθελα να ευχαριστήσω ιδιαίτερα τον προπτυχιακό φοιτητή Φουντόπουλο Γρηγόρη για τη συνδρομή και τις συμβουλές του, όπως επίσης και τον προπτυχιακό φοιτητή Καλλούδη Μανώλη και την μεταπτυχιακή φοιτήτρια Γκλίβα Ρόζα για τη βοήθεια τους.

Τέλος, θα ήθελα να ευχαριστήσω τους γονείς μου, Artur Cokani και Dhurata Cokani για την στήριξη που μου παρείχαν καθ όλη την διάρκεια των σπουδών μου.

### Περίληψη

Η παρούσα πτυχιακή εργασία πραγματοποιήθηκε με σκοπό τη δημιουργία ενός ηλεκτρονικού συστήματος παρακολούθησης και καταγραφής του αριθμού των επισκεπτών που εισέρχονται στην κεντρική βιβλιοθήκη του ΤΕΙ Κρήτης, στο Ηράκλειο. Στόχο του συστήματος αυτού αποτελεί η συλλογή των δεδομένων κινητικότητας της βιβλιοθήκης με σκοπό την καταγραφή τους και την απόδοσή τους με στατιστικό τρόπο ως συνάρτηση του χρόνου λειτουργίας της βιβλιοθήκης. Η πτυχιακή χωρίζεται σε δυο κύριες ενότητες, την δημιουργία της Μονάδας Ελέγχου και την Δημιουργία της Ιστοσελίδας Διαχείρισης των Δεδομένων. Η Μονάδα Ελέγχου, η οποία αποτελεί και το κατασκευαστικό κομμάτι, είναι τοποθετημένη στην είσοδο της βιβλιοθήκης και έχει ως κύρια μονάδα επεξεργασίας την πλακέτα του Arduino Uno, στην οποία ενσωματώνονται μια σειρά από περιφερειακά ηλεκτρονικά συστήματα και αισθητήρες. Η Μονάδα Ελέγχου επικοινωνεί άμεσα με την Ιστοσελίδα Διαχείρισης των δεδομένων στέλνοντας στον διακομιστή ιστού της ιστοσελίδας ένα ειδικό σήμα κάθε φορά που εισέρχεται κάποιος επισκέπτης στη Βιβλιοθήκη. Η ιστοσελίδα αυτή, η οποία είναι εγκατεστημένη στους κεντρικούς διακομιστές του ΤΕΙ Κρήτης ενσωματώνει αυτόνομη τη βάση δεδομένων και απεικονίζει σε γραφικό περιβάλλων το σύνολο της κινητικότητας της βιβλιοθήκης σε βάθος χρόνου.

Αναλυτικότερα, στο πρώτο κεφάλαιο παρέχεται μια εισαγωγή στα συστήματα καταμέτρησης επισκεπτών και τα οφέλη τους, και εν συνεχεία παρουσιάζεται το σύστημα καταμέτρησης επισκεπτών της κεντρικής βιβλιοθήκης, που αναπτύχθηκε. Στο δεύτερο κεφαλαίο αναφερόμαστε αναλυτικά στην κατασκευή της μονάδας ελέγχου, παρουσιάζουμε τα ηλεκτρονικά εξαρτήματα από την οποία αποτελείται, καθώς επίσης και το λογισμικό που εκτελείται στον μικροελεγκτή. Στο τρίτο κεφάλαιο παρουσιάζεται η ανάπτυξη της ιστοσελίδας διαχείρισης, ενώ στο τέταρτο κεφάλαιο δίνονται οι οδηγίες σύνδεσης και εγκατάστασής της. Τέλος, στο πέμπτο κεφάλαιο περιγράφεται η εγκατάσταση του συνολικού συστήματος στο χώρο της βιβλιοθήκης και παρουσιάζονται στατιστικά δεδομένα σε μορφή πινάκων και γραφημάτων αναλύοντας την επισκεψιμότητα της βιβλιοθήκης.

Η πτυχιακή Εργασία αυτή δίνει μια ευρεία γνώση στο χώρο του προγραμματισμού και στην κατασκευή ηλεκτρονικών κυκλωμάτων με βάση τον μικροελεγχτή Arduino Unο και παρουσιάζει με κατανοητό τρόπο την αρχή λειτουργίας και δημιουργίας ιστοσελίδων. Ως ένα πλήρες ηλεκτρονικό και λογισμικό σύστημα η πτυχιακή αυτή είναι ένα αρκετά χρήσιμο εργαλείο για το προσωπικό της βιβλιοθήκης, παρέχοντας μια πλήρη εικόνα της ροής των επισκεπτών. Αποτελεί επίσης ένα χρήσιμο βοήθημα για τους φοιτητές που θέλουν να ασχοληθούν με τον προγραμματισμό και την κατασκευή ολοκληρωμένων κυκλωμάτων και τη διασύνδεση μικροελεγκτών με το διαδίκτυο.

# $\Pi$  εριεχ**ό**μενα

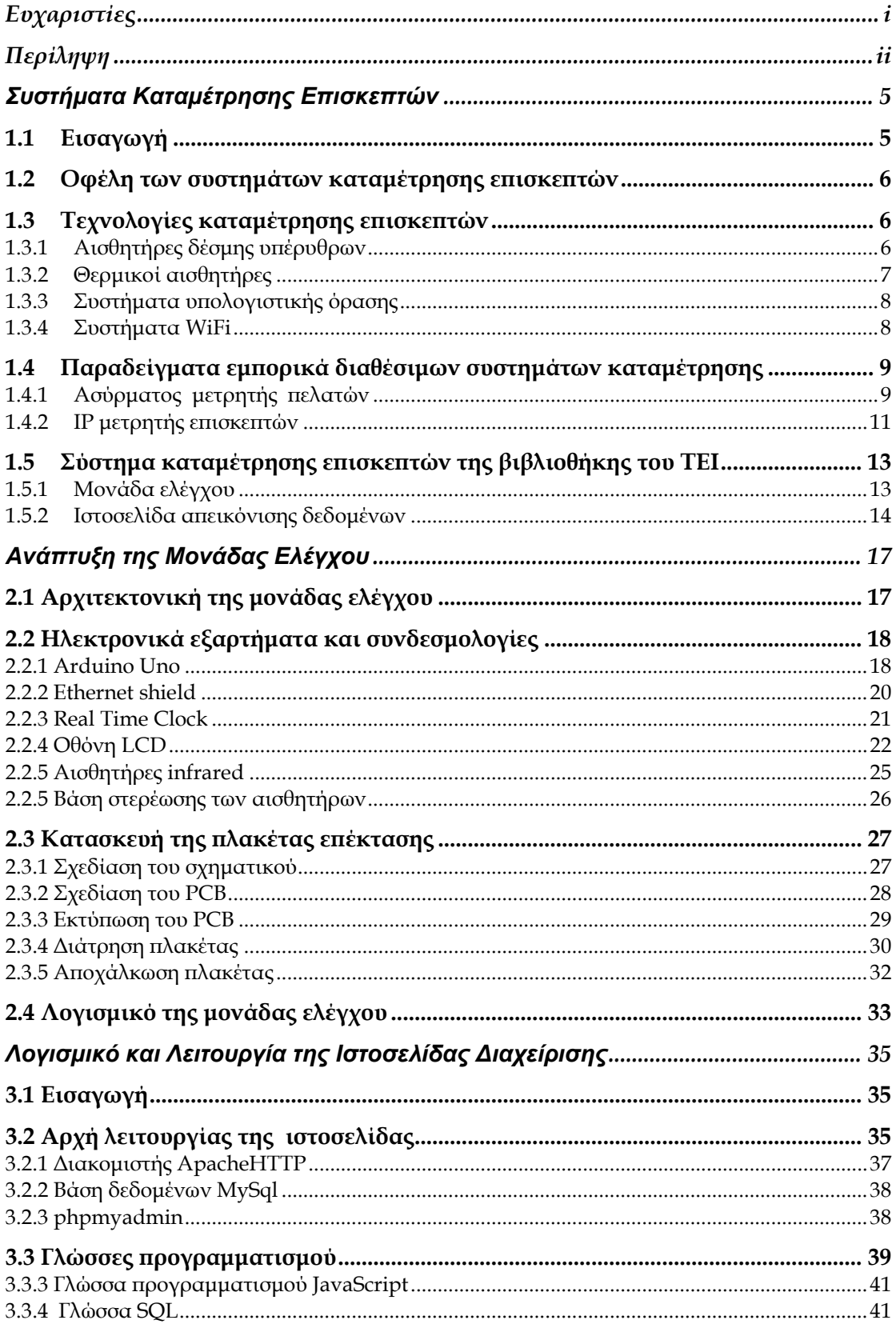

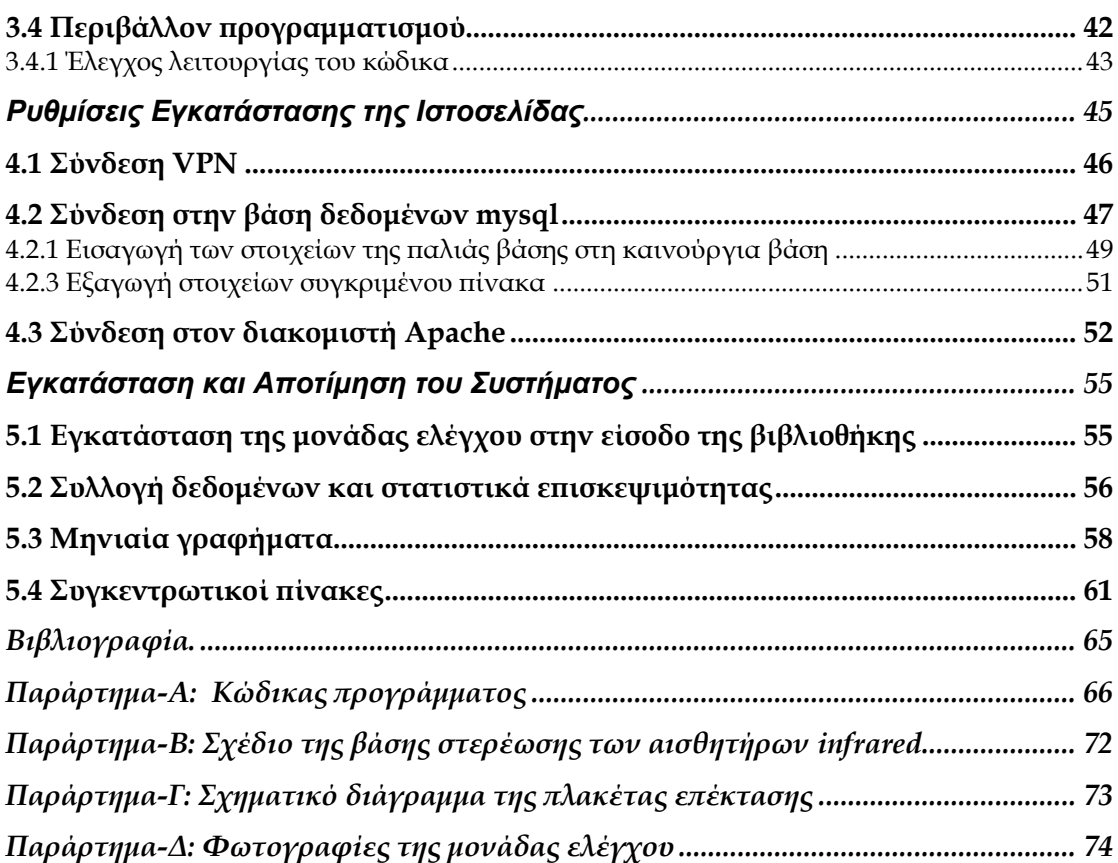

# **Κεφάλαιο** 1

# **Συστήματα Καταμέτρησης Επισκεπτών**

#### **1.1 Εισαγωγή**

Σε πολλές επιχειρήσεις, βιβλιοθήκες, καταστήματα, μουσεία ή χώρους συγκεντρώσεων, είναι απαραίτητο να υπάρχει μια παρακολούθηση της κινητικότητας που παρουσιάζεται μέσα στους χώρους αυτούς. Οι λόγοι παρακολούθησης της κινητικότητας των ατόμων ποικίλει ανάλογα το περιβάλλον στο οποίο βρισκόμαστε.

Σε ένα μουσείο για παράδειγμα ή σε μια βιβλιοθήκη θα ήταν ενδιαφέρον να γνωρίζουμε ποιες είναι οι ώρες ή οι ημέρες με την μεγαλύτερη επισκεψιμότητα έτσι ώστε να γίνεται καλύτερα η εξυπηρέτηση των ατόμων και για να οργανώνεται καλύτερα το προσωπικό στις ώρες αιχμής. Σε μια επιχείρηση, όπως για παράδειγμα σε ένα κατάστημα ή καλύτερα σε ένα εμπορικό κέντρο, η καταμέτρηση των πελατών που εισέρχονται μπορεί να αναδείξει χρήσιμα στατιστικά στοιχεία για την αγορά, όπως τη ροή εσόδων των καταστημάτων ανάλογα με το ποσοστό των επισκεπτών.

Η καταγραφή του αριθμού επισκεπτών στους χώρους που αναφέραμε είναι απαραίτητη για στατιστικούς λόγους, για λόγους οργάνωσης,ή και για λόγους μάρκετινγκ, και εφαρμόζεται με διάφορους τρόπους ανάλογα την τεχνογνωσία που χρησιμοποιείται. Παρόλα αυτά, σε όλες σχεδόν τις περιπτώσεις χρησιμοποιούνται ανιχνευτές κίνησης και αισθητήρες απόστασης.

Σε αυτήν την Πτυχιακή εργασία περιγράφεται αναλυτικά η δημιουργία ενός συστήματος καταμέτρησης επισκεπτών για την κεντρική βιβλιοθήκη του ΤΕΙ Κρήτης. Η εφαρμογή αυτή περιλαμβάνει δυο κύρια κομμάτια: Πρώτον το κατασκευαστικό κομμάτι, το οποίο έχει ως βάση την μικροϋπολογιστική πλατφόρμα Arduino Uno και όλα τα άλλα ηλεκτρονικά μέρη που συνδέονται σε αυτήν, και,δεύτερον, τη δημιουργία μιας Ιστοσελίδας η οποία επικοινωνεί με το Arduino, και παρουσιάζει με στατιστικό τρόπο τη ροή των επισκεπτών της Βιβλιοθήκης.

#### **1.2 Οφέλη των συστημάτων καταμέτρησης επισκεπτών**

Όπως προαναφερθήκαμε, συστήματα καταμέτρησης επισκεπτών ή πελατών, συναντώνται συνήθως σε χώρους όπως:

- 1) Καταστήματα λιανικού εμπορίου
- 2) Εμπορικά κέντρα τύπου malls
- 3) Βιβλιοθήκες
- 4) Μουσεία
- 5) Super Market
- 6) Αεροδρόμια
- 7) Κέντρα συγκεντρώσεων

Τα συστήματα αυτά τοποθετούνται κυρίως στις εισόδους των κτηρίων. Τα οφέλη που προκύπτουν από της μετρήσεις των συστημάτων αυτών ποικίλουν ανάλογα το χώρο. Μερικά από τα σημαντικότερα οφέλη για επιχειρήσεις είναι:

- 1) Επίγνωση της κινητικότητας σε πραγματικό χρόνο.
- 2) Εξακρίβωση της ώρας με την μεγαλύτερη αιχμή και της ημέρας με την μεγαλύτερη ροή επισκεπτών.
- 3) Συσχέτιση του όγκου των πωλήσεων με το πλήθος των πελατών που πραγματοποίησαν τις αγορές αυτές.
- 4) Αξιολόγηση επιδόσεων υποκαταστημάτων: παρέχεται η δυνατότητα επίγνωσης του ποιό από τα υποκαταστήματα μιας εμπορικής εταιρίας έχει την μεγαλύτερη εισροή εσόδων με βάση την επισκεψιμότητα.
- 5) Καλύτερη οργάνωση του ωραρίου του προσωπικού.
- 6) Εξακρίβωση της εισόδου με την μεγαλύτερη ροή επισκεπτών.
- 7) Επίγνωση της συμπεριφοράς των πελατών.
- 8) Βελτίωση της εξυπηρέτησης τωνεπισκεπτών-πελατών.

#### **1.3 Τεχνολογίες καταμέτρησης επισκεπτών**

Στα συστήματα καταμέτρησης χρησιμοποιούνται διάφορες τεχνολογίες για την ανίχνευση της εισόδου/εξόδου των επισκεπτών, όπως αισθητήρες υπέρθυρων ακτίνων, θερμικοί αισθητήρες, συστήματα υπολογιστικής όρασης, και συστήματα καταμέτρησης μέσω ασύρματου δικτύου WiFi.

#### **1.3.1 Αισθητήρες δέσμης υπέρυθρων**

Η πιο απλή μορφή συστήματος καταμέτρησης είναι μέσω ενός αισθητήρα το οποίο εκπέμπει μια δέσμη υπέρυθρης ακτινοβολίας στην είσοδο. Συνήθως το σύστημα αυτό εμπεριέχει ένα πομπό, ένα δέκτη και μια LCD οθόνη, η οποία απεικονίζει τον αριθμό των επισκεπτών κάθε

φορά που κάποιος διερχόμενος διακόπτει την δέσμη υπερύθρων προς τον δέκτη. Συνήθως το εύρος λειτουργίας των αισθητήρων αυτών καλύπτει εισόδους πλάτους από 2.5 έως 6 μέτρα. Η τεχνολογία αυτή είναι ευρέως διαδεδομένη λόγω του χαμηλού κόστους και της εύκολης εγκατάστασης.

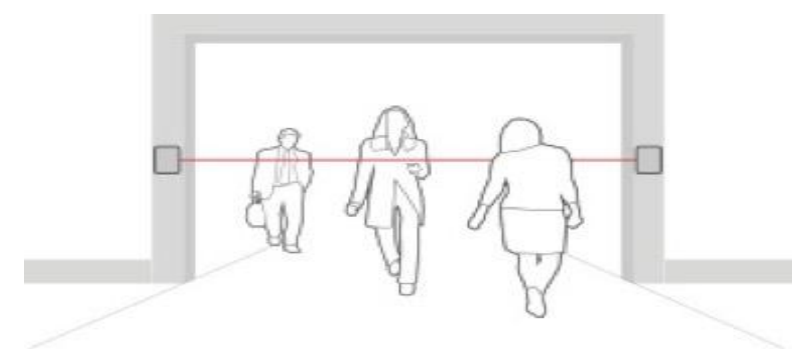

*Σχήμα 1. Αρχή λειτουργίας της τεχνολογίας καταμέτρησης επισκεπτών με δέσμη υπερύθρων.* 

Ένα μειονεκτημα αυτής της προσέγγισης είναι ότι δεν μπορεί να διαχωρίσει την κατεύθυνση κίνησης (εισερχόμενη ή εξερχόμενη), οπότε η εκτίμηση για το σύνολο των επισκεπτών γίνεται διαιρώντας δια δύο τις φορές ενεργοποίησης του αισθητήρα. Το συγκεκριμένο πρόβλημα μπορεί να αντιμετωπιστεί επιτυχώς με τη χρήση ζεύγους αισθητήρων, οπότε ανάλογα με τη σειρά ενεργοποίησής τους το σύστημα μπορεί να αποφανθεί για τη φορά κίνησης του επισκέπτη. Ένα άλλο μειονέκτημα, το οποίο επηρρεάζει εγκαταστάσεις σε εισόδους με μεγάλα ανοίγματα ή/και πολλή αυξημένη επισκεψιμότητα είναι ότι το σύστημα δεν μπορεί να καταμετρήσει σωστά όταν πολλοί επισκέπτες διέρχονται ταυτόχρονα της εισόδου.

#### **1.3.2 Θερμικοί αισθητήρες**

Τα συστήματα καταμέτρησης δεύτερης γενιάς βασίζονται στη χρήση αισθητήρων που ανιχνεύουν τη θερμότητα που εκπέμπει το ανθρώπινο σώμα. Εγκαθίστενται συνήθως στην οροφή του χώρου ενδιαφέροντος, και χαρακτηρίζονται από αρκετά υψηλή ακρίβεια.

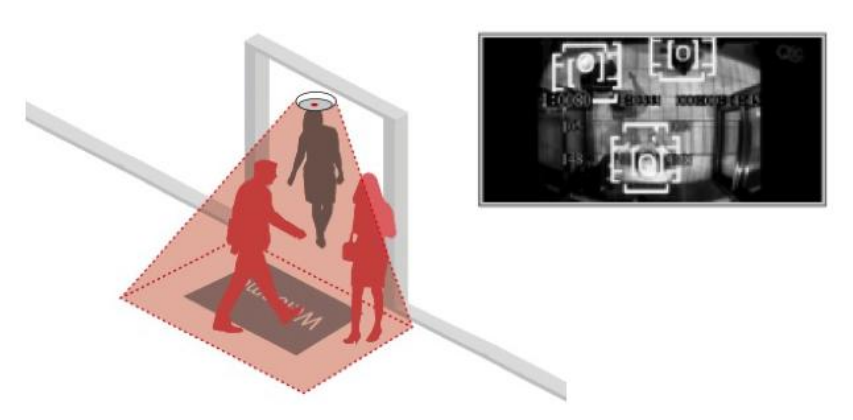

*Σχήμα 2. Αρχή λειτουργίας της τεχνολογίας καταμέτρησης επισκεπτών με αισθητήρες θερμότητας.*

7

Τα κύρια μειονεκτήματά τους είναι ότι:

- 1. έχουν όριο στο ύψος τοποθέτησης (δεν μπορούν τα τοποθετηθούν σε πολύ υψηλά ταβάνια).
- 2. μπορούν να καλύψουν εισόδους μόνο με μικρό πλάτος
- 3. η επαλήθευση των μετρήσεων είναι δύσκολη

δεν είναι αξιόπιστα σε χώρους όπου εμφανίζονται μεταβολές της θερμοκρασίας

#### **1.3.3 Συστήματα υπολογιστικής όρασης**

Η υπολογιστική όραση αποτελεί τη βασική τεχνολογία υλοποίησης στα συστήματα καταμέτρησης τρίτης γενιάς. Χρησιμοποιούνται ενσωματωμένα υπολογιστικά συστήματα, στα οποία εκτελούνται προηγμένοι αλγόριθμοι για την αναγνώριση ανθρώπων με αυτοματοποιημένη επεξεργασία του βίντεο που καταγράφεται από κάποια κάμερα που εποπτεύει τα σημεία εισόδου/εξόδου του χώρου. Η ακρίβεια που μπορεί να επιτευχθεί προσεγγίζει το 98%, με περαιτέρω βελτιώσεις να αναμένονται από τη χρήση τεχνικών αναγνώρισης προτύπων και τεχνητής νοημοσύνης. Ένα βασικό πλεονέκτημα αυτών των συστημάτων είναι ότι μπορούν να καταμετρήσουν σωστά και στην περίπτωση που εισέρχονται πολλοί επισκέπτες ταυτόχρονα. Στα μειονεκτήματά τους συμπεριλαμβάνεται το αυξημένο κόστος, η πιο σύνθετη εγκατάσταση, και το γεγονός ότι η ακρίβειά τους ενδέχεται να επηρρεάζεται από σκιές και τις διακυμάνσεις φωνεινότητας του χώρου.

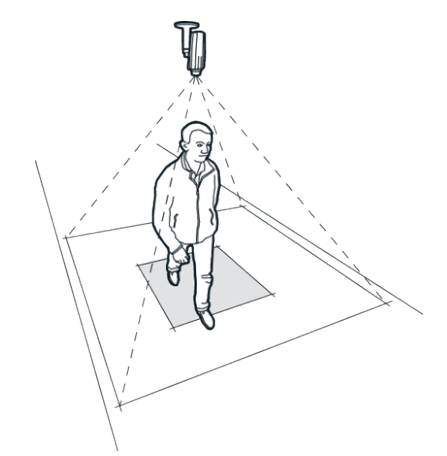

*Σχήμα 3. Αρχή λειτουργίας της τεχνολογίας καταμέτρησης επισκεπτών μέσω κάμερας.*

#### **1.3.4 Συστήματα WiFi**

Στα εν λόγω συστήματα τρίτης γενιάς, η καταμέτρηση των επισκεπτών γίνεται μέσω ενός WiFi ανιχνευτή-δέκτη ο οποίος συλλέγει δεδομένα από τους επισκέπτες που έχουν επάνω τους κινητά τηλέφωνα οι άλλες ηλεκτρονικές συσκευές οι οποίες εκπέμπουν WiFi. Χαρακτηρίζονται από χαμηλό κόστος, ενώ παράλληλα μπορούν να παράσχουν και άλλα χρήσιμα δεδομένα σχετικά με την κίνηση των επισκεπτών στο χώρο, όπως για παράδειγμα το πόσες φορές έχει εισέλθει ένα συκεκριμένο άτομο. Ένα βασικό μειονέκτημα είναι ότι η ακρίβεια της καταμέτρησης συναρτάται άμεσα από το ποσοστό των επισκεπτών που διαθέτουν τέτοιες συσκευές και έχουν ενεργοποιήσει την αντίστοιχη δυνατότητα.

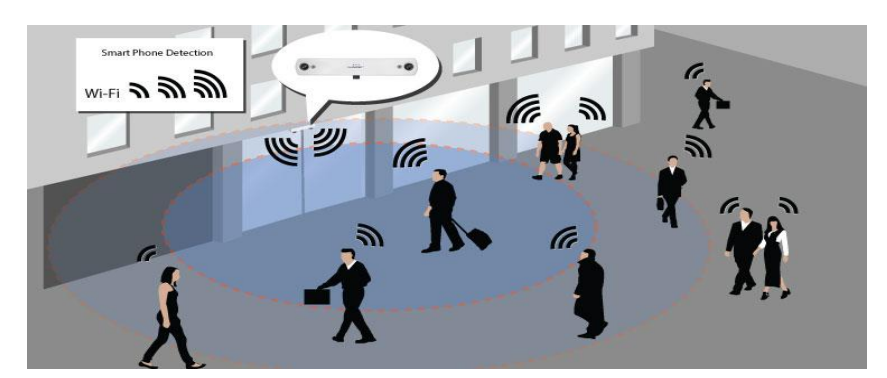

*Σχήμα 4. Αρχή λειτουργίας της τεχνολογίας καταμέτρησης επισκεπτών μέσω ίχνους WiFi.*

Στην ενότητα που ακολουθεί παρουσιάζονται, ως ενδεικτικά παραδείγματα, δύο εμπορικά διαθέσιμα συστήματα καταμέτρησης επισκεπτών.

#### **1.4 Παραδείγματα εμπορικά διαθέσιμων συστημάτων καταμέτρησης**

Σε αυτή την ενότητα περιγράφονται τα χαρακτηριστικά και οι δυνατότητες δύο ενδεικτικών εμπορικά διαθέσιμων συστημάτων καταμέτρησης επισκεπτών, τα οποία διατίθενται στην αγορά από την εταιρία Οδέσους Α.Ε. .

#### **1.4.1 Ασύρματος μετρητής πελατών**

Ο Ασύρματος Μετρητής Πελατών της εταιρίας Οδέσους Α.Ε. παρέχει την δυνατότητα για online ελέγχο μιας επιχείρησης. Περιέχει προηγμένης τεχνολογίας λογισμικό που απεικονίζει όλα τα δεδομένα και τις αναφορές σε γραφική απεικόνιση. Παρουσιάζει μια πλήρη επισκόπηση της κατάστασης του καταστήματος και καθιστά με αυτόν τον τρόπο εύκολη τη ωριαία, ημερήσια, εβδομαδιαία ή ανά κατάστημα σύγκριση.

Με το λογισμικό του μετρητή αυτού είναι εφικτό ο επιχειρηματίας να λαμβάνει όλα τα δεδομένα στο ηλεκτρονικό του ταχυδρομείο, με δυνατότητα ρύθμισης της λήψης των δεδομένων ανά ώρα, ημέρα, εβδομάδα ή μήνα.

Με τα δεδομένα που μας προσφέρει ο ασύρματος μετρητής μπορούμε να:

- Συγκρίνουμε τον αριθμό των πελατών στο κατάστημα με τις πωλήσεις
- Συγκρίνουμε τον αριθμό των πελατών σε σχέση με το προσωπικό
- Εξακριβώσουμε την ώρα της ημέρας με τη μεγαλύτερη ροή πελατών
- Συγκρίνουμε τον αριθμό των πελατών από ώρα σε ώρα και από μέρα σε μέρα
- Αντιληφθούμε τη συμπεριφορά των πελατών
- Ελέγξουμε τον αριθμό των επισκέψεων σε διαφορετικά τμήματα του καταστήματος
- Ανακαλύψουμε την είσοδο με τη μεγαλύτερη ροή πελατών
- Αξιολογήσουμε τις διαφημιστικές καμπάνιες

Μετά από τηλεφωνική επικοινωνία με την εταιρία Οδέσους, η τιμή για αυτό το σύστημα μαζί με Φ.Π.Α ανέρχεται στα 1100 ευρώ.

 $\overline{Q}$ 

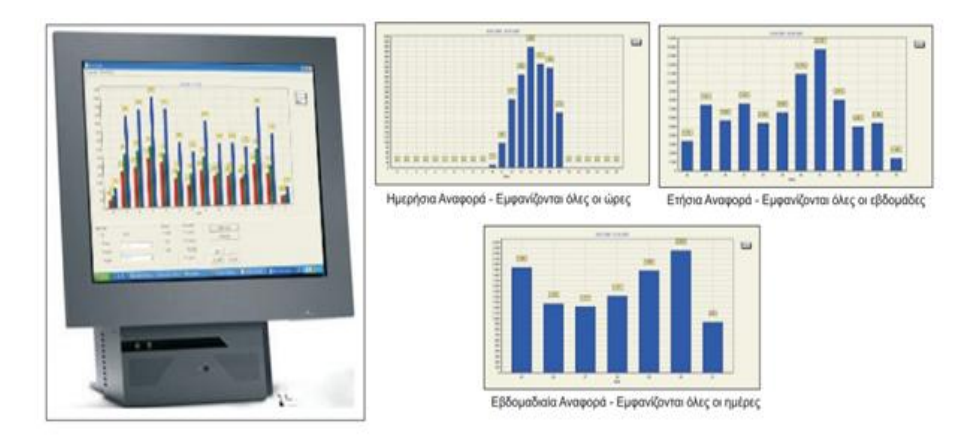

*Σχήμα 5. Απεικόνιση δεδομένων από τον Ασύρματο Μετρητή Πελατών της εταιρίας Οδέσους Α.Ε.* 

Στο παρακάτω σχήμα παρουσιάζονται 6 παραλλαγές εγκατάστασης του συστήματος του ασύρματου μετρητή, ανάλογα με τις εισόδους που έχουμε και το εύρος τους. Όπως παρατηρούμε το βασικό σύστημα έχει έναν πομπό και έναν δέκτη που επικοινωνούν μεταξύ τους ασύρματα. Ο δέκτης είναι συνδεδεμένος με το ηλεκτρονικό υπολογιστή ή το ταμειακό σύστημα και στον πομπό είναι συνδεδεμένος ένας αισθητήρας υπέρυθρης ακτινοβολίας.

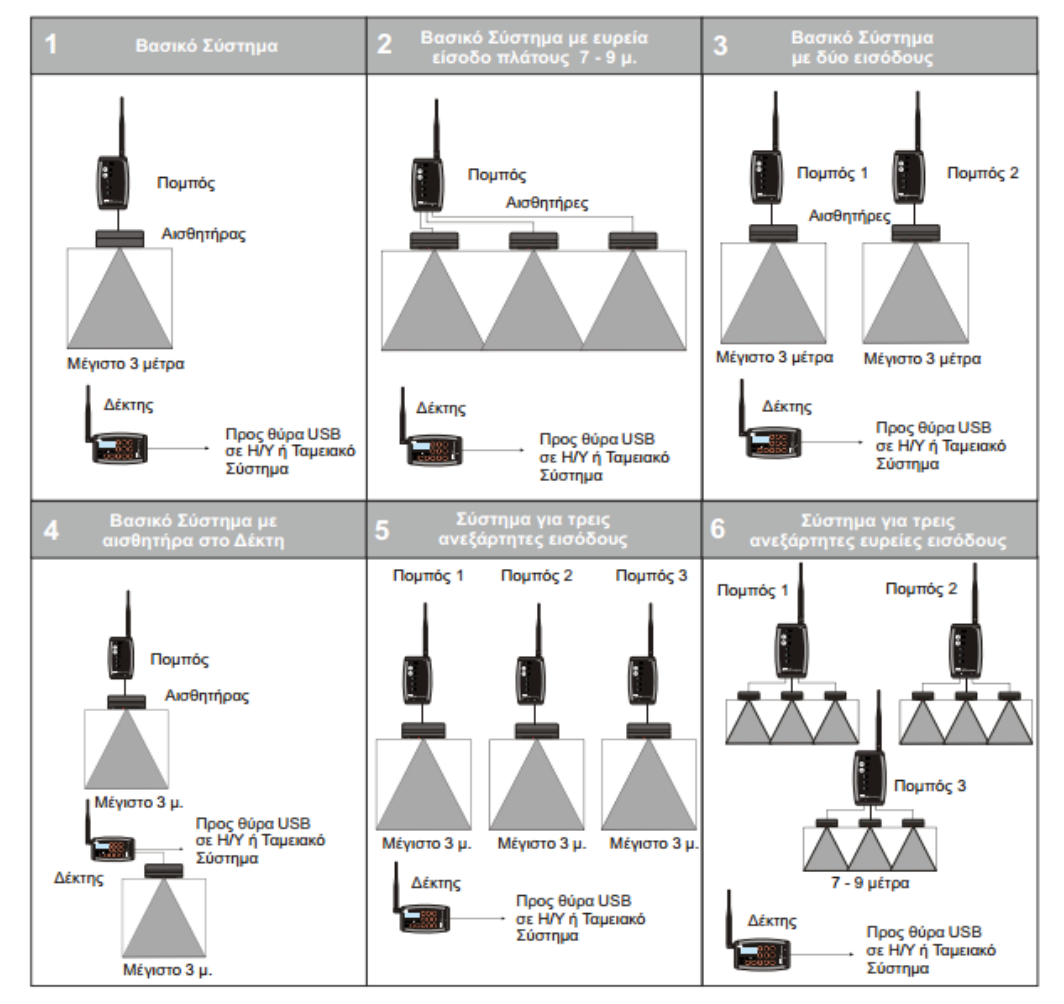

*Σχήμα 6.6 Παραλλαγές εγκατάστασης του συστήματος Ασύρματου Μετρητή Πελατών της εταιρίας Οδέσους Α.Ε.*

Ανάλογα λοιπόν τον χώρο και την είσοδο έχουμε:

- 1) Βασικό σύστημα: 1 πομπός, 1 δέκτης, 1 αισθητήρας εύρους 3 μέτρων.
- 2) Βασικό σύστημα ευρείας εισόδου πλάτους 7-9 μ: 1 πομπός με 3 αισθητήρες και 1 δέκτη.
- 3) Βασικό σύστημα με 2 εισόδους: 2 πομποί με 1 αισθητήρα ο καθένας και 1 δέκτη.
- 4) Βασικό σύστημα με αισθητήρα στο δέκτη: 1 πομπός με 1 αισθητήρα και 1 δέκτης με 1 αισθητήρα.
- 5) Σύστημα για 3 ανεξάρτητους εισόδους: 3 πομποί με 1 αισθητήρα ο καθένας και 1 δέκτης.
- 6) Σύστημα για τρεις ανεξάρτητες ευρείς εισόδους: 3 πομποί με 3 αισθητήρες ο καθένας και 1 δέκτη.

Στον πομπό ή στον δέκτη μπορεί επίσης να συνδεθεί και κάμερα για καλύτερη παρακολούθηση του χώρου.

#### **1.4.2 IP μετρητής επισκεπτών**

Το σύστημα αυτό, επίσης της εταιρίας Οδέσους Α.Ε., διαφοροποιείται από τους συμβατικούς μετρητές, καθώς η λειτουργία του βασίζεται στην ανάλυση εικόνων που λαμβάνονται από μια κάμερα, και όχι σε απλούς αισθητήρες απόστασης. Η μονάδα καταμέτρησης επισκεπτών μετατρέπει το βίντεο σε στατιστικά στοιχεία και τα μεταδίδει μέσω TCP/IP (Internet, LAN, WAN) στο παρεχόμενο web interface.

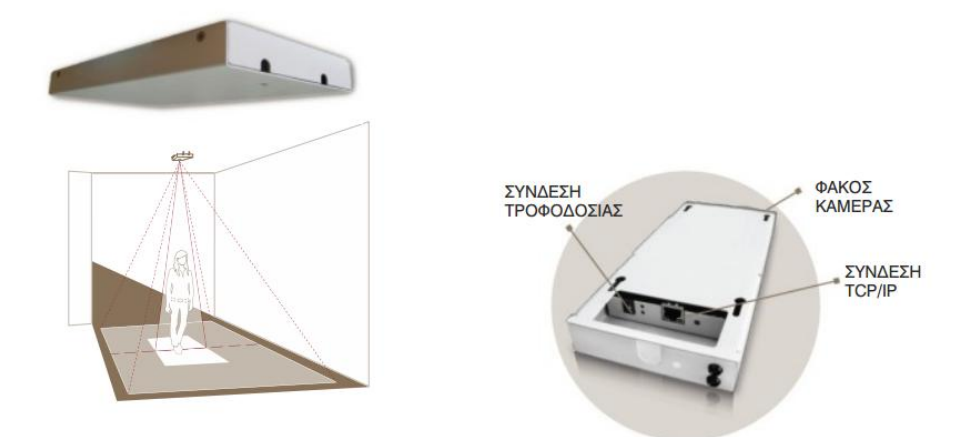

*Σχήμα 7. IP Μετρητής Επισκεπτών με κάμερα, της εταιρίας Οδέσους Α.Ε.*

Η IP μονάδα καταμέτρησης είναι μια συμπαγής συσκευή με εσωτερική κάμερα καταμέτρησης και περιλαμβάνει συνδέσεις δικτύου και παροχής ρεύματος. Τα βασικά χαρακτηριστικά του συστήματος αυτού είναι:

Σύνδεση εξωτερικών συσκευών: Στην μονάδα αυτή υπάρχει η δυνατότητα σύνδεσης εξωτερικής συσκευής όπως προ εγκατεστημένης κάμερας.

Υψηλό ποσοστό ακριβείας: Έχει υψηλό ποσοστό ακριβείας αφού μετρά την ροή των επισκεπτών σε προκαθορισμένη περιοχή, με αξιοπιστία (μέχρι και 95%), διαφοροποιώντας την κατεύθυνση της κίνησης (είσοδος/έξοδος ) και το πέρασμα πολλών ατόμων ταυτόχρονα.

Πρόσβαση μέσω περιηγητή ιστού: Παρέχεται εύκολη πρόσβαση από οποιοδήποτε φορητό υπολογιστή ή PC, μέσω ενός περιηγητή ιστού (browser), στο web interface της μονάδας για παραμετροποίηση του συστήματος και λήψη των δεδομένων, αφού πρόκειται για μια συσκευή UPnP (Universal Plug and Play).

Επεκτάσιμη και αρθρωτή: Επιτρέπει την ομαδοποίηση όσων μονάδων απαιτούνται και σε διαδοχικές εγκαταστάσεις. Χάρη στην ευελιξία της αρχιτεκτονικής του, προσαρμόζεται στις ανάγκες του πελάτη.

Χειρισμός από οποιοδήποτε PC: Για τη λειτουργική και εμπορική χρήση των δεδομένων καταμέτρησης παρέχεται δωρεάν το λογισμικό Graph. Το λογισμικό αυτό επιτρέπει τη χειροκίνητη ή αυτόματη λήψη των δεδομένων από διαφορετικές μονάδες και ταυτόχρονα, την ανάλυση και την εξαγωγή τους.

Με το λογισμικό Graph μπορούμε να πραγματοποιήσουμε προγραμματισμένες ή χειροκίνητες λήψεις των δεδομένων καταμέτρησης.Έπειτα, με τα δεδομένα αυτά, μπορούμε να δημιουργήσουμε διαγράμματα, να τα εκτυπώσουμε, να τα αντιγράψουμε σε άλλες εφαρμογές και να δημιουργήσουμε αναφορές ή παρουσιάσεις.

Αξιοποίηση: Μετά την λήψη των δεδομένων μπορούμε να αναλύσουμε την πραγματική κατάσταση της κίνησης των πελατών, των επιχειρηματικών ευκαιριών και των πιθανών μεταβολών. Η σύγκριση των στοιχείων αυτών με άλλα καταστήματα ή δεδομένα όπως η τιμολόγηση και το πλήθος των αποδείξεων, μπορούν να βοηθήσουν στον εντοπισμό τυχόν χαμένων ευκαιριών ή τομών που χρήζουν βελτίωση, έτσι ώστε να αυξήσουν την απόδοση και κατά συνέπεια τις εισπράξεις.

#### **Με την εφαρμογή Graph μπορούμε να έχουμε διαγράμματα από:**

- Διάγραμμα μιας μεταβλητής
- Διάγραμμα μιας ημέρας
- Σύγκριση μεταξύ δύο χρονικών διαστημάτων
- Σύγκριση μεταξύ δύο μεταβλητών
- Συσσωρευμένα δεδομένα από πολλαπλές εγκαταστάσεις

#### **Οφέλη**

Με τη ανάλυση των δεδομένων μπορούμε να:

- Αποκτήσουμε επίγνωση της συμπεριφοράς των πελατών και με αυτό τον τρόπο να αυξήσουμε τα έσοδα.
- Βελτιώσουμε τη διαχείριση του προσωπικού (υπαλλήλους, προσωπικού συντήρησης).
- Αυξήσουμε την αποτελεσματικότητα του μάρκετινγκ και του διαφημιστικού υλικού.
- Βελτιώσουμε την εξυπηρέτηση των πελατών και την εικόνα της επιχείρησης.

Το κόστος αυτής της συσκευής από την εταιρίας Οδέσους Α.Ε. ανέρχεται στα 850 Ευρώ.

#### **1.5 Σύστημα καταμέτρησης επισκεπτών της βιβλιοθήκης του ΤΕΙ**

Το σύστημα καταμέτρησης επισκεπτών της κεντρικής βιβλιοθήκης δημιουργήθηκε με σκοπό να παρουσιάσει μια πλήρη εικόνα της κινητικότητας που αναπτύσσεται στο χώρο της βιβλιοθήκης σε βάθος χρόνου. Για τον λόγο αυτό προέκυψε η ανάγκη να κατασκευαστεί μια μονάδα ελέγχου που να παρουσιάζει την κινητικότητα σε γραφικό περιβάλλον, έτσι ώστε να μπορούν εύκολα οι εργαζόμενοι στη Βιβλιοθήκη να έχουνμια ολοκληρωμένη εικόνα για το ποιες είναι οι ημέρες με τη μεγαλύτερη κινητικότητα και ποιες είναι η ώρες αιχμής.

Η κατασκευή αυτού του συστήματος χωρίζεται σε δυο υποσυστήματα, τη Μονάδα ελέγχου, και την Ιστοσελίδα απεικόνισης των δεδομένων:

#### **1.5.1 Μονάδα ελέγχου**

Η μονάδα ελέγχου έχει ως κεντρική μονάδα επεξεργασίας το Arduino UNO και επάνω σε αυτό είναι συνδεδεμένα όλα τα ηλεκτρονικά υποσυστήματα που δίνουν στην κατασκευή την δυνατότητα να παρέχει όλες της απαιτήσεις που φέρει η εγκατάσταση αυτή. Η κατασκευή αυτή είναι τοποθετημένη στην είσοδο της κεντρικής Βιβλιοθήκης και παρέχει τις εξής δυνατότητες:

- Μέτρηση μέσω αισθητήρων infrared (IR): Δυο αισθητήρες υπέρυθρης ακτινοβολίας είναι τοποθετημένοι στην είσοδο της βιβλιοθήκης. Καθώς αυτή η είσοδος αποτελεί και έξοδο ταυτόχρονα, κάθε φορά που κάποιος επισκέπτης εισέρχεται ή εξέρχεται από το χώρο, περνάει δίπλα από τους αισθητήρες αυτούς. Ανάλογα το ποιος αισθητήρας ενεργοποιείται πρώτος, το λογισμικό στον αντιλαμβάνεται εάν κάποιος εισήλθε ή εξήλθε.
- Απεικόνιση δεδομένων μέσω LCD οθόνης: Η μονάδα ελέγχου διαθέτει μια LCD οθόνη στην οποία απεικονίζεται η τρέχουσα ώρα και ο αριθμός τωνεπισκεπτών που βρίσκονται εντός της βιβλιοθήκης.
- Ενσύρματη σύνδεση στο διαδίκτυο: Το Ethernet Shield δίνει πρόσβαση του Arduino Uno στο διαδίκτυο έτσι ώστε να μπορεί να επικοινωνεί και να συγχρονίζεται με την ιστοσελίδα απεικόνισης των δεδομένων.
- Αποθηκευτικός χώρος μέσωmicroSD card: Η κάρτα μνήμης microSD μας δίνει την δυνατότητα αποθήκευσης δεδομένων σε αρχείο τύπου txt, όπου στην περίπτωση μας αναγράφουμε την τρέχουσα ώρα και ημερομηνία, κάθε φορά που ένας επισκέπτης εισέρχεται στην βιβλιοθήκη. Με αυτό τον τρόπο, έχουμε μια πλήρη καταγραφή της κίνησης που παρουσιάζεται στη βιβλιοθήκη. Τα δεδομένα αυτά μπορούν να αντιγραφούν και να μεταφερθούν σε κάποιο πρόγραμμα επεξεργασίας δεδομένων, όπως το λογισμικό Microsoft Excel.

 Δυο button menu: Τα δυο button αυτά χρησιμοποιούνται για να έχει την δυνατότητα ο χρήστης να δει μέσω της LCD οθόνης και άλλα δεδομένα όπως το σύνολο τον επισκεπτών ανα ημέρα ή να μπορεί να διαγράψει τα δεδομένα της SDcard κ.α.

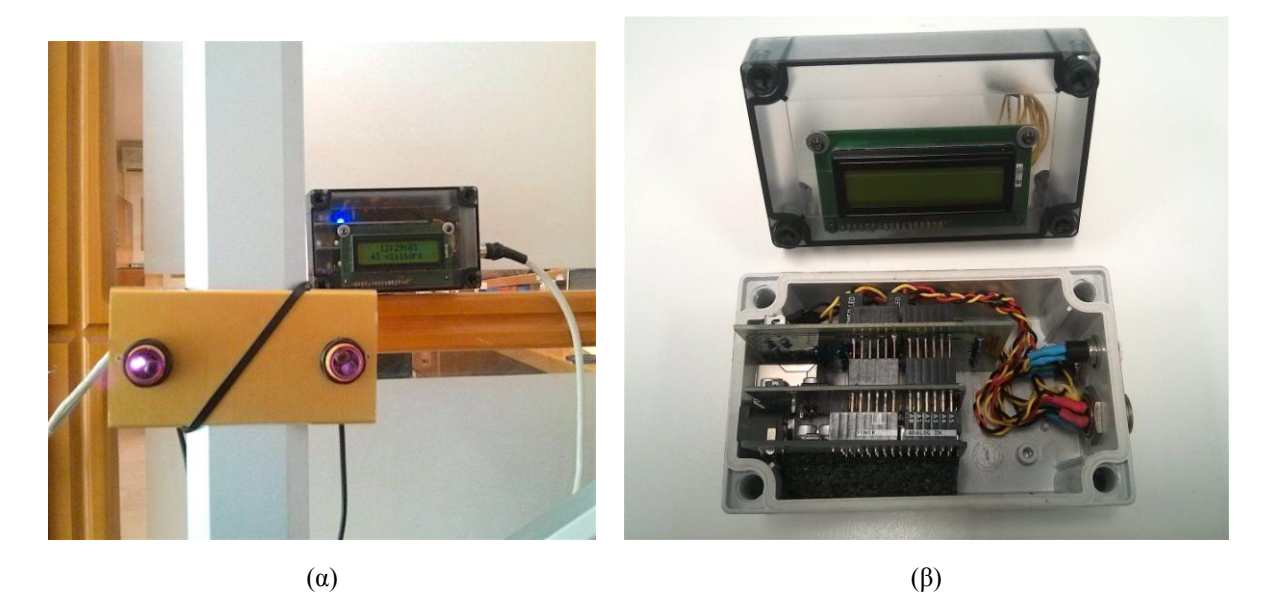

*Σχήμα 4. Η Μονάδα Ελέγχου με το σύστημα των αισθητήρων IR, εγκατεστημένη στην κεντρική είσοδο της Βιβλιοθήκης του Τ.Ε.Ι. Κρήτης (β) Εσωτερική όψη της Μονάδας Ελέγχου.*

#### **1.5.2 Ιστοσελίδα απεικόνισης δεδομένων**

Η Ιστοσελίδα απεικόνισης δεδομένων που εμφανίζεται στην ηλεκτρονική διεύθυνση http://guests.lib.teicrete.gr έχει δημιουργηθεί με σκοπό να παρουσίασει τη συνολική επισκεψιμότητα της βιβλιοθήκης σε βάθος χρόνου. Η ιστοσελίδα αυτή είναι ανεβασμένη σε έναν web server του TEI Κρήτης και είναι άμεσα συνδεδεμένη με την Μονάδα Ελέγχου που έχει εγκατασταθεί στην είσοδο της Βιβλιοθήκης. Κάθε φορά που κάποιο άτομο εισέρχεται στο χώρο την βιβλιοθήκης ή αποχωρεί από αυτόν, η μονάδα ελέγχου στέλνει ένα αίτημα (Get request) στο web Server για να τρέξει ένα ειδικό αρχείο τύπου php. Στη συνέχεια μετά την ολοκλήρωση του αιτήματος αυτού η Ιστοσελίδα λειτουργεί αυτόνομα και έχει την δική της βάση δεδομένων. Στην Ιστοσελίδα αυτή μπορεί να έχει πρόσβαση οποιοσδήποτε χρησιμοποιώντας οποιοδήποτε περιηγητή ιστού.

Στην ιστοσελίδα απεικονίζονται:

- Το σύνολο των επισκεπτών, αναφορικά με τα ακόλουθα χρονικά διαστήματα:
	- o Τρέχων αριθμός επισκεπτών εντός της βιβλιοθήκης
	- o Τρέχουσας Ημέρας
	- o Τελευταίου Δεκαήμερου
	- o Τρέχοντος Μήνα
	- o Τρέχοντος Έτους
	- o Προηγούμενου Έτους

14

- o Προηγούμενου Μήνα
- Την επισκεψιμότητα των ημερών από Δευτέρα έως Παρασκευή, από την αρχή του τρέχοντος έτους. Με αυτόν τον τρόπο γνωρίζει κανείς ποια είναι η μέρα με την μεγαλύτερη κινητικότητα.
- Γραφήματα**:**
	- o Γράφημα Ημέρας: Απεικονίζει το σύνολο τον επισκεπτών ανά ώρα. Με αυτόν τον Τρόπο μπορούμε να δούμε ποια είναι η ώρα με την μεγαλύτερη αιχμή.
	- o Γράφημα τελευταίου Δεκαήμερου: Το γράφημα αυτό απεικονίζει το σύνολο των επισκεπτών ανά ήμερα για τις τελευταίες 10 ημέρες.
	- o Γράφημα των τελευταίων 30 Ημερών: Το γράφημα αυτό απεικονίζει το σύνολο των επισκεπτών ανά ήμερα για τις τελευταίες 30 Ημέρες.

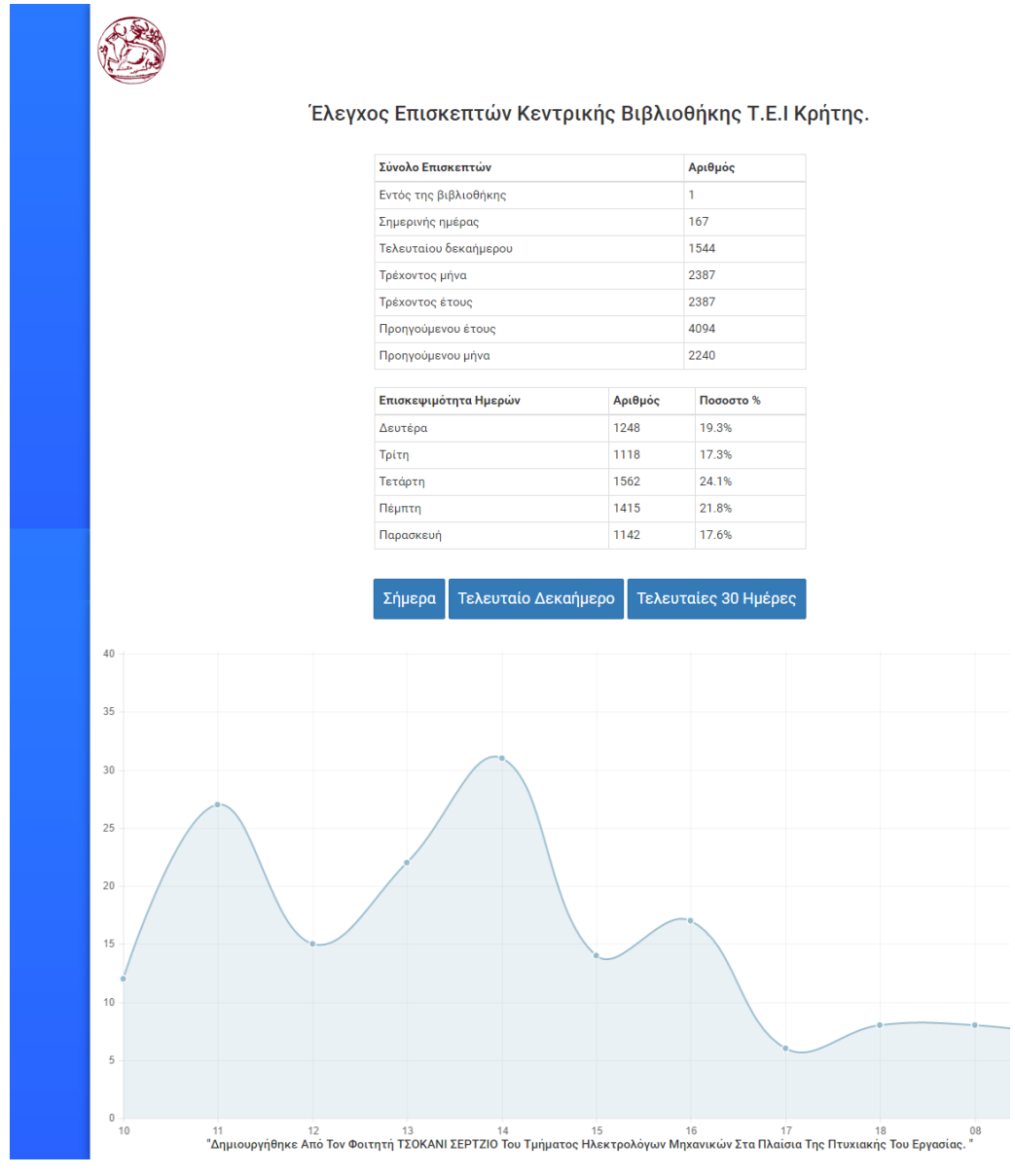

*Σχήμα 8. Η ιστοσελίδα απεικόνισης δεδομένων του συστήματος καταμέτρησης επισκεπτών.*

 $\left\{ 16\right.$ 

# **Ανάπτυξη της Μονάδας Ελέγχου**

#### **2.1 Αρχιτεκτονική της μονάδας ελέγχου**

Για την δημιουργία του ηλεκτρονικού συστήματος παρακολούθησης κινητικότητας για την κεντρική βιβλιοθήκη του ΤΕΙ, χρησιμοποιήθηκε ως κεντρική μονάδα επεξεργασίας η μικροϋπολογιστική πλατφόρμα Arduino Uno, η οποία βασίζεται στον 8-bit μικροελεγκτή AVR ΑΤmega328, της εταιρίας Atmel.

Οι αισθητήρες που χρησιμοποιήθηκαν για την κατασκευή είναι ένα ζεύγος αισθητήρων υπέρυθρης ακτινοβολίας (infrared sensors), εμβέλειας 1 μέτρου, οι οποίοι τροφοδοτούνται με τάση 5 volt. Επειδή η εφαρμογή προαπαιτούσε και τη δημιουργία μιας ιστοσελίδας για την αναπαράσταση των δεδομένων που θα συλλέγονταν, προέκυψε η ανάγκη το Arduino να μπορεί να στέλνει ένα σήμα μέσω του διαδικτύου στο Server όπου φυλάσσεται η ιστοσελίδα. Για το λόγο αυτό χρησιμοποιούμε την πλακέτα επέκτασης Arduino Ethernet Shield η οποία επιτρέπει τη σύνδεση του μικροελεγκτή μας στο διαδίκτυο. Η πλακέτα αυτή βασίζεται στο ολοκληρωμένο κύκλωμα Wiznet W5100, το οποίο μέσω πρωτοκόλλου TCP ή UDP πρωτόκολλο παρέχει κάποια διεύθυνση IP στο Arduino.

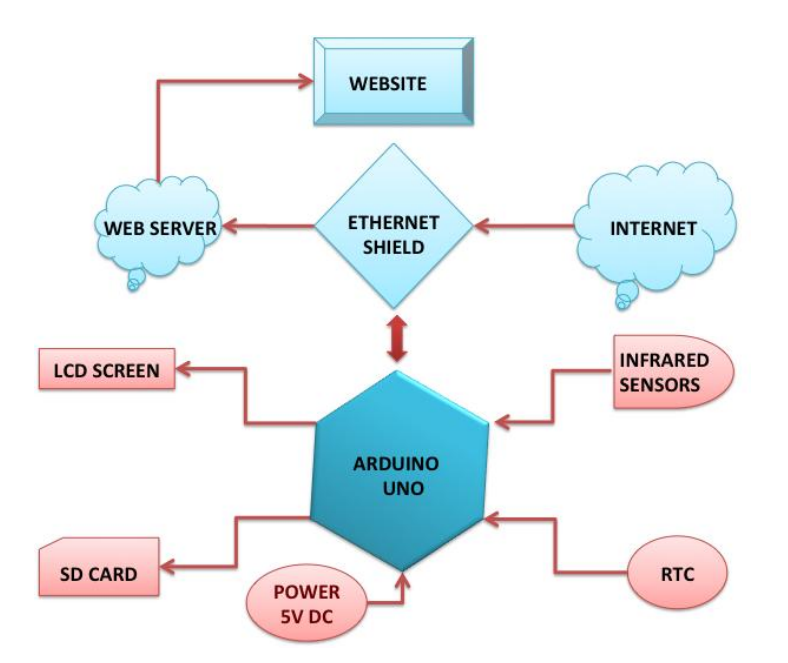

*Σχήμα 6. Διάγραμμα διασύνδεσης και λειτουργίας της Μονάδας Ελέγχου.*

Επιπλέον, στην πλακέτα του Arduino συνδέεται ένα ολοκληρωμένο κύκλωμα υπολογισμού χρόνου (Real Time Clock) το οποίο λειτουργεί ως ρολόι και χρησιμοποιείται για την αποτύπωση της στιγμιαίας ώρας και ημερομηνίας κάθε φορά που κάποιος εισέρχεται ή εξέρχεται από τη βιβλιοθήκη. Τα δεδομένα αυτά καταγράφονται και σε μια κάρτα τύπου microSD, η οποία είναι ενσωματωμένη επάνω στην πλακέτα του Ethernet Shield.

Η Μονάδα Ελέγχου διαθέτει και μια οθόνη LCD για την εμφάνιση διάφορων χρήσιμων πληροφοριών. Στην περίπτωση μας η οθόνη δείχνει την ώρα και το τρέχοντα αριθμό των επισκεπτών που βρίσκεται μέσα στην βιβλιοθήκη.

Παρακάτω αναλύονται αναλυτικά τα ηλεκτρονικά στοιχεία αυτά και παρουσιάζονται οι συνδεσμολογίες τους με το Arduino.

#### **2.2 Ηλεκτρονικά εξαρτήματα και συνδεσμολογίες**

#### **2.2.1 Arduino Uno**

Το κάθε Arduino όπως και το Arduino Uno είναι μια μονή μητρική πλακέτα ανοικτού κώδικα με ενσωματωμένο μικροελεγκτή. Ουσιαστικά πρόκειται για ένα ηλεκτρονικό κύκλωμα που βασίζεται στον μικροελεγκτή ATmega της εταιρίας Atmel (ATmega328 και ATmega168 στις νεότερες εκδόσεις, ATmega8 στις παλαιότερες) .

Η πλακέτα αυτή προγραμματίζεται μέσω θύρας USB και διαθέτει μια σειρά από ψηφιακές εισόδους/εξόδους και αναλογικές εισόδους, παρέχοντας έτσι την δυνατότητα στον χρήστη, με το κατάλληλο προγραμματισμό του μικροελεγκτή, να αναπτύξει ολοκληρωμένα κυκλώματα έλεγχου και μετρήσεων. Εάν σε περίπτωση που το Arduino δεν μπορεί να ικανοποιήσει από μονό του τις απαιτήσεις μιας εφαρμογής τότε μπορούν εύκολα να βρεθούν έτοιμες πλακέτες ολοκληρωμένων κυκλωμάτων ειδικά συμβατές με το Arduino οι οποίες

συνδέονται επάνω στο Arduino και του δίνουν επιπλέον δυνατότητες. Για παράδειγμα, η πλακέτα επέκτασης Arduino Ethernet Shield δίνει πρόσβαση του Arduino στο διαδίκτυο.

Όλα τα σχέδια του κυκλώματος αυτού, καθώς και το Software που χρειάζεται για την λειτουργία της πλακέτας αυτής, διανέμονται ελεύθερα και δωρεάν για να μπορεί ο καθένας εάν επιθυμεί να το κατασκευάσει, ωστόσο οι περισσότερες εκδόσεις του Arduino μπορούν να αγοραστούν προ-συναρμολογημένες.

#### **Περιβάλλον και γλώσσα προγραμματισμού**

Το Arduino προγραμματίζεται μέσω ενός ολοκληρωμένου περιβάλλοντος ανάπτυξης (IDE) το οποίο είναι γραμμένο σε Java. Το Arduino IDE είναι ένα πρακτικό περιβάλλον συγγραφής κώδικα προγραμμάτων, τα οποία προγράμματα στην ορολογία του Arduino ονομάζονται sketch. Περιέχει αρκετές έτοιμες βιβλιοθήκες και παραδείγματα για να βοηθηθεί κάποιος αρχάριος στη σύνταξη ενός προγράμματος. Σε περίπτωση που κάποια βιβλιοθήκη δεν εμπεριέχεται μπορεί εύκολα να βρεθεί και να εγκατασταθεί. Περιέχει Compiler για την μεταγλώττιση των sketch και μέσω του serial monitor γίνετε εύκολη η επικοινωνία Arduino-Υπολογιστή εφόσον είναι συνδεδεμένος μέσω θύρας USB.

Η γλώσσα προγραμματισμού που υποστηρίζεται από το Arduino IDE βασίζεται στη γλώσσα Wiring, μια παραλλαγή C/C++ για μικροελεκτές αρχιτεκτονικής AVR, και υποστηρίζει όλες τις βασικές δομές της C καθώς και μερικά χαρακτηριστικά της C++. Για compiler χρησιμοποιείται ο AVR gcc και ως βασική βιβλιοθήκη C χρησιμοποιείται η AVR libc. Κάθε προγράμματα στην γλώσσα του Arduino βασίζεται σε 2 βασικές ρουτίνες, την void setup() και την void loop(). Η ρουτίνα setup() περιλαμβάνει τον κώδικα αρχικοποίησης του συστήματος και των περιφερειακών μονάδων, και εκτελείται μια φορά μόνο κατά την εκκίνηση του προγράμματος. Η ρουτίνα loop() περιέχει τον βασικό κορμό του προγράμματος και η εκτέλεσή της επαναλαμβάνεται διαρκώς σαν ένας ατέρμονας βρόγχος.

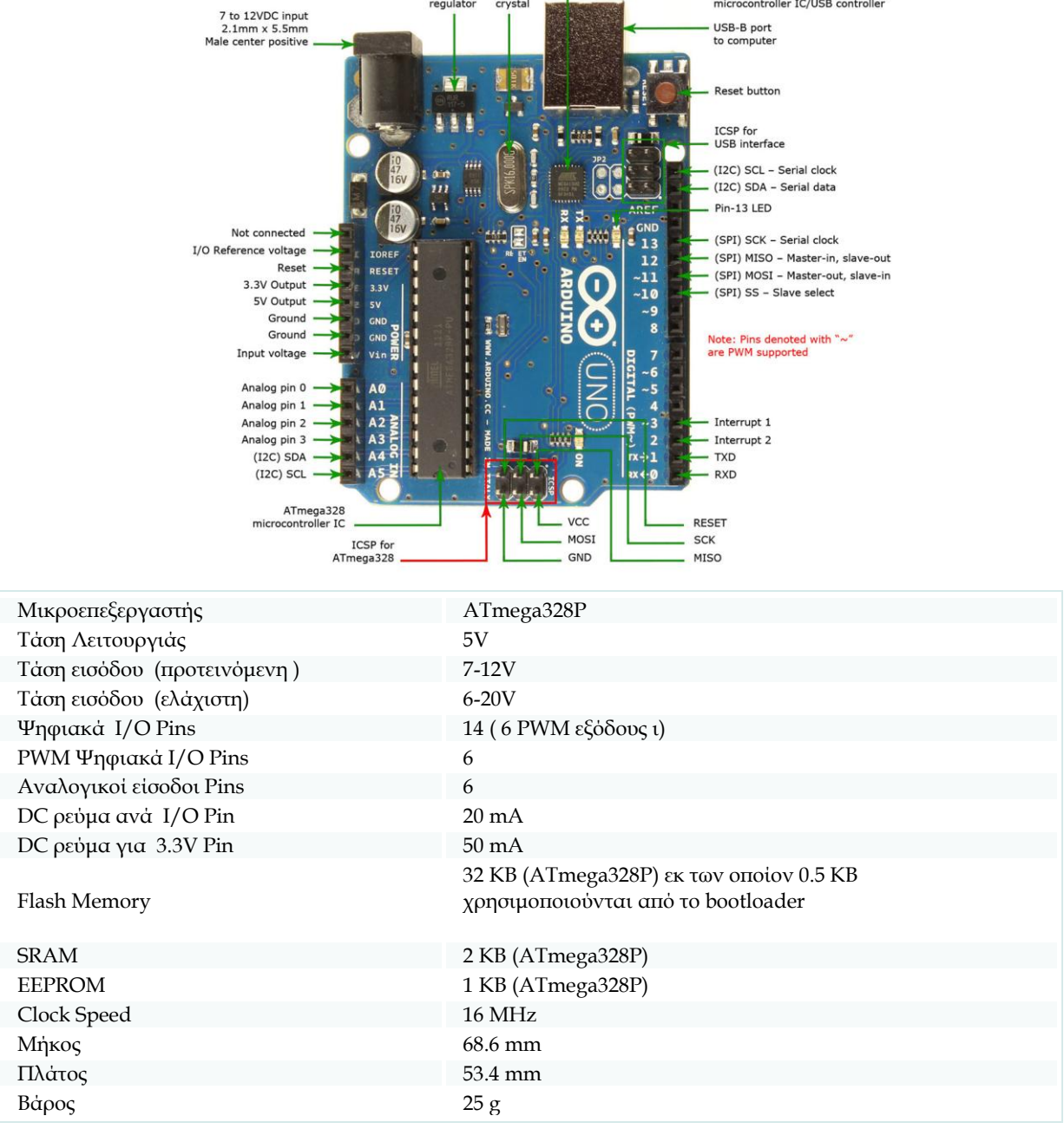

Voltage 16MHz

ATmega16U2

*Σχήμα 8. Τεχνικά Χαρακτηριστικά του ArduinoUno*

#### **2.2.2 Ethernet shield**

Το Arduino Ethernet Shield είναι μια πλακέτα επέκτασης που επιτρέπει στο Arduino να συνδεθεί στο διαδίκτυο. Η πλακέτα αυτή βασίζεται στο chip Wiznet W5100 το οποίο μέσω TCP ή UDP πρωτόκολλου παρέχει διεύθυνση IP στο Arduino. Εγκαθιστώντας τη βιβλιοθήκη Ethernet.h μπορούμε να δημιουργήσουμε το δικό μας server (servduino), ενώ μέσω του "Web client" μπορούμε να συνδεθούμε σε κάποια συγκεκριμένη ιστοσελίδα. Η εν λόγω βιβλιοθήκη συνοδεύεται από αρκετά παραδείγματα επίδειξης των παραπάνω δυνατοτήτων.

Το Ethernet Shield επίσης έχει ενσωματωμένη θύρα υποδοχής κάρτας μνήμης microSD, που επιτρέπει την αποθήκευση δεδομένων σε κάποιο txt αρχείο είτε σε άλλες μορφές αρχείων. Αυτό είναι ένα πολύ μεγάλο πλεονέκτημα γιατί μπορούμε να αποθηκεύουμε μεγάλη ποσότητα δεδομένων. Στην περίπτωση της συγκεκριμένης εφαρμογής, αυτό που μας ενδιαφέρει είναι να καταγράφουμε συγκεκριμένες ημερομηνίες, όταν κάποιος για παράδειγμα εισέρχεται στη βιβλιοθήκη. Το shield είναι σχεδιασμένο ώστε αφού «κουμπωθεί» πάνω στο Arduino να προωθεί τις υποδοχές του, ώστε να είναι δυνατόν να συνδέσουμε επιπλέον εξαρτήματα ή αλλά shield. Φυσικά, το κάθε shield χρησιμοποιεί ορισμένους από τους πόρους συνδεσιμότητας του Arduino και έτσι δεν μπορούμε να συνδέσουμε απεριόριστα shield. Μάλιστα κάποια shield μπορεί να μην είναι συμβατά μεταξύ τους γιατί χρησιμοποιούν τα ίδια pins με το Arduino για επικοινωνία με αυτό.

#### **Συνδεσμολογία**

Το Arduino επικοινωνεί με το Ethernet shield και την κάρτα SD μέσω του πρωτοκόλλου SPI. Τα pins που χρησιμοποιούνται από το shield είναι τα pins D10,D11,D12,D13, και για την SDcard το pin D4. Επειδή όμως και το Ethernet shield και το SDcard μοιράζονται το ίδιο SPI bus μόνο ένα πρέπει να χρησιμοποιείτε κάθε φορά.

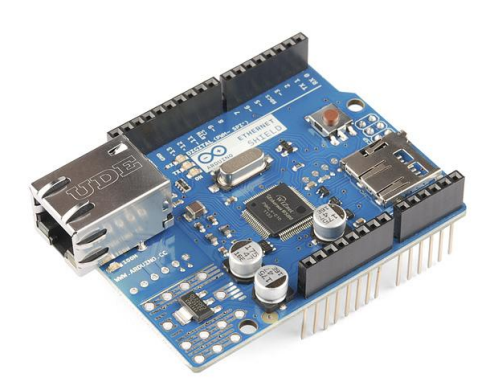

*Σχήμα 6. Η πλακέτα του Ethernet shield.*

#### **2.2.3 Real Time Clock**

Το Real Time Clock (RTC), είναι ένα ολοκληρωμένο κύκλωμα που παρέχει τη δυνατότητα υπολογισμού χρόνου, μέσω ενός κρυστάλλου έχοντας ως πηγή τροφοδοσίας μια αυτόνομη μπαταρία. Με τη σωστή συνδεσμολογία του RTC με το Arduino, μπορούμε να ορίσουμε την ώρα και την ημερομηνία αλλά και να την ανακτήσουμε όποτε θέλουμε. To RTC υπολογίζει την τρέχουσα ημερομηνία και ώρα ακόμα και αν δεν είναι συνδεδεμένο με τον μικροελεγκτή.

Υπάρχουν διάφορα ολοκληρωμένα RTC στην αγορά, όπως το DS1302 και το DS1307. Στην παρούσα εφαρμογή χρησιμοποιήθηκε το ολοκληρωμένο DS1307, για την καταγραφή της ημερομηνίας και της ώρας κάθε φορά που ένας επισκέπτης διέρχεται από την είσοδο της κεντρικής βιβλιοθήκης του ΤΕΙ. Η ανάκτηση του χρόνου γίνεται αρκετά εύκολα και εγγράφεται σε ένα αρχείο μορφής txt (TimeData.txt). Το RTC χρησιμοποιείται επίσης για την εμφάνιση στην οθόνη LCD της τρέχουσας ώρας.

#### **Συνδεσμολογία**

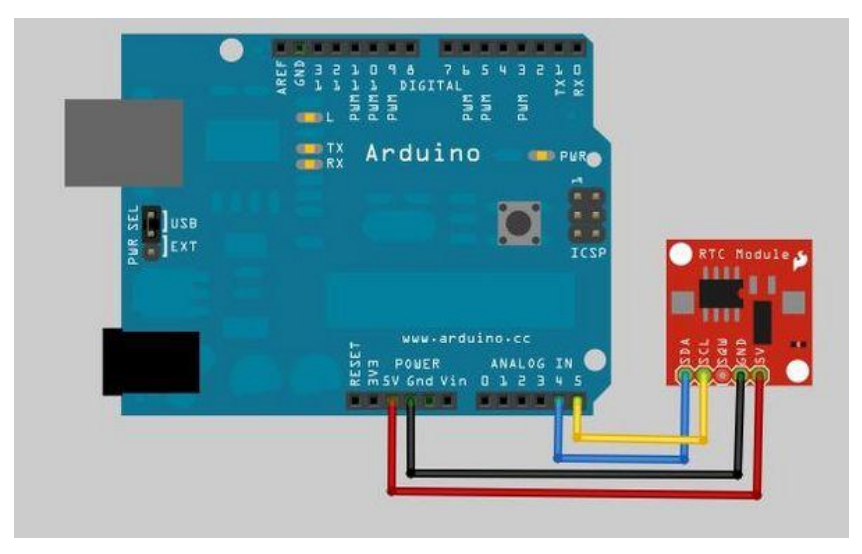

*Σχήμα 6. Διασύνδεση του RTC με το Arduino.*

Από τα 5 Pins του RTC συνδέουμε :

- Τροφοδοσία 5 volt για επαναφόρτιση της μπαταρίας.
- Το SDA συνδέεται με το pin Analog 4.
- Το SCL συνδέεται με το pin Analog 5.
- $\bullet$  GND

#### **2.2.4 Οθόνη LCD**

Η οθόνη υγρών κρυστάλλων (Liquid Crystal Display) 16x2, είναι μια οθόνη 2 γραμμών όπου η κάθε γραμμή μπορεί να εμφανίσει 16 χαρακτήρες.

Συνδεσμολογία της οθόνης LCD DEM 16217 SYH-LY/V με το Arduino:

Η συνδεσμολογία της οθόνης αυτής ή των περισσότερων οθονών LCD 16x2 απαιτεί τη χρήση 6 pins του Arduino. Τα pins αυτά δεν είναι συγκεκριμένα, άρα μπορούν να προκύψουν διάφορες συνδεσμολογίες ανάλογα με τα διαθέσιμα pins της εκάστοτε εφαρμογής. Για τη σύνδεση της LCD απαιτείται επίσης και μια μεταβλητή αντίσταση 10Κ για την ρύθμιση της φωτεινότητας της οθόνης .

Η συνδεσμολογία που χρησιμοποιήθηκε για τη σύνδεση της LCD οθόνης με τον Arduino Uno είναι:

- LCD RS pin στο digital pin 12
- LCD Enable pin στο digital pin 11
- LCD DB4 pin στο digital pin 5
- LCD DB5 pin στο digital pin 4
- LCD RB6 pin στο digital pin 3
- LCD DB7 pin στο digital pin 2
- 10K ποτενσιόμετρο στο V0 της LCD
- 5V στο Vcc της LCD
- GND στο Vss της LCD
- GND στο R/W της LCD

Για την λειτουργία της LCD οθόνης με το Arduino θα πρέπει να συμπεριληφθεί στο πρόγραμμα μας η βιβλιοθήκη LiquidCrystal. Η δήλωση των pins που χρησιμοποιούνται πρέπει να ορίζεται μέσα στο πρόγραμμα, έξω από την void setup(), στην παραπάνω περίπτωση η δήλωση που γίνετε είναι η: LiquidCrystal lcd(12 ,11, 5, 4, 3, 2);

Εάν δεν βλέπουμε κάποια ένδειξη στην οθόνη με τη σωστή συνδεσμολογία και έχοντας φορτώσει τον κατάλληλο κώδικα, ρυθμίζουμε την αντίσταση του ποτενσιόμετρου.

#### **Άλλες δυνατές συνδεσμολογίες**

Η συνδεσμολογία που χρησιμοποιείτε σε αυτήν την πτυχιακή είναι η :

- LiquidCrystal  $lcd(9, 8, 7, 6, A3, A2);$
- LCD RS pin στο digital pin 9
- LCD Enable pin στο digital pin 8
- LCD DΒ4 pin στο digital pin 7
- LCD DΒ5 pin στο digital pin 6
- LCD DB6 pin στο digital pin Α3
- LCD DΒ7 pin στο digital pin Α2
- 10K ποτενσιόμετρο στο V0 της LCD
- 5V στο Vcc της LCD
- GND στο Vss της LCD

#### GND στο R/W της LCD

Όπως παρατηρούμε μπορούμε να χρησιμοποιήσουμε και τις αναλογικές θύρες του Arduino για να συνδέσουμε την οθόνη.

Άλλες δυνατές συνδεσμολογίες είναι οι :

- LiquidCrystal lcd( $A2$ ,  $8$ ,  $7$ ,  $6$ ,  $5$ ,  $A3$ );
- LiquidCrystal  $lcd(9,8,7,6,5,4);$
- LiquidCrystal  $lcd(9, 8, 7, 6, 5, A2);$

#### **Αντιστοίχηση των Pin της LCD DEM 16217 SYH-LY/V**

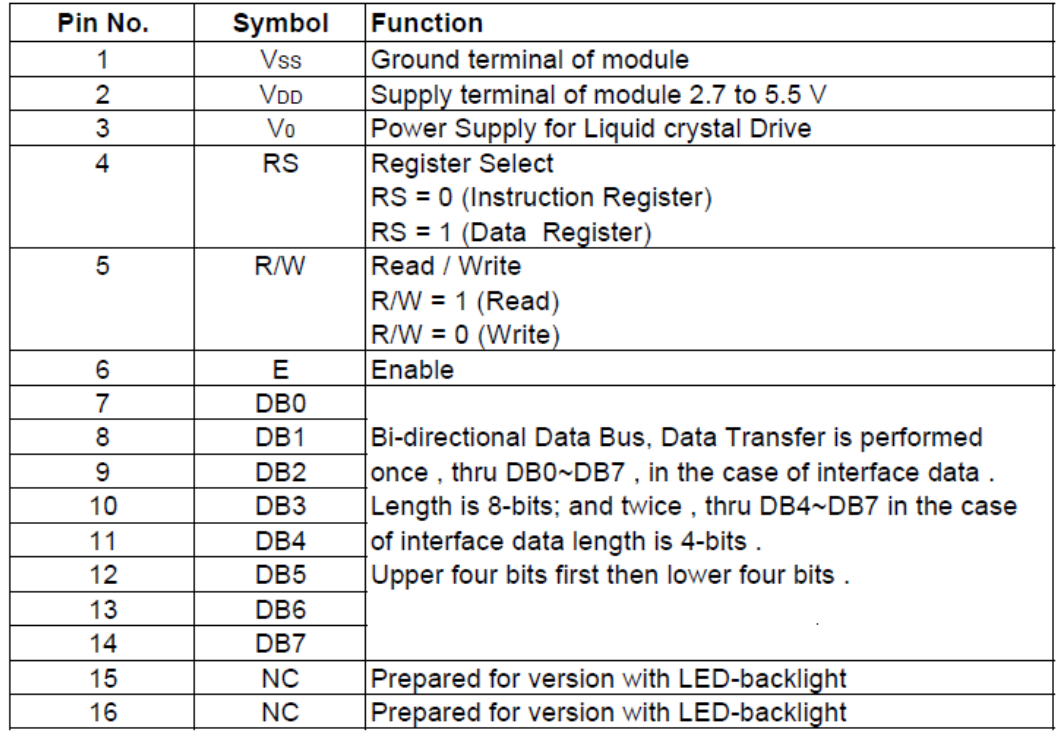

*Σχήμα 11. Πίνακας που απεικονίζει την αντιστοίχηση των Pin της LCD DEM 16217 SYH-LY/V σύμφωνα με το Datasheet της συγκεκριμένης οθόνης*

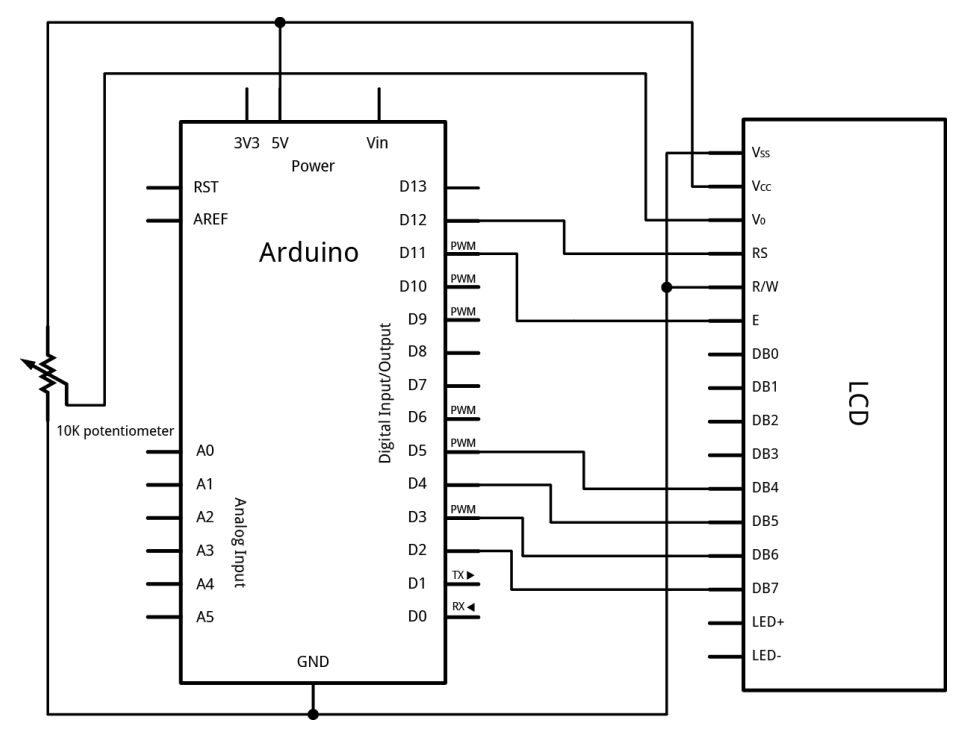

*Σχήμα 12. Συνδεσμολογία της LCD με τον Arduino Uno.*

#### **2.2.5 Αισθητήρες infrared**

Οι αισθητήρες infrared είναι αισθητήρες φωτός. Η λειτουργία τους βασίζεται σε ένα ειδικό φωτοευαίσθητο αισθητήρα ο οποίος ανιχνεύει δέσμες φωτός με μήκος κύματος στο φάσμα της υπέρυθρης ακτινοβολίας. Αυτό επιτυγχάνεται με τη χρήση ενός LED το οποίο εκπέμπει φως με μήκος κύματος ικανό να ανιχνεύσει ο αισθητήρας μας. Καθώς η υπέρυθρη ακτινοβολία που ακτινοβολείται από το ειδικό LED ανακλαστεί από κάποιο αντικείμενο το οποίο βρίσκεται μπροστά, ο αισθητήρας λαμβάνει την αντανάκλαση αυτή και την μεταφράζει σε κάποια συγκριμένη ένταση. Η αντανάκλαση της υπέρυθρης ακτινοβολίας εξαρτάται και από το χρώμα του αντικειμένου, όσο πιο σκοτεινό είναι το αντικείμενο τόσο πιο λίγη είναι ανάκλαση του. Οι αισθητήρες αυτοί μπορούν να χρησιμοποιηθούν σε διάφορες εφαρμογές, στην περίπτωση αυτής της εφαρμογής χρησιμοποιούνται ως ανιχνευτές κινούμενων εμποδίων.

Οι συγκεκριμένοι αισθητήρες που χρησιμοποιήθηκαν στην μονάδα ελέγχου (infrared proximity sensors), χαρακτηρίζονται από την ευκολία χρήσης και σύνδεσης με το Arduino. Λειτουργούν με τροφοδοσία 5 volt και έχουν ένα σήμα εξόδου. Η έξοδος αυτή είναι HIGH όταν ο αισθητήρας δεν ανιχνεύσει κάποιο εμπόδιο και LOW όταν κάποιο αντικείμενο βρίσκεται μπροστά του. Η εμβέλεια ανίχνευσης είναι ρυθμιζόμενη μέχρι τα 80 cm περίπου. Μπορούν εύκολα να βρεθούν στην αγορά με χαμηλό κόστος, περίπου 5 ευρώ.

#### **Συνδεσμολογία**

- Κόκκινο καλώδιο : 5 volt (τροφοδοσία)
- Πράσινο καλώδιο : GND

Κίτρινο καλώδιο : Σήμα Εξόδου

Εύρος ανίχνευσης: 3-80 cm ρυθμιζόμενο.

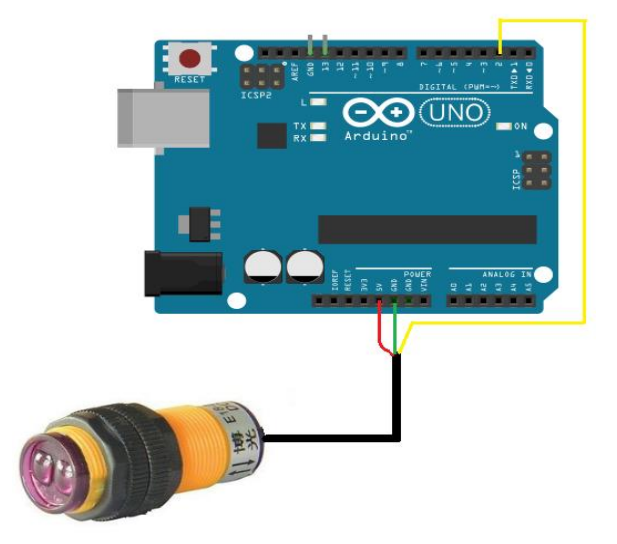

*Σχήμα 13.Αισθητίρας Infrared και συνδεσμολογία με το Arduino Uno.*

Για τις ανάγκες της συγκεκριμένης εφαρμογής, τα σήματα εξόδου των δύο αισθητήρων έχουν συνδεθεί σε δύο γραμμές εξωτερικών διακοπών INT0 και INT1 του Arduino Uno, προκειμένου να υπάρχει άμεση ενημέρωση του λογισμικού όταν διέρχεται κάποιος επισκέπτης από την είσοδο της βιβλιοθήκης.

#### **2.2.5 Βάση στερέωσης των αισθητήρων**

Οι δύο αισθητήρες infrared στερεώθηκαν σε μια βάση από αλουμίνιο, στην οποία διανοίχτηκαν κατάλληλες οπές με τη βοήθεια μηχανής CNC του τμήματος Μηχανολόγων Μηχανικών Τ.Ε. του Τ.Ε.Ι. Κρήτης. Το αναλυτικό CAD σχέδιο της βάσης παρατίθεται στο Παράρτημα .

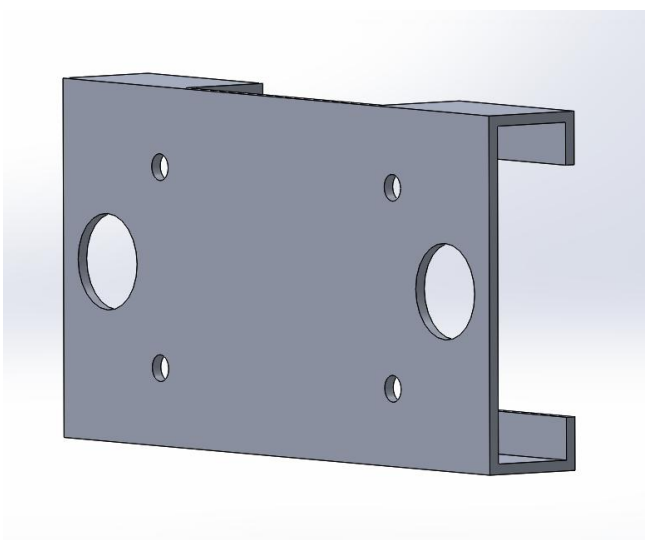

*Σχήμα 13. Τρισδιάστατη απεικόνιση της βάσης στερέωσης των αισθητήρων infrared.*

Η απόσταση μεταξύ των οπών στερέωσης των αισθητήρων είναι σημαντική για την ορθή λειτουργία του συστήματος, και καθορίστηκε, κατόπιν σειράς δοκιμών, σε 10 cm. Η απόσταση αυτή αντιστοιχεί σε χρονικό διάστημα 250ms έως 500ms μεταξύ των ενεργοποιήσεων των δύο αισθητήρων καθώς κάποιος επισκέπτης περνά από μπροστά τους.

#### **2.3 Κατασκευή της πλακέτας επέκτασης**

Για τη διασύνδεση των διαφόρων ηλεκτρονικών εξαρτημάτων της Μονάδας Ελέγχου με το Arduino Uno σχεδιάστηκε και κατασκευάστηκε μια πλακέτα επέκτασης. Η σχεδίαση της πλακέτας, η οποία τοποθετείται («κουμπώνει») πάνω από τον Arduino ως shield, πραγματοποιήθηκε με τη βοήθεια του λογισμικού Altium Design.

Η πλακέτα επέκτασης περιλαμβάνει τις παρακάτω συνδεσμολογίες:

- 1) Αισθητήρων (2): για την συνδεσμολογία των σημάτων εξόδου των αισθητήρων στον Arduino Uno χρησιμοποιήθηκαν δυο χαμηλότερα φίλτρα RC με R1=R2=1KΩ και C1=C2= 100pF.
- 2) Button (3): για τα button χρησιμοποιήθηκαν 2 αντιστάσεις των 10ΚΩ, το ένα εκ των 3 button χρησιμοποιείται ως Reset και δεν συνδέθηκε αντίσταση.
- 3) Led (2) : για καθένα από τα Led της πλακέτας επέκτασης χρησιμοποιείται μία αντίσταση περιορισμού ρεύματος των 250Ω.
- 4) Οθόνη LCD
- 5) Real Time Clock

Η δημιουργία της πλακέτας επέκτασης περιλαμβάνει τα ακόλουθα στάδια:

- 1) Σχεδίαση του Schematic
- 2) Σχεδίαση του PCB (Printed Circuit Board)
- 3) Εκτύπωση του PCB
- 4) Διάτρηση πλακέτας
- 5) Αποχάλκωση πλακέτας
- 6) Κόλληση ηλεκτρικών στοιχείων με καλάι

#### **2.3.1 Σχεδίαση του σχηματικού**

Για την δημιουργία του σχηματικού (schematic) της πλακέτας επέκτασης έπρεπε πρώτα να βρεθεί ή να σχεδιασθεί το σχηματικό του ArduinoUno. Στη συνέχεια με βάση το σχηματικό αυτό τοποθετήθηκαν τα στοιχειώδη ηλεκτρικά στοιχεία και εξαρτήματα και άρχισε η σχεδίαση του ηλεκτρονικού κυκλώματος με βάση όλες της συνδεσμολογίες που προαναφέρονται παραπάνω. Για να δημιουργήσουμε καινούργια schematic πηγαίνουμε στη καρτέλα File>>New>>Schematic

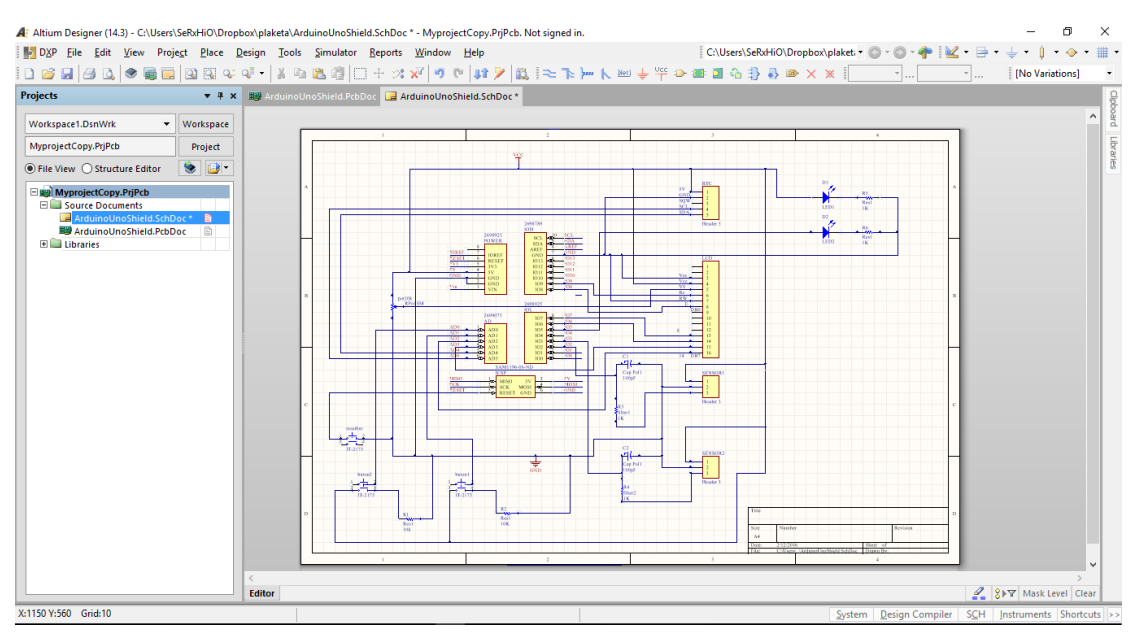

*Σχήμα 14. Η σχεδίαση του σχηματικού της πλακέτας επέκτασης στο λογισμικό Altium Design.*

#### **2.3.2 Σχεδίαση του PCB**

Το PCB το οποίο σημαίνει πλακέτες τυπωμένων κυκλωμάτων είναι το αμέσως επόμενο βήμα που πρέπει να γίνει εφόσον έχει ολοκληρωθεί το σχηματικό του κυκλώματος. Με λίγα λογία το PCB είναι η πραγματική δισδιάστατη αναπαράσταση του κυκλώματος μας που θα τυπωθεί στη συνέχεια και θα στερεωθούν επάνω του όλα τα ηλεκτρονικά εξαρτήματα. Άρα εδώ θα πρέπει να σχεδιαστούν οι <<δρόμοι>> χαλκού που συνδέουν τα ηλεκτρικά στοιχεία με το κατάλληλο πάχος και να διαμορφωθούν εάν είναι ανάγει τα <<footprint>> των εξαρτημάτων. Για να πάμε από Schematic στο PCB πηγαίνουμε στην καρτέλα *Project>>AddNewProject>>PCB*

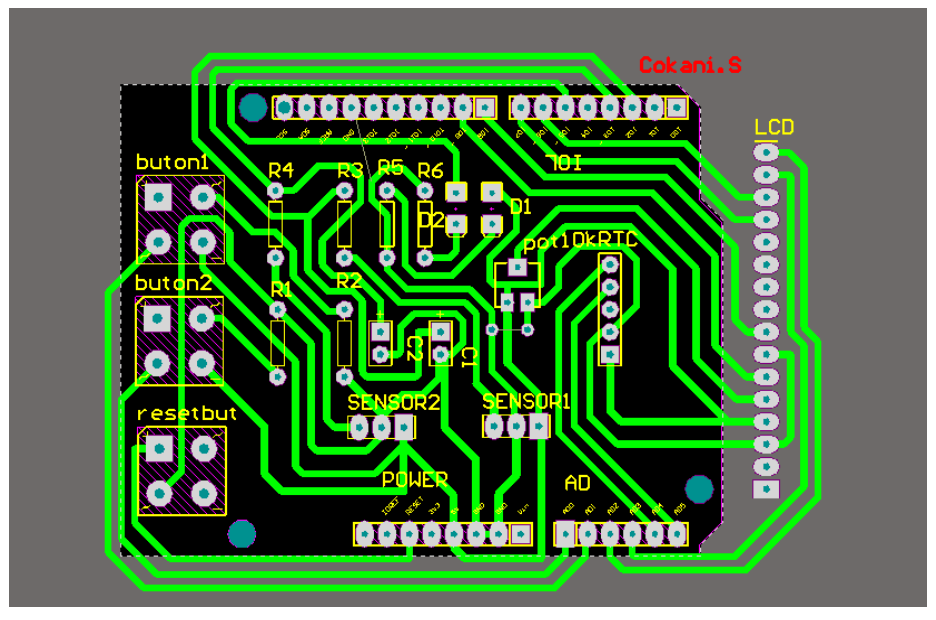

*Σχήμα 15. Το PCB της πλακέτας επέκτασης* 

#### **2.3.3 Εκτύπωση του PCB**

Όπως παρατηρούμε το PCB εμφανίζει επάνω όλα τα ηλεκτρονικά στοιχεία που θα περιλαμβάνονται στην πλακέτα επέκτασης. Ωστόσο για την εκτύπωση του PCB χρειάζεται να εμφανίζονται στο σχέδιο μόνο οι δρόμοι χαλκού και τα PADS τα οποία θα τρυπηθούν αργότερα με την κατάλληλη διατομή και εν συνεχεία θα τοποθετηθούν και θα κολληθούν τα ηλεκτρικά στοιχεία και εξαρτήματα. Για να το κάνουμε αυτό μέσω του Altium, ενώ έχουμε μπροστά μας το PCB πηγαίνουμε στην καρτέλα File>>Fabrications Outputs>>Gerber files. Στο νέο παράθυρο που εμφανίζεται επιλέγουμε στην καρτέλα general Units: Millimeters Format:4:2. Στη συνέχεια, πηγαίνοντας στην καρτέλα Layers επιλέγουμε τα layers που θέλουμε να εμφανίζονται στην περίπτωση μας είναι τα Top Layer, Bottom Layer, Keep Out Layer και Bottom Pad Master και πατάμε ΟΚ.

Στη συνέχεια πάμε File>Print και επιλέγουμε στο παράθυρο που θα ανοίξει

- Print Area :Display
- Print Color :Black and White
- Print Scaling :User Scale 1
- Οι υπόλοιπες επιλογές μη επιλεγμένες

Πατάμε Printer Setup καιεπιλέγουμε Printer name : Microsoft Print to PDF . Στη συνέχεια πατάμε ΟΚ και ξανά ΟΚ, στο νέο παράθυρο επιλέγουμε τοποθεσία αποθήκευσης και ονομασία για το αρχείο. Το αρχείο αυτό στη συνέχεια θα πρέπει να εκτυπωθεί σε κατάλληλο διαφανής μεμβράνη ή ρυζόχαρτο.

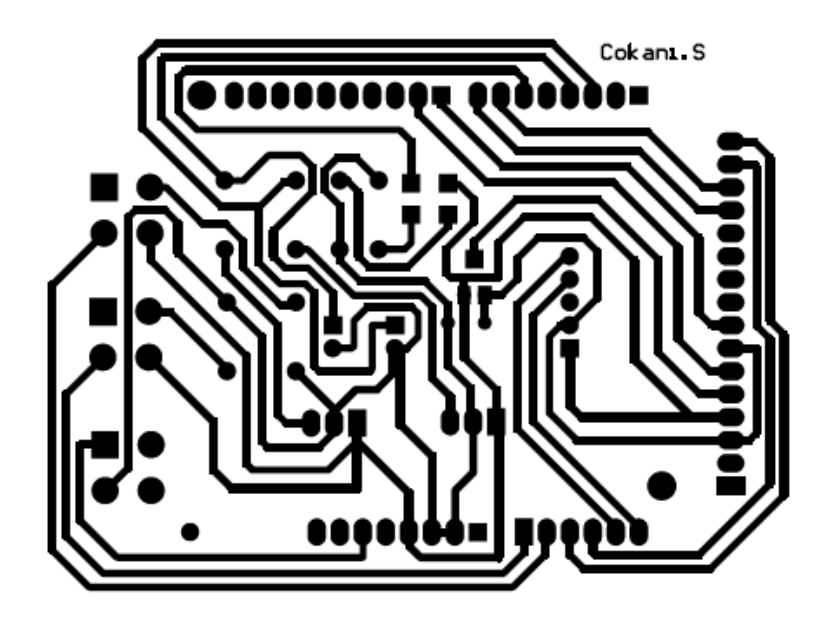

*Σχήμα 16. Η μάσκα εκτύπωσης του PCB.*

#### **2.3.4 Διάτρηση πλακέτας**

Η διάτρηση της πλακέτας επέκτασης έγινε με χρήση της μηχανής CNC που βρίσκεται στο Εργαστήριο Ηλεκτρικών και Ηλεκτρονικών Κατασκευών. Η σχετική διαδικασία προβλέπει ότι η διάτρηση της πλακέτας ενός PCB γίνεται πρίν από την αποχάλκωσή της. Η συγκεκριμένη μηχανή CNC δουλεύει μέσω ενός προγράμματος οδηγήσης γραμμένο στο MATLAB, το οποίο έχει αναπτυχθεί στα πλαίσια προηγούμενης πτυχιακής εργασίας, που έχει εκπονηθεί από τον φοιτητή του Τμήματος Ηλεκτρολόγων Μηχανικών Τ.Ε., Παλιεράκη Ιωσήφ

Για την λειτουργία του προγράμματος αυτού τονίζονται δύο βασικά σημεία, όπως περιγράφονται στο Κεφάλαιο 6 της παραπάνω πτυχιακής εργασίας, τα οποία θα πρέπει να γίνουν πριν πάμε στην CNC μηχανή :

- 1) Να σχεδιαστούν δυο βοηθητικά PADS στο PCB για την στήριξη της πλακέτας. Για την τοποθέτηση των PADS ο χρηστής επιλέγει το μενού Place>>Pad και τα τοποθετεί σε τυχαία θέση σε ένα κενό σημείο του φύλλο εργασίας PCB. Στη συνέχεια, με διπλό κλικ επάνω στα Pad ανοίγει ένα παράθυρο με της ιδιότητες του Pad. Στο παράθυρο αυτό θα πρέπει να τροποποιηθούν οι μεταβλητές Location, αλλάζοντας στο πρώτο PAD το Χ=40mm και Υ=40mm και το δεύτερο PAD σε Χ=90mm και Υ=40mm. Σε αυτό το σημείο ο χρηστής θα πρέπει να μετακινήσει ολόκληρη την πλακέτα που σχεδίασε έτσι ώστε το αριστερό βοηθητικό PAD να βρίσκεται στην κάτω αριστερή γωνία της. Άρα εδώ πρέπει να εκτυπωθεί ξανά το PCB έτσι ώστε να φαίνονται τα 2 PAD και να τρυπηθούν για την στήριξη της πλακέτας.
- 2) Εξαγωγή του κώδικα G: Το πρόγραμμα οδηγήσης της CNC μηχανής δουλεύει φορτώνοντας ένα αρχείο τύπου .DRILL. Για την δημιουργία του αρχείου αυτού πρέπει κανείς να ακολουθήσει τα παρακάτω βήματα στο Altium.

Πηγαίνουμε στην καρτέλα <<.PCBDOC>> στο μενού Files>>Fabrication Outputs >> NC Drill Files και στο παράθυρο που ανοίγει εκτελούμε της παρακάτω ενέργειες :

- Units :Millimeters
- $\bullet$  Format:  $4.2$
- Leading/Trailing Zeroes : Keep leading and trailing zeroes
- Coordinate Position : Reference to relative origin
- Other :ΚανέναΕπιλεγμένο

Πατάμε ΟΚ, στη συνέχεια στο μικρό παράθυρο που ακολουθεί πατάμε το πλήκτρο Settings και επιλέγουμε :

- Digits : Integer 2, Decimal 2
- Units :Metric
- Type :Absolute
- Zero suppression: None Πατάμε ΟΚ και ξανά ΟΚ

Το AltiumDesigner θα ανοίξει μια καρτέλα τύπου <<\*Cam>> στην οποία θα φαίνονται οι οπές της πλακέτας. Ενώ βρισκόμαστε στην καρτέλα αυτή πάμε στο μενού Files>>Export>>SaveDrill, στο μικρό παράθυρο επιλέγουμε Select LayerL1 :pcb1.txt και κάτω στο κουμπί Units επιλέγουμε :

- Digits : Integer 2, Decimal 2
- Units :Metric
- Type :Absolute
- Zero suppression: None

Πατάμε ΟΚ και ξανά ΟΚ, στο νέο παράθυρο επιλέγουμε τον προορισμό που θέλουμε να αποθηκεύσουμε το αρχείο μας και πατάμε ΟΚ. Στη συνέχεια φορτώνουμε το αρχείο αυτό στο λογισμικό οδήγησης της CNC μηχανής, στερεώνουμε την πλακέτα μας στην επιφάνεια διατρήσης, και εν συνεχεία αρχίζει η διάτρηση της πλακέτας με βάση της οδηγίες της μηχανής CNC.

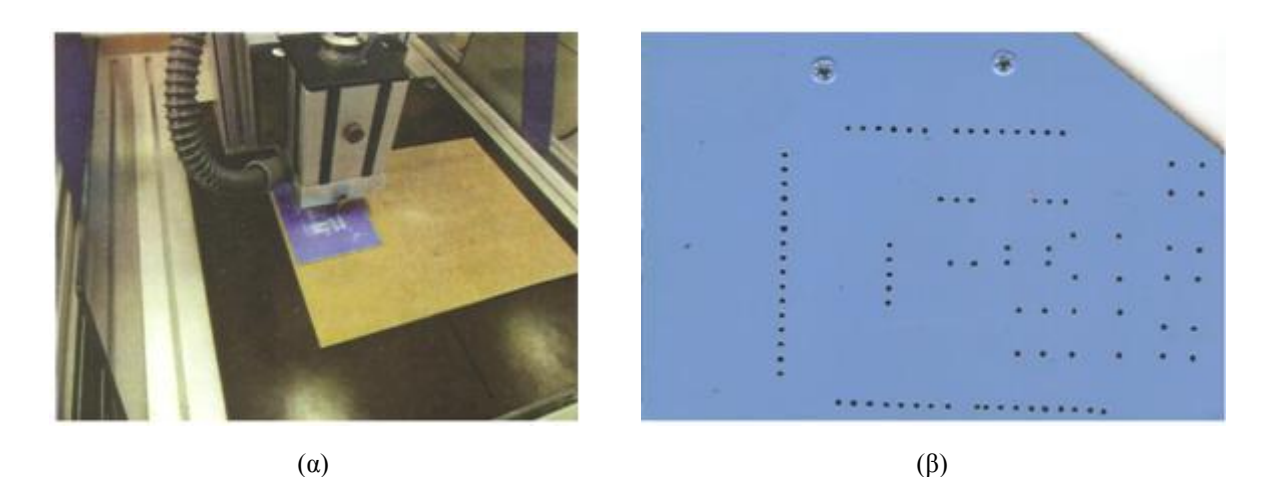

*Σχήμα 17. (α) Η διάτρηση της πλακέτας μέ τη μηχανή CNC του Εργαστηρίου Ηλεκτρικών και Ηλεκτρονικών Κατασκευών. (β) Η πλακέτα μετά την διάτρηση.*

#### **2.3.5 Αποχάλκωση πλακέτας**

Η αποχάλκωση της πλακέτας πρέπει να γίνεται από άτομο που να γνωρίζει καλά τη σχετική διαδικασία, αφενός γιατί περιλαμβάνει χρήση χημικών ουσιών, και αφετέρου γιατί είναι μια διαδικασία που απαιτεί ιδιαίτερη προσοχή έτσι ώστε να έχουμε ένα σωστό αποτέλεσμα.

Με βάση το αρχείο PDF που εκτυπώσαμε στο ρυζόχαρτο η διαδικασία που ακολουθούμε είναι η εξής :

- Στερεώνουμε καλά στην σωστή όψη το σχέδιο του κυκλώματος στην πλακέτα έτσι ώστε οι οπές που γίνανε με την διάτρηση να εφαρμόζονται απόλυτα στα ανάλογα PAD του σχεδίου.
- Έκθεση της πλακέτας σε υπεριώδη ακτινοβολία για περίπου 3 λεπτά.
- Εμβάπτιση της πλακέτας σε καυστική σόδα έτσι ώστε να βγει η καμένη μεμβράνη που προστατεύει το χαλκό και να διακρίνεται το κύκλωμα μας. Στη συνέχεια, ξεπλένουμε καλά την πλακέτα με καθαρό νερό.
- Χωρίς να ακουμπάμε την επιφάνεια του χαλκού βουτάμε την πλακέτα σε ειδικό μπάνιο με διάλυμα διχλωριούχου σιδήρου μέχρις ότου να αποχαλκωθεί η πλακέτα από τον μη αναγκαίο χαλκό και να απομείνει το κύκλωμά μας. Ξεπλένουμε και πάλι με καθαρό νερό.

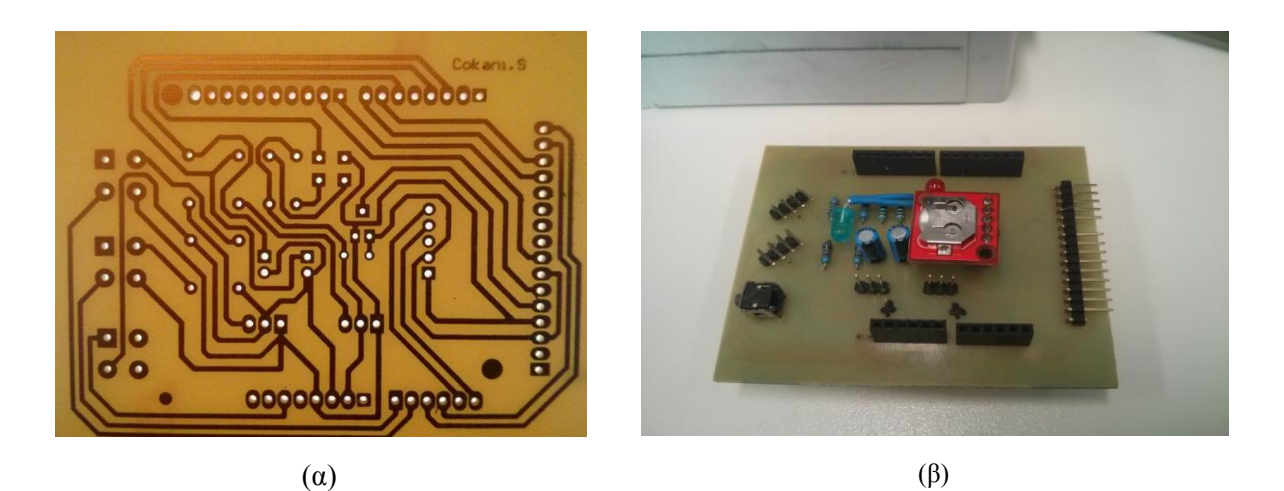

*Σχήμα 17. Αποχάλκωση και ενσωματωμένα ηλεκτρονικά εξαρτήματα : (α) Η αποχαλκωμένη πλακέτα. (β) Η πλακέτα μετά από την συγκόλληση των ηλεκτρικών εξαρτημάτων.*

#### **2.4 Λογισμικό της μονάδας ελέγχου**

Οι βασικές λειτουργίες που υλοποιεί το λογισμικό το οποίο εκτελείται στον Arduino Uno αφορούν στην ανάγνωση της εξόδου των αισθητήρων infrared, στην επικοινωνία μέσω Ethernet με την ιστοσελίδα διαχείρισης, στην επικοινωνία με τo Real Time Clock για τη χρονοσφράγιση κάθε εισόδου ή εξόδου, και στην εγγραφή των δεδομένων στην SD card. Επιπρόσθετα, το λογισμικό διαχειρίζεται την ένδειξη πληροφοριών στην LCD οθόνη, και την ανάγνωση του μπουτόν.

Μια από τις πλέον βασικές απαιτήσεις του συστήματος είναι η ορθή καταμέτρηση των επισκεπτών δεδομένου ότι το σημείο στο οποίο εγκαθίσταται η διάταξη χρησιμοποιείται τόσο ως είσοδος όσο και ως έξοδος από το χώρο της βιβλιοθήκης. Ο χαρακτηρισμός ενός επισκέπτη ως εισερχόμενου ή εξερχόμενου γίνεται ανάλογα με τη σειρά ενεργοποίησης των σημάτων από τους δύο αισθητήρες, τα οποία έχουν συνδεθεί σε δύο ακροδέκτες εξωτερικών γραμμών διακοπών του Arduino Uno. Η λογική αυτή εικονίζεται στο παρακάτω σχήμα.

Κατόπιν σειράς αρχικών δοκιμών, κρίθηκε σκόπιμο να συμπεριληφθεί στο πρόγραμμα και ένα χρονικό όριο εντός του οποίου θα πρέπει να έχει γίνει η ενεργοποίηση και των δύο αισθητήρων, προκειμένου να αυξηθεί η αξιοπιστία του συστήματος και να αντιμετωπιστούν προβλήματα όπως η εσφαλμένη ενεργοποίηση ενός αισθητήρα (π.χ. λόγω θορύβου) ή περιπτώσεις στις οποίες κάποιος εξερχόμενος επισκέπτης αλλάξει γνώμη και επιστρέψει εντός της βιβλιοθήκης ενώ έχει ενεργοποιηθεί ο ένας εκ των δύο αισθητήρων.
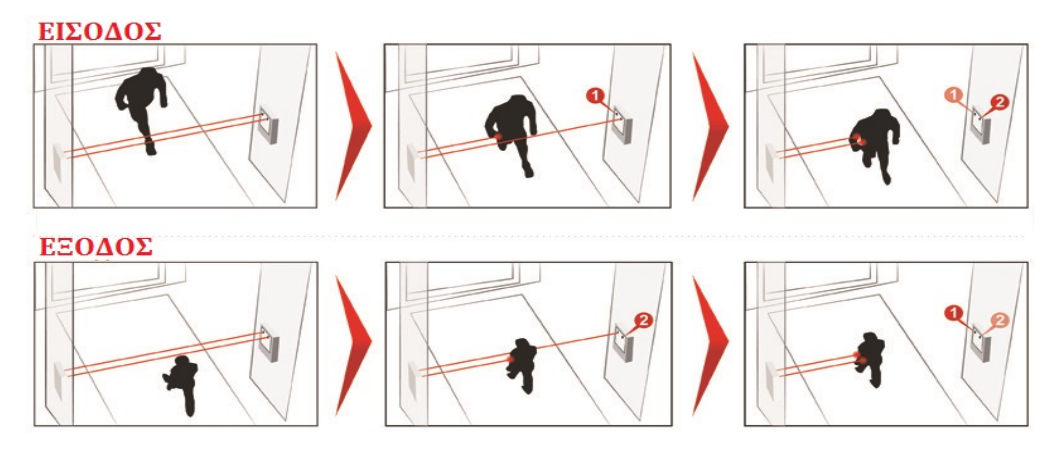

*Σχήμα 16. Σχηματική αναπαράσταση της λογικής βάσει της οποίας γίνεται η διάκριση της φοράς κίνησης, ανάλογα με τη σειρά ενεργοποίησης των δύο αισθητήρων infrared.*

Έτσι, η απαιτούμενη συνθήκη για να θεωρηθεί ότι κάποιος επισκέπτης έχει εισέλθει στη βιβλιοθήκη είναι να ενεργοποιηθεί πρώτα το INT0, και έπειτα σε χρονικό όριο 300ms να ενεργοποιηθεί το INT1. Το χρονικό αυτό όριο, το οποίο εξαρτάται και από την απόσταση μεταξύ των δύο αισθητήρων, μετριέται με τη βοήθεια του χρονιστή Timer0, μέσω του interrupt ταύτισης συγκριτή (compare match) OCR0. Εφόσον ισχύουν τα παραπάνω, το πρόγραμμα εκτελεί τις παρακάτω ενέργειες:

- 4. Αποστέλλεται αίτημα στο διακομιστή μέσω του Ethernet shield ότι κάποιος εισήρθε
- 5. Αποτυπώνεται στην κάρτα μνήμης SD card η συγκεκριμένη ημερομηνία και ώρα στην οποία εισήρθε ο επισκέπτης, τα οποία διαβάζονται από το RTC.
- 6. Προσαυξάνεται κατά ένα ο τρέχον αριθμός των επισκεπτών που βρίσκονται εντός της βιβλιοθήκης, και η πληροφορία αυτή απεικονίζεται στην LCD οθόνη, μαζί με την τρέχουσα ώρα.

Κατ' αντίστοιχο τρόπο γίνεται και η αναγνώριση της περίπτωσης που κάποιος εξέρχεται από τη βιβλιοθήκη. Συγκεκριμένα, η συνθήκη εξόδου είναι να ενεργοποιηθεί πρώτα το INT1 και, εντός 300ms να ενεργοποιηθεί το INT0, οπότε και εκτελούνται τα παρακάτω:

- 1. Αποστέλλεται αίτημα στο διακομιστή μέσω του Ethernet shield ότι κάποιος εξήλθε
- 2. Αποτυπώνεται στην κάρτα μνήμης SD card η συγκεκριμένη ημερομηνία και ώρα στην οποία εξήλθε ο επισκέπτης, τα οποία διαβάζονται από το RTC.
- 3. Ο τρέχον αριθμός των επισκεπτών που βρίσκονται εντός της βιβλιοθήκης μειώνεται κατά ένα, και η πληροφορία αυτή απεικονίζεται στην LCD οθόνη, μαζί με την τρέχουσα ώρα.

### **Κεφάλαιο**

# 3

## **Λογισμικό και Λειτουργία της Ιστοσελίδας Διαχείρισης**

#### **3.1 Εισαγωγή**

Σε αυτό το κεφάλαιο περιγράφεται η σκοπιμότητα, η αρχή λειτουργίας και η ανάπτυξη της ιστοσελίδας που χρησιμοποιείται για τη διαχείριση του συστήματος καταμέτρησης επισκεπτών της βιβλιοθήκης.

Είναι γνωστό ότι μια ιστοσελίδα είναι ένα είδος εγγράφου του παγκόσμιου ιστού (world wide web), η οποία περιλαμβάνει πληροφορίες με τη μορφή κειμένου, υπερκειμένου, εικόνας, βίντεο, ή ήχου, προσβάσιμο μέσω του διαδικτύου χρησιμοποιώντας έναν περιηγητή ιστού πληκτρολογώντας την ηλεκτρονική της διεύθυνση (URL).

Οι λόγοι που κάποιος επισκέπτεται μια ιστοσελίδα διαφέρουν αλλά οι κυριότεροι είναι δυο. Ο πρώτος λόγος είναι να βρεις πληροφορίες που χρειάζεσαι, αυτή η πληροφορία θα μπορούσε να είναι οτιδήποτε από μια εικόνα, μια διεύθυνση ή κάποιο κείμενο πληροφοριών. Ο δεύτερος λόγος είναι για την ολοκλήρωση κάποιου σκοπού για παράδειγμα, αγορές μέσω διαδικτύου, ή μεταφόρτωση κάποιου λογισμικού.

Ωστόσο πρέπει να τονίσουμε εδώ ότι όταν κάποιος δημιουργεί μια ιστοσελίδα δεν την δημιουργεί για τον εαυτό του αλλά για τον κόσμο που θα την επισκέπτεται, για αυτόν τον λόγο η σελίδα αυτή θα πρέπει ναι είναι οργανωμένη και ευκατανόητη για οποιονδήποτε χρήστη που την επισκέπτεται και αναζητεί ανάλογες πληροφορίες με αυτές που παρουσιάζονται.

Παρακάτω θα αναφερθούμε στην αρχιτεκτονική της ιστοσελίδας και θα αναλύσουμε βασικές έννοιες όπως, διακομιστής ιστού, βάση δεδομένων, και στις σημαντικότερες γλώσσες κατασκευής ιστοσελίδων όπως php και html.

#### **3.2 Αρχή λειτουργίας της ιστοσελίδας**

Για την κατασκευή και τη λειτουργία της ιστοσελίδας του συστήματος καταμέτρησης επισκεπτών χρειάστηκαν τρία βασικά μέρη, συστατικά της αρχιτεκτονικής LAMP.

- 1) WebServer Apache HTTP (Διακομιστής ή εξυπηρετητής ιστού )
- 2) MySql Database (Βάση Δεδομένων MySql)
- 3) PHP (Γλώσσα προγραμματισμού για τη δημιουργία ιστοσελίδων)

O εξυπηρετητής ιστού Apache (web server) είναι με λίγα λόγια ένας κεντρικός υπολογιστής ο όποιος περιέχει μέσα τον κώδικα της σελίδας μας, την βάση δεδομένων και είναι η κύρια πύλη επικοινωνίας και εμφάνισης της ιστοσελίδας. Όλα τα αιτήματα που γίνονται προς τα έξω από κάποιον "client", που στην περίπτωση μας είναι ο Arduino η κάποιο browser, γίνονται στο server αυτό. Αυτός ο διακομιστής ο οποίος είναι LINUX Server ανήκει στην κεντρική βιβλιοθήκη του ΤΕΙ και χρησιμοποιείτε για την λειτουργιά της ιστοσελίδας http://guests.lib.teicrete.gr/.

Η Βάση Δεδομένων ( MySql Database ) είναι ο χώρος όπου αποθηκεύονται τα δεδομένα της ιστοσελίδας μας και επικοινωνεί άμεσα με τον Διακομιστή ιστού. Για παράδειγμα στην βάση δεδομένων αποθηκεύονται όλες οι ημερομηνίες και οι ώρες όταν κάποιος εισχωρεί στην βιβλιοθήκη σε μορφή πινάκων. Στην βάση αυτή μπορούμε να εισέλθουμε μέσω του phpMyAdmin, για να δούμε τα δεδομένα μας και να τα επεξεργαζόμαστε.

Οι κύριες γλώσσες προγραμματισμού που χρησιμοποιήθηκαν για τη δημιουργία της ιστοσελίδας είναι: PHP (περίπου 97%), HTML (περίπου 1%), JavaScript (περίπου 1%), SQL (περίπου 1%).

Ο όρος LAMP είναι ένα αρκτικόλεξο για το LINUX, APACHE, MySQL και PHP, αναφερόμενος σε τέσσερα βασικά συστατικά που λειτουργούν εξαιρετικά μαζί για την φιλοξενία ισχυρής ιστοσελίδας με βάση δεδομένων. Αυτές οι 4 τεχνολογίες χρησιμοποιούνται για την δημιουργία ενός Διακομιστή που μπορούμε να επικοινωνήσουμε μαζί του μέσω ενός φυλλομετρητή .

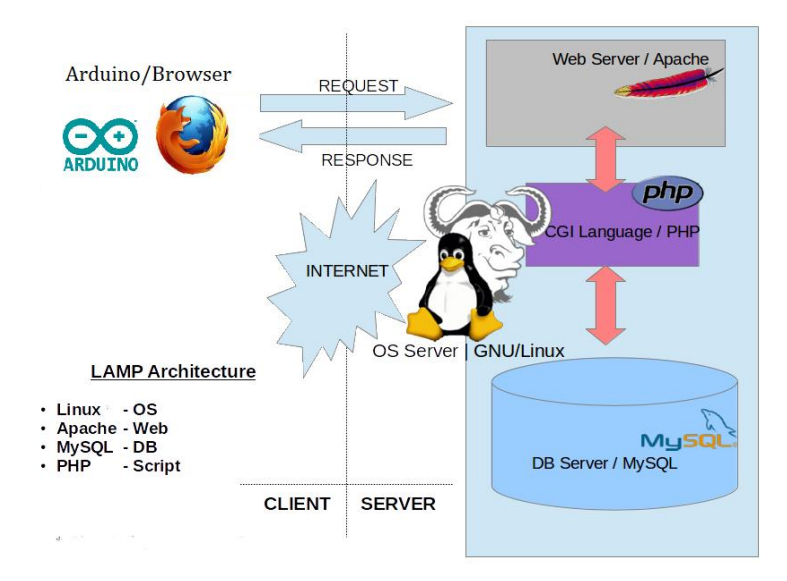

*Σχήμα 18. Απεικόνιση των δομικών στοιχείων της αρχιτεκτονικής LAMP*

#### **3.2.1 Διακομιστής ApacheHTTP**

Ο ApacheHTTP, γνωστός και απλά σαν Apache, είναι ένας εξυπηρετητής του παγκόσμιου ιστού (web). Όταν κάποιος χρησιμοποιεί το διαδίκτυο και επισκέπτεται ένα ιστότοπο το πρόγραμμα πλοήγησης (browser) επικοινωνεί με έναν διακομιστή (server) μέσω του πρωτοκόλλου HTTP, ο οποίος παράγει τις ιστοσελίδες και τις αποστέλλει στο πρόγραμμα πλοήγησης. Ο Apache είναι ένας από τους δημοφιλέστερους εξυπηρετητές ιστού, εν μέρει γιατί λειτουργεί σε όλα τα διαδεδομένα λειτουργικά συστήματα, όπως Windows, Linux, Unix και Mac OSX. Κυκλοφόρησε υπό την άδεια λογισμικού Apache και είναι λογισμικό ανοιχτού κώδικα. Συντηρείται από μια κοινότητα ανοικτού κώδικα με επιτήρηση από το ίδρυμα λογισμικού Apache (Apache Software Foundation).

Ο Apache χρησιμοποιείται και σε τοπικά δίκτυα σαν διακομιστής συνεργαζόμενος με συστήματα διαχειρίσης Βάσεων Δεδομένων όπως τα Oracle και MySQL.

Η πρώτη του έκδοση, γνωστή ως NCSAHTTPd, δημιουργήθηκε από τον Robert McCool και κυκλοφόρησε το 1993. Θεωρείται ότι συντέλεσε σημαντικό ρόλο στην αρχική επέκταση του παγκόσμιου ιστού. Ήταν η πρώτη βιώσιμη εναλλακτική επιλογή που παρουσιάστηκε απέναντι στον εξυπηρετητή http της εταιρείας Netscape και από τότε έχει εξελιχθεί στο σημείο να ανταγωνίζεται άλλους εξυπηρετητές βασισμένους στο Unix σε λειτουργικότητα και απόδοση. Από το 1996 ήταν από τους πιο δημοφιλείς, όμως από τον Μάρτιο του 2006 έχει μειωθεί το ποσοστό της εγκατάστασής του κυρίως από τον Microsoft Internet Information Services και την πλατφόρμα .NET. Τον Οκτώβριο του 2007 το μερίδιο του ήταν 47.73% από όλους τους ιστότοπους

Πρέπει να αναφέρουμε εδώ ότι το πρωτόκολλο Μεταφοράς Υπερκειμένου HTTP (Hyper Text Transfer Protocol), είναι το κύριο πρωτόκολλο που χρησιμοποιείται στους φυλλομετρητές (browsers) του παγκόσμιου ιστού για να μεταφέρουν δεδομένα ανάμεσα σε έναν διακομιστή (server) και έναν πελάτη (client).

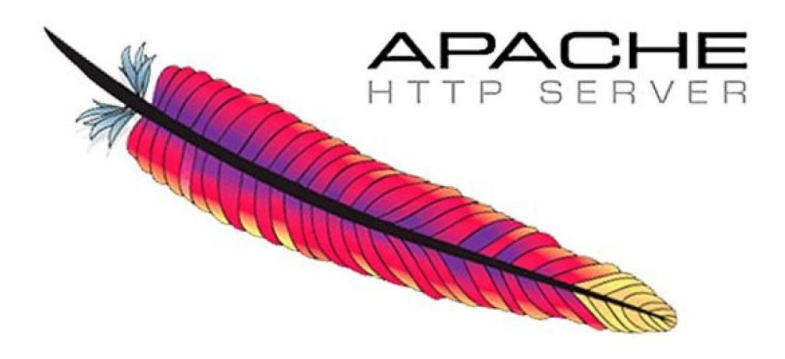

*Σχήμα 19. Λογότυπο Apache Http Server*

#### **3.2.2 Βάση δεδομένων MySql**

Η Βάση Δεδομένων MySql είναι ένα σύστημα διαχείρισης σχεσιακών βάσεων δεδομένων (relational database management system-RDBMS) ανοικτού κώδικα και χρησιμοποιεί την γλώσσα SQL (Standard Query Language), την πιο γνωστή γλώσσα για την προσθήκη, την πρόσβαση και την επεξεργασία δεδομένων σε μια Βάση Δεδομένων.

Επειδή είναι ανοικτού κώδικα (open source), οποιοσδήποτε μπορεί να την κατεβάσει και να την διαμορφώσει με βάση τις ανάγκες του, σύμφωνα πάντα με την γενική άδεια χρήσης .

Η MySql είναι γνωστή κυρίως για την ταχύτητα, την αξιοπιστία, και την ευελιξία που παρέχει και δουλεύει καλύτερα όταν διαχειρίζεται περιεχόμενο και όχι όταν εκτελεί συναλλαγές. Η MySql είναι γραμμένη σε γλώσσα C, C++ και αυτή την στιγμή μπορεί να λειτουργήσει σε περιβάλλων Linux, Unix και Windows. Ανήκει στην Σουηδική εταιρία MySql AB της Oracle.

Την Βάση αυτήν μπορούμε εύκολα να την διαχειριζόμαστε μέσω του phpmyadmin.

#### **3.2.3 phpmyadmin**

Το phpmyadmin είναι ένα περιβάλλον από το οποίο μπορούμε να διαχειριζόμαστε εύκολα τις βάσεις τύπου mysql σε ένα database server μέσω κάποιου browser. Το phpmyadmin υπάρχει στο cpanel και στο plesk της εταιρίας webhosting στην οποία φιλοξενείτε η ιστοσελίδα. Είναι στην ουσία μια εφαρμογή που μας δείχνει όλα τα σχετικά που υπάρχουν στην βάση για να επεξεργαζόμαστε τους πίνακες και τα δεδομένα .

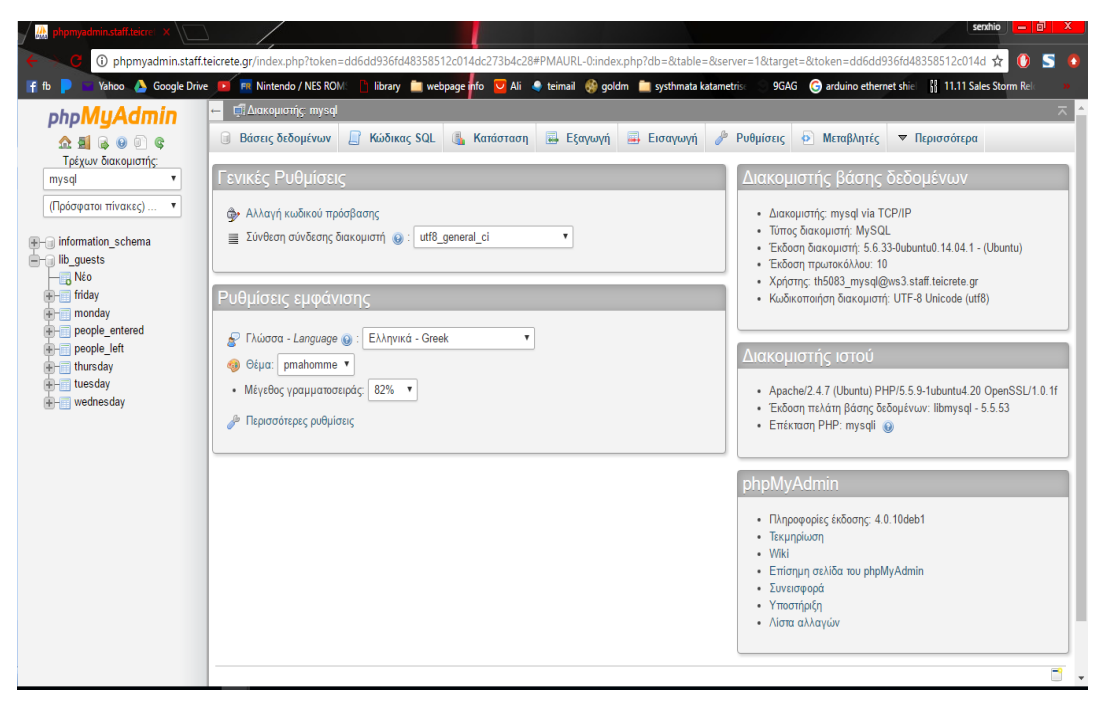

*Σχήμα 20. Το phpMyAdmin έτσι όπως απεικονίζεται από την περιηγητή ιστού. Δεξιά μπορούμε να δούμε την βάση lib\_guest και τους πίνακες που αυτή εμπεριέχει.*

#### **3.3 Γλώσσες προγραμματισμού**

Οι κύριες γλώσσες προγραμματισμού που χρησιμοποιήθηκαν για την δημιουργία της ιστοσελίδας ήταν :

- 1) PHP
- 2) HTML
- 3) JavaScript
- 4) SQL

Η κύρια γλώσσα ωστόσο που χρησιμοποιήθηκε ήταν η PHP κατά 97%. Η κάθε μια από αυτές συντελεί ένα ξεχωριστό ρόλο στην τελική εμφάνιση της ιστοσελίδας. Η php χρησιμοποιείται για την δημιουργία της σελίδας web και στη συνέχεια επεξεργάζεται από τον διακομιστή Apache σε κώδικα html για να είναι δυνατή η εμφάνιση της μέσω ενός browser. H γλώσσα JavaScript είναι μια δυναμική γλώσσα και χρησιμοποιείται στην περίπτωσή μας για την δημιουργία των γραφημάτων. Η SQL είναι η κύρια γλώσσα της βάσης δεδομένων και χρησιμοποιείται για την επικοινωνία βάσης και διακομιστή. Παρακάτω θα αναφερθούμε ξεχωριστά για της παραπάνω γλώσσες προγραμματισμού.

#### **3.3.1 Γλώσσα προγραμματισμού PHP**

Η PHP (Hypertext Preprocessor) είναι μια γλώσσα προγραμματισμού που χρησιμοποιείται για τη δημιουργία ιστοσελίδων με δυναμικό περιεχόμενο. Για να αναπαραχθεί μια σελίδα php σε πραγματικό χρόνο από κάποιο πρόγραμμα περιήγησης θα πρέπει ο κώδικας php να υποστεί επεξεργασία από ένα συμβατό διακομιστή (όπως τον Apache), για να σταλθεί στο πρόγραμμα περιήγησης σε μορφή HTML. Δηλαδή η php είναι μια γλώσσα συγγραφής σεναρίων (scripting language) που ενσωματώνεται μέσα σε κώδικα της HTML και εκτελείται στην πλευρά του server (server-side scripting). Το μεγαλύτερο μέρος της σύνταξής της, η PHP το έχει δανεισθεί από την γλώσσα C, την Java, την Perl και διαθέτει και δικά της μοναδικά χαρακτηριστικά. Ο σκοπός της γλώσσας αυτής λοιπόν είναι να δώσει την δυνατότητα στους web developers να δημιουργήσουν δυναμικά παραγόμενες ιστοσελίδες. Ακολουθεί εισαγωγικό παράδειγμα :

```
<html><head>
<title>παράδειγμα</title>
</head>
<body>
<?phpecho "Αυτό είναι ένα PHPscript";?>
</body>
</html>
```
#### **3.3.2 Γλώσσα μορφοποίησης υπερκειμένου HTML**

Η HTML είναι το ακρωνύμιο των λέξεων HyperText Markup Language και είναι η βασική γλώσσα δόμησης και σήμανσης ιστοσελίδων. Η χρήση της γλώσσας αυτής σημαίνει ότι γράφεται πρώτα το κείμενο και στη συνέχεια προστίθενται ειδικά σύμβολα γύρω από τις λέξεις ή ολόκληρες προτάσεις έτσι ώστε να καθοριστεί η θέση τους στην οθόνη. Τα ειδικά σύμβολα αυτά στην HTML λέγονται tags (ετικέτες).

Οι ετικέτες αυτές ελέγχουν την δομή και την μορφή του κειμένου της ιστοσελίδας και παρέχουν πληροφορίες προς τον web browser για την σελίδα που πρόκειται να εμφανίσει, δηλαδή όταν ένας περιηγητής ιστού ανοίγει ένα αρχείο HTML τα στοιχεία tags μεταφράζονται σε κατάλληλα χαρακτηριστικά με αποτέλεσμα την εμφάνιση και την λειτουργικότητα της συγκεκριμένης σελίδας.

Οι HTML ετικέτες περικλείονται από τα σύμβολα < και >, με τη σύνταξη < όνομα-ετικέτας >. Οι περισσότερες HTML ετικέτες αποτελούνται από μια ετικέτα αρχής και μια ετικέτα τέλους και ανάμεσα τους υπάρχει το κείμενο που χαρακτηρίζεται από τις ετικέτες αυτές. Η ετικέτα τέλους περιέχει τον χαρακτήρα / πριν το όνομα της ετικέτας. πχ. <px1>…..κείμενο….</px1>. Υπάρχουν και ετικέτες που δεν έχουν ετικέτες τέλους και στις ετικέτες αυτές τοποθετούμε πριν το σύμβολο > τον χαρακτήρα / πχ. <h1/> .

Η HTML επιτρέπει την ενσωμάτωση εικόνων και άλλων αντικειμένων μέσα στη σελίδα, και μπορεί να χρησιμοποιηθεί για να εμφανίσει διαδραστικές φόρμες. Παρέχει τις μεθόδους δημιουργίας δομημένων εγγράφων (δηλαδή εγγράφων που αποτελούνται από το περιεχόμενο που μεταφέρουν και από τον κώδικα μορφοποίησης του περιεχομένου) καθορίζοντας δομικά σημαντικά στοιχεία για το κείμενο, όπως κεφαλίδες, παραγράφους, λίστες, συνδέσμους, παραθέσεις και άλλα. Μπορούν επίσης να ενσωματώνονται σενάρια εντολών σε γλώσσες όπως η JavaScript, τα οποία επηρεάζουν τη συμπεριφορά των ιστοσελίδων HTML.

Το αρχείο που περιέχει HTML ετικέτες λέγεται HTML αρχείο και έχει επέκταση .html ή .htm εκτός εάν η ιστοσελίδα είναι δυναμική, οπότε έχει επεκτάσεις όπως .php. Τα αρχεία αυτά είναι απλά αρχεία κειμένου σε μορφή ASCII και δεν περιέχουν πληροφορίες για το περιβάλλον ή τα προγράμματα με τα οποία θα λειτουργήσουν. Μπορούμε να ανοίξουμε τα αρχεία html με οποιονδήποτε επεξεργαστή κειμένου παράδειγμα το Notepad.

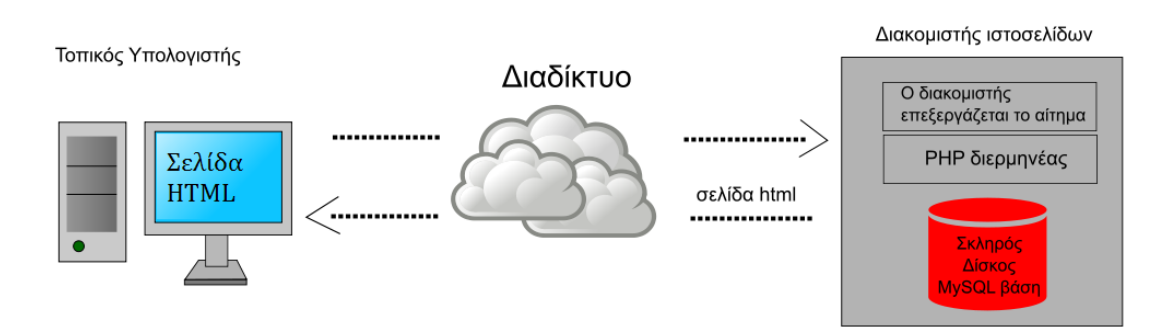

*Σχήμα 21. Απεικόνιση της λειτουργίας μιας δυναμικής ιστοσελίδας στον εξυπηρετητή*

Στο παραπάνω σχήμα απεικονίζεται η λειτουργία μιας δυναμικής ιστοσελίδας στον εξυπηρετητή. Η ιστοσελίδα περιέχει σενάρια εντολών php τα οποία εκτελούνται από τον διερμηνέα php στον εξυπηρετητή και χρησιμοποιώντας στοιχεία από τη βάση mysql στέλνεται πίσω η δυναμική σελίδα HTML.

#### **3.3.3 Γλώσσα προγραμματισμού JavaScript**

Η JavaScript είναι μια γλώσσα σεναρίου (script language) η οποία χρησιμοποιείται για τη δημιουργία διαδραστικών ιστοσελίδων (interactive webpages). O κώδικάς της είναι συνήθως ενσωματωμένος στον html κώδικα. Η JavaScript είναι μια ερμηνευμένη γλώσσα (interpreted language), δηλαδή τα scripts εκτελούνται χωρίς να έχει προηγηθεί μεταγλώττιση του κώδικα και υποστηρίζεται από όλους τους δημοφιλείς browsers. Επίσης η JavaScript δεν πρέπει να συγχέεται με την γλώσσα Java που είναι άλλη γλώσσα προγραμματισμού με διαφορετικές εφαρμογές.

Δυνατότητες της JavaScript :

- Η JavaScript παρέχει στους σχεδιαστές ιστοσελίδων ένα προγραμματιστικό εργαλείο.
- Μπορεί να διαβάσει και να αλλάξει τα περιεχόμενα ενός html αρχείου.
- Χρησιμοποιείται για την επικύρωση των δεδομένων μια φόρμας (validate) πρώτου να υποβληθεί στον server.
- H Javascript έχει την δυνατότητα εντοπισμού του είδους ενός περιηγητή ιστού κάποιου επισκέπτη, με αυτόν τον τρόπο βοηθά να φορτώνεται η αντίστοιχη σελίδα που είναι φτιαγμένη για τον ανάλογο περιηγητή.
- Έχει την δυνατότητα δημιουργίας cookies με αυτόν τον τρόπο αποθηκεύονται και λαμβάνονται πληροφορίες από τον υπολογιστή του επισκέπτη (client).

Ο κώδικας JavaScript μιας σελίδας περικλείεται από της ετικέτες της HTML για παράδειγμα :

```
<html><body>
<p> example</p>
<script type=''text/javascript''>
….javascript code….
</script>
</body></html>
```
Οι ετικέτες <script>…</script> μας δηλώνουν που αρχίζει και που τελειώνει η JavaScript.

#### **3.3.4 Γλώσσα SQL**

Η SQL (Structure Query Language) είναι μια γλώσσα υπολογιστών στις βάσεις δεδομένων, που σχεδιάστηκε για την διαχείριση δεδομένων, σε ένα σύστημα διαχείρισης σχεσιακών βάσεων δεδομένων (Relational Database Management System, RDBMS) και η οποία βασίστηκε αρχικά στην σχεσιακή άλγεβρα. Η γλώσσα αυτή περιλαμβάνει δυνατότητες ανάκτησης και ενημέρωσης δεδομένων, δημιουργίας και τροποποίησης σχημάτων και

σχεσιακών πινάκων, αλλά και ελέγχου πρόσβασης στα δεδομένα. Η SQL ήταν μια από της πρώτες γλώσσες για το σχεσιακό μοντέλο του Edgar F. Codd, και έγινε η πιο ευρέως χρησιμοποιούμενη γλώσσα για τις σχεσιακές βάσης δεδομένων.

Δυνατότητες της SQL:

H SQL είναι μια πλήρη γλώσσα βάσεων δεδομένων που περιλαμβάνει εντολές για :

- Ορισμό δεδομένων (Γλώσσα ορισμού δεδομένων -Data definition Language DLD)
- Ενημέρωση (Γλώσσα χειρισμού δεδομένων-Data Manipulation Language DML)
- Ερωτήσεις ( Query Language)

Επίσης υποστηρίζει τις εξής δυνατότητες:

- Ορισμό όψεων (views)
- Προσδιορισμό ασφάλειας, δικαιωμάτων κτλ.
- Ορισμό περιορισμών ακεραιότητας (integrity constraints)
- Έλεγχο δοσοληψίας (transactions)

#### Βασικές εντολές της SQL:

- 1) Διαχείριση σχήματος Βάσης Δεδομένων
	- CREATE
	- ALTER
	- DROP
- 2) Διαχείριση Δεδομένων
	- INSERT
	- UPDATE
	- DELETE
- 3) Ερωτήματα (Queries)
	- SELECT

#### **3.4 Περιβάλλον προγραμματισμού**

Όπως αναφέρθηκε πιο πάνω, για τη λειτουργία μιας δυναμικής ιστοσελίδας απαιτούνται ένας server, μια βάση δεδομένων, και ο κυρίως κώδικας της σελίδας που είναι συνηθέστερα γραμμένος σε php και html. Αυτό όμως που έχει στα χέρια του ένας απλός χρήστης είναι ο υπολογιστής του. Επομένως το αμέσως επόμενο βήμα μετά την δημιουργία του κώδικα μας είναι να καταφέρουμε να λειτουργήσουμε τον υπολογιστή μας ως sever και να δοκιμάσουμε την λειτουργικότητα του κώδικα που έχουμε δημιουργήσει.

Για την ανάπτυξη του κώδικα χρησιμοποιήθηκε το λογισμικό Sublime Text, μια πλατφόρμα συγγραφής και επεξεργασίας πηγαίου κώδικα που υποστηρίζει πολλές γλώσσες προγραμματισμού και σήμανσης.

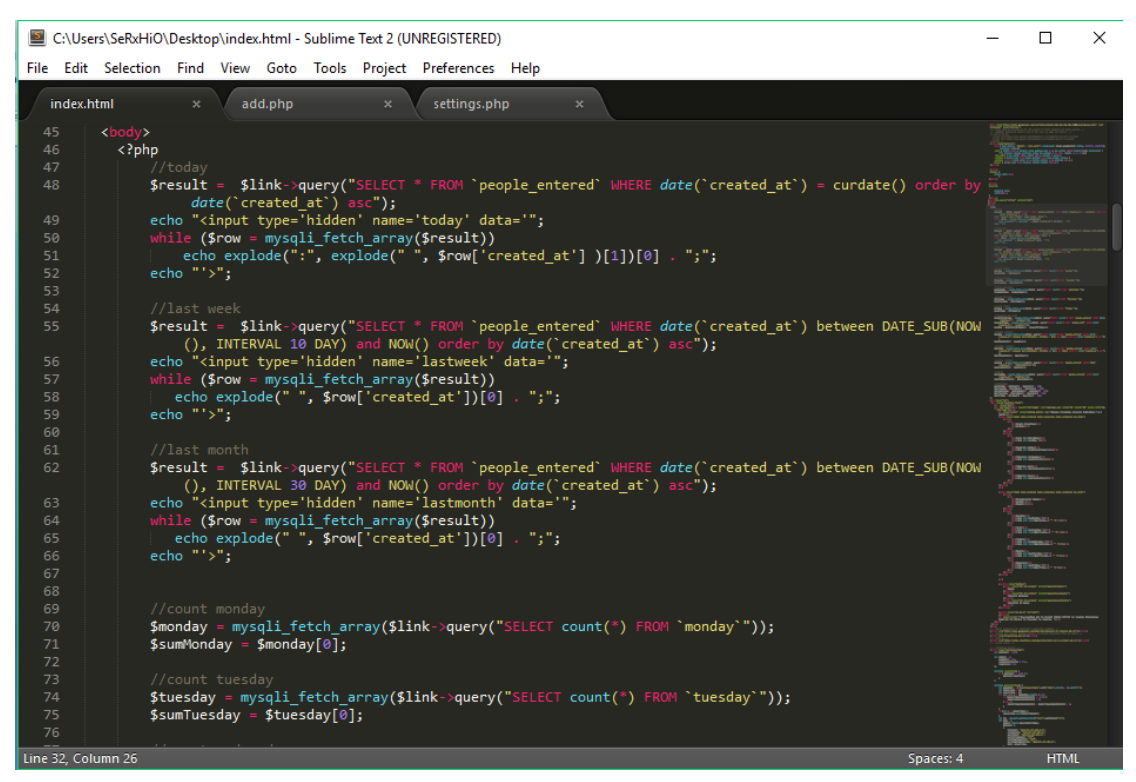

*Σχήμα 22. Συγγραφή κώδικα στο Sublime Text 2*

#### **3.4.1 Έλεγχος λειτουργίας του κώδικα**

Για την δοκιμή του κώδικά μας έπρεπε να λειτουργήσουμε τον υπολογιστή μας ως server. Για αυτόν τον σκοπό εγκαταστάθηκε στον υπολογιστή το δωρεάν λογισμικό Wamp Server το οποίο περιέχει τα κατάλληλα πακέτα λογισμικού όπως τα Αpache web server, MySQL database, και PHP. Έτσι με αυτό τον απλό τρόπο έχουμε διαμορφώσει κατάλληλα τον υπολογιστή για να φιλοξενήσει μια τοπική ιστοσελίδα και η οποία θα δουλεύει μόνο στο εσωτερικό μας δίκτυο όπου είμαστε συνδεδεμένοι. Το λογισμικό αυτό μπορεί να βρεθεί στην ηλεκτρονική διεύθυνση http://www.wampserver.com/en/ .

- 1) Ανοίγουμε το Wamp Server
- 2) Αντιγράφουμε τα php μας αρχεία και τα κάνουμε επικόλληση στο φάκελο που βρίσκετε στην διεύθυνση : τοπικός δίσκος C:\wamp\www\app
- 3) Στην γραμμή εργασιών βρίσκουμε το εικονίδιο του Wamp Server και με αριστερό κλικ πάνω του επιλέγουμε «Start All Services>>

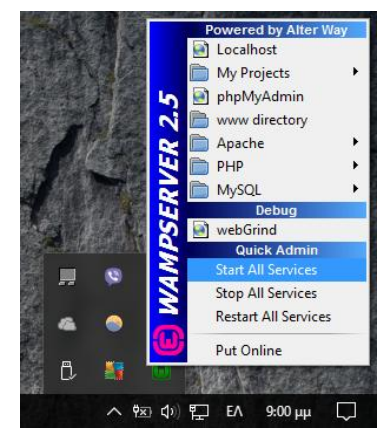

*Σχήμα 23. Έναρξη του WampServer*

- 4) Στη συνέχεια ανοίγουμε ένα περιηγητή ιστού, για παράδειγμα το Google Chrome, και πληκτρολογούμε την διεύθυνση http://localhost/phpmyadmin/. Αυτή η διεύθυνση μας οδηγεί στη βάση δεδομένων mysql.
- 5) Το επόμενο βήμα που πρέπει να κάνουμε είναι να δημιουργήσουμε την βάση δεδομένων μας και να προσθέσουμε τους πίνακες που χρειαζόμαστε.
- 6) Εφόσον έχουν γίνει όλα σωστά μπορούμε να πληκτρολογήσουμε την διεύθυνση του αρχείου που περιέχει το κώδικα μας και το όνομα του αρχείου όπου στην περίπτωση μας είναι το index.php στο περιηγητή ιστού.

Άρα πληκτρολογούμε http://localhost/app/index.php όπου index.php είναι το αρχείο που περιέχει τον κώδικα της ιστοσελίδας, και app o φάκελος ο οποίος εμπεριέχεται στο φάκελο του Wamp. Μετά από τις ενέργειες αυτές θα δούμε την ιστοσελίδα μας να εμφανίζεται στον browser.

## **Κεφάλαιο** 4

## **Ρυθμίσεις Εγκατάστασης της Ιστοσελίδας**

Όπως αναφέραμε παραπάνω η ιστοσελίδα μας http://guests.lib.teicrete.gr/ φυλάσσεται σε server του ΤΕΙ Κρήτης ο οποίος έχει δοθεί στην κεντρική βιβλιοθήκη για αυτό το σκοπό. Πριν την εγκατάσταση της ιστοσελίδας ωστόσο στο server του ΤΕΙ η σελίδα είχε δημιουργηθεί σε κάποιο δωρεάν server του okeanos (https://okeanos.grnet.gr/home/).

Ο okeanos είναι ένα "cloud service" για τους Έλληνες ερευνητές και την ακαδημαϊκή κοινότητα που σου προσφέρει εικονικό μηχάνημα (Virtual Machine), δικτυακές συνδέσεις και χώρο αποθήκευσης για κάποιο περιορισμένο χρόνο. Με την βοήθεια λοιπόν του εικονικού υπολογιστή που μας προσφέρθηκε από το okeanos και της εφαρμογής Wamp Server δημιουργήσαμε και εγκαταστήσαμε την ιστοσελίδα. Το WAMP είναι ένα αρκτικόλεξο που περιγράφει τα μέρη μιας πλατφόρμας για την ανάπτυξη δυναμικών ιστοσελίδων ή web εφαρμογών. Η πλατφόρμα WAMP αποτελείται από το λειτουργικό windows με web server Apache, βάσεις δεδομένων MySQL, και την γλώσσα προγραμματισμού PHP.

Ωστόσο η αρχή λειτουργίας της σελίδας παραμένει η ίδια όπως και με την αρχιτεκτονική LAMP οπού αντί για λειτουργικό σύστημα windows ο server τρέχει σε Linux λειτουργικό. Άρα εφόσον η ιστοσελίδα είχε δημιουργηθεί σε κάποιο άλλο server έπρεπε να αντιγραφεί η βάση δεδομένων και ο κώδικας php και να μεταφερθούν στο καινούργιο server του ΤΕΙ. Τα βήματα που έπρεπε να ακολουθήσουμε ήταν :

- 1) Εισαγωγή των στοιχείων της παλιάς Βάσης στη καινούργια Βάση .
- 2) Εισαγωγή του Κώδικα php στο καινούργιο Server.

Ωστόσο για να υπάρχει πρόσβαση στο καινούργιο διακομιστή του ΤΕΙ και στη βάση δεδομένων έπρεπε να δημιουργηθεί VPN σύνδεση εφόσον δεν βρίσκεσαι στο κεντρικό δίκτυο του ΤΕΙ. Παρακάτω θα αναφέρουμε λοιπόν τα βήματα για το ανέβασμα της ιστοσελίδας μας στο καινούργιο διακομιστή και τα βήματα που έπρεπε να ακολουθήσουμε.

- 1) VPN σύνδεση
- 2) Σύνδεση στη Βάση δεδομένων
- 3) Σύνδεση στον Διακομιστή

#### **4.1 Σύνδεση VPN**

Το εικονικό ιδιωτικό δίκτυο (Virtual Private Network, VPN) παρέχει τη δυνατότητα να συνδεθείς με κρυπτογραφημένη υψηλή ασφάλεια σε κάποια άλλη βάση δικτύου αποκτώντας έτσι της ιδιότητες του δικτύου οπού συνδέεσαι. Με αυτόν τρόπο καταφέρνουμε να συνδεθούμε με ασφάλεια στο κεντρικό δίκτυο του ΤΕΙ και να έχουμε πρόσβαση στον διακομιστή και στην βάση δεδομένων.

Δημιουργία VPN σύνδεσης σε Windows :

- 1) Επιλέγουμε Έναρξη → Πίνακας ελέγχου
- 2) Επιλέγουμε Δίκτυο και Internet
- 3) Επιλέγουμε Κέντρο δικτύου και κοινής χρήσης
- 4) Επιλέγουμε Ρύθμιση νέας σύνδεσης ή δικτύου
- 5) Επιλέγουμε σύνδεση σε ένα χώρο εργασίας
- 6) Επιλέγουμε Χρήση της σύνδεσης μου στο Internet(VPN)
- 7) Πληκτρολογούμε στο πεδίο Διεύθυνσης internet : vpn.staff.teicrete.gr και στο πεδίο όνομα προορισμού : VPNTEICRETE επιλέγουμε της δυο τελευταίες επιλογές <<Να επιτρέπεται σε άλλα άτομα να χρησιμοποιούν αυτήν την σύνδεση >> και πατάμε Επόμενο.

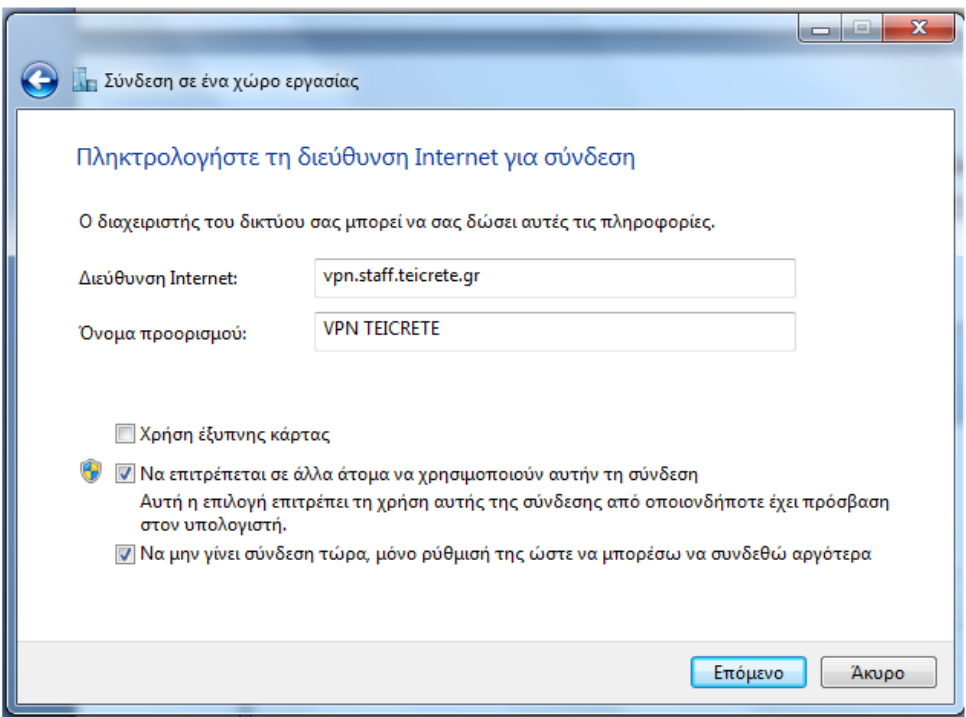

*Σχήμα 24. Παράθυρο σύνδεσης στη διεύθυνση internet vpn.staff.teicrete.gr*

Στη συνέχεια, αφού θα έχουν ολοκληρωθεί οι ρυθμίσεις θα εμφανισθεί το ακόλουθο παράθυρο. Πληκτρολογούμε το όνομα χρήστη και το κωδικό πρόσβασης που μας έχει δοθεί

από το τμήμα πληροφορικής και στο πεδίο Τομέας πληκτρολογούμε ΤEICRETE. Τέλος επιλέγουμε Δημιουργία.

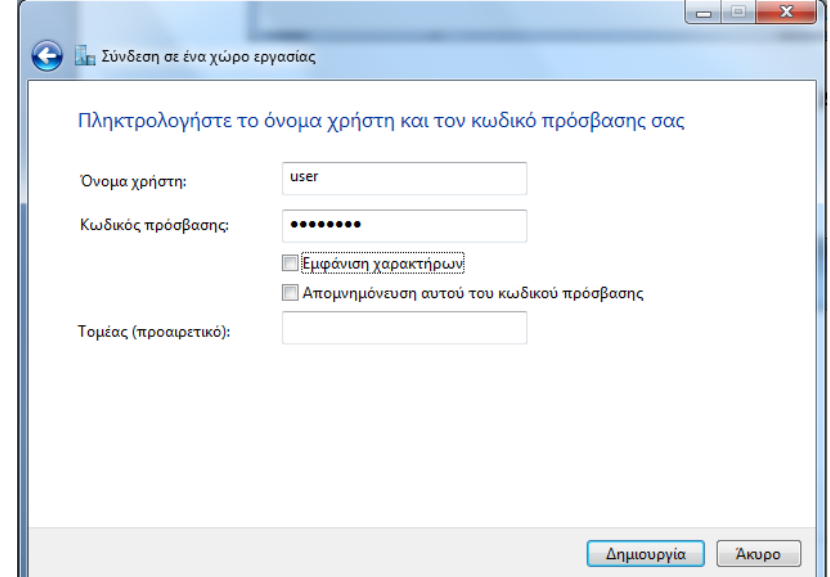

*Σχήμα 25. Εισαγωγή ονόματος χρήστη και κωδικού για την ολοκλήρωση της VPN σύνδεσης* 

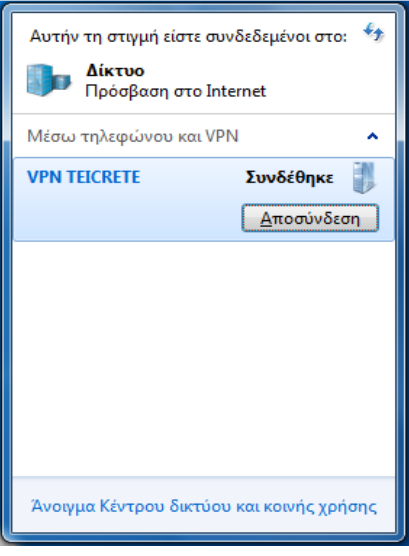

*Σχήμα 26. Επιβεβαίωση σύνδεσης*

#### **4.2 Σύνδεση στην βάση δεδομένων mysql**

Εφόσον έχει προηγηθεί η VPN σύνδεση μπορούμε τώρα να ανεβάσουμε την βάση δεδομένων μας. Όπως είχαμε αναφέρει προηγούμενος, στην βάση δεδομένων συνδεόμαστε μέσω του phpmyadmin όπου στην περίπτωση μας η ακριβής διεύθυνση είναι http://phpmyadmin.staff.teicrete.gr/. Ανοίγοντας λοιπόν ένα πρόγραμμα περιήγησης (browser) όπως το Google Chrome πληκτρολογούμε στην μπάρα διεύθυνσης http://phpmyadmin.staff.teicrete.gr/ και θα εμφανισθεί μπροστά μας η παρακάτω σελίδα .

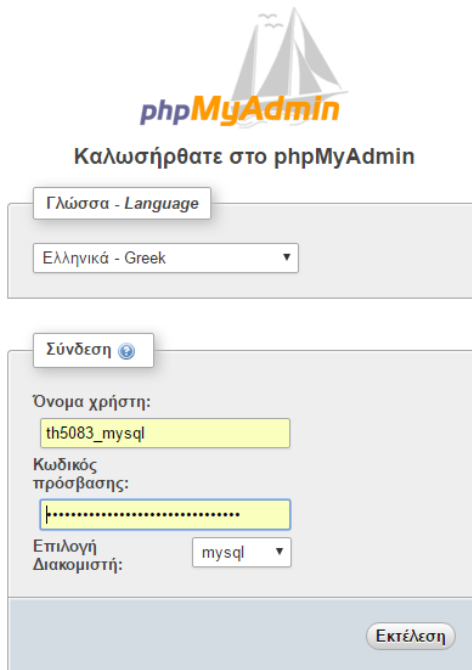

*Σχήμα 27. Κεντρική σελίδα σύνδεσης στο βάση δεδομένων μέσω του phpMyAdmin*

Ακολούθως, πληκτρολογούμε το Όνομα χρήστη και των κωδικό πρόσβασης που μας έχει δοθεί από τους υπεύθυνους διαχείρισης του server μας και πατάμε Εκτέλεση. Θα εμφανισθεί μπροστά μας μια νέα σελίδα όπου θα εμφανίζει τον διακομιστή mysql και την βάση lib\_guest όπου, το lib\_guest είναι το όνομα της βάσης μας, η οποία περιέχει όλους τους πίνακες μας, αυτό μπορούμε να το δούμε επιλέγοντας την με αριστερό κλικ επάνω στο όνομα lib\_guest πάνω αριστερά.

| phpMyAdmin                                                     | C. Διακομιστής: mysql » ( Βάση: lib guests                                                                                                    |                                     |                                                     |                   |
|----------------------------------------------------------------|----------------------------------------------------------------------------------------------------|-------------------------------------|-----------------------------------------------------|-------------------|
| $\bullet$ $\circ$ $\bullet$<br>쇼 취<br>в                        | <b>Επερώτημα κατά παράδειγμα - Εξαγωγή</b><br>Μ Δομή<br>$\Box$<br><b>4 Αναζήτηση</b><br>Κώδικας SQL                                                                                       |                                     | <b>E</b> ισαγωγή <i>η Λειτουργίες</i> ▼ Περισσότερα |                   |
| Τρέχων διακομιστής:                                            | Ενέργεια<br>Πίνακας Δ                                                                                                    | Εγγραφές <sup>Ο</sup> Τύπος Σύνθεση |                                                     | Μέγεθος Περίσσεια |
| mysql                                                          | <b>E Περιήγηση Τα Δομή &amp; Αναζήτηση 7-ο Προσθήκη Ε Αδειασμα</b> Ο Διαγραφή<br>friday<br>∩                                                                                              | ~430 InnoDB utf8 bin                | 16 KB                                               |                   |
| (Πρόσφατοι πίνακες)                                            | <b>Περιήγηση Το Δομή Ο Αναζήτηση Το Προσθήκη ΠΑδειασμα Ο Διαγραφή</b><br>$\Box$ monday                                                                                                    | ~580 InnoDB utf8 bin                | 48 KB                                               |                   |
| <b>IFI-in information_schema</b>                               | ■ people_entered ■ Περιήγηση M Δομή & Αναζήτηση M Προσθήκη · Άδειασμα ● Διαγραφή                                                                                                    | ~1,758 InnoDB utf8 bin              | <b>80 KB</b>                                        |                   |
| $\Box$ lib guests                                              | $\Box$ people left<br><b>Περιήγηση Το Δομή ως Αναζήτηση 7-ο Προσθήκη Περιδειασμα Ο Διαγραφή</b>                                                                                           | $~1,595$ InnoDB utf8 bin            | 80 KB                                               |                   |
| $-\Box$ Nέo                                                    | thursday<br><b>Περιήγηση Τα Δομή Ο Αναζήτηση 3-ε Προσθήκη ΠΑ Αδειασμα Ο Διαγραφή</b><br>$\Box$                                                                                            | ~626 InnoDB utf8 bin                | 48 KB                                               |                   |
| <b>FIFT</b> fridav                                             | <b>Περιήγηση Τα Δομή ως Αναζήτηση Τα Προσθήκη ΠΑδειασμα Ο Διαγραφή</b><br>$\Box$ tuesday                                                                                                  | ~505 InnoDB utf8 bin                | 16 KB                                               |                   |
| <b>THE monday</b><br><b>FIFT</b> people entered                | <b>Περιήγηση Τα Δομή Ο Αναζήτηση 7-ε Προσθήκη ΠΑ Αδειασμα</b> Ο Διαγραφή<br>wednesday<br>∩                                                                                                | ~627 InnoDB utf8 bin                | 48 KB                                               |                   |
| $+$ people left                                                | Σύνολο<br>7 πίνακες                                                                                                    |                                     | 6,121 InnoDB utf8 unicode ci<br>336 KB              | 0B                |
| <b>FIFT</b> thursday<br><b>FHT</b> tuesday<br>$F - w$ ednesday | <b>Επιλογή όλων</b><br>Με τους επιλεγμένους:<br>$\boldsymbol{\mathrm{v}}$<br>A Εμφάνιση για εκτύπωση A Περιληπτικός πίνακας δεδομένων<br>* Δημιουργία πίνακα<br>Αριθμός στηλών:<br>'Ovoµa |                                     |                                                     |                   |
|                                                                |                                                                                                    |                                     |                                                     | Εκτέλεση          |
|                                                                |                                                                                                    |                                     |                                                     |                   |

*Σχήμα 28. Η βάση δεδομένων lib\_guest έτσι όπως εμφανίζεται από την phpMyadmin*

Πρέπει να τονίσουμε εδώ ότι η βάση lib\_guest έχει παραχωρηθεί από τους διαχειριστές βάσης του ΤΕΙ <<ADMIN>>.

Εδώ παρατηρούμε ότι υπάρχουν ήδη επτά πίνακες με τα ονόματα

- People\_entered: Ο πίνακας αυτός αποθηκεύει όλες της ημερομηνίες και ώρες κάθε φόρα που κάποιος εισέρχεται από την είσοδο της βιβλιοθήκης .
- People\_left: Ο πίνακας αυτός αποθηκεύει όλες την ημερομηνίες και ώρες κάθε φόρα που κάποιος εξέρχεται από την βιβλιοθήκη
- Monday: ο πίνακας αυτός αποθηκεύει το σύνολο των ατόμων που εισήλθαν την ημέρα της Δευτέρας
- Tuesday: αποθηκεύει το σύνολο των ατόμων που εισήλθαν την ημέρα της Τρίτης
- Wednesday: αποθηκεύει το σύνολο των ατόμων που εισήλθαν την ημέρα της Τέταρτης
- Thursday: αποθηκεύει το σύνολο των ατόμων που εισήλθαν την ημέρα της Πέμπτης
- Friday: αποθηκεύει το σύνολο των ατόμων που εισήλθαν την ημέρα της Παρασκευής

#### **4.2.1 Εισαγωγή των στοιχείων της παλιάς βάσης στη καινούργια βάση**

Οι πίνακες εισήχθησαν αυτόματα στην νέα βάση από το ένα αρχείο τύπου SQL (library.sql) το οποίο εξάχθηκε από την παλιά βάση της ιστοσελίδας ως backup. Ωστόσο θα μπορούσαμε κάλλιστα να δημιουργήσουμε τους πίνακες εξαρχής πατώντας την εντολή <<Νέο>> που βρίσκεται επάνω αριστερά στην γραμμή πινάκων.

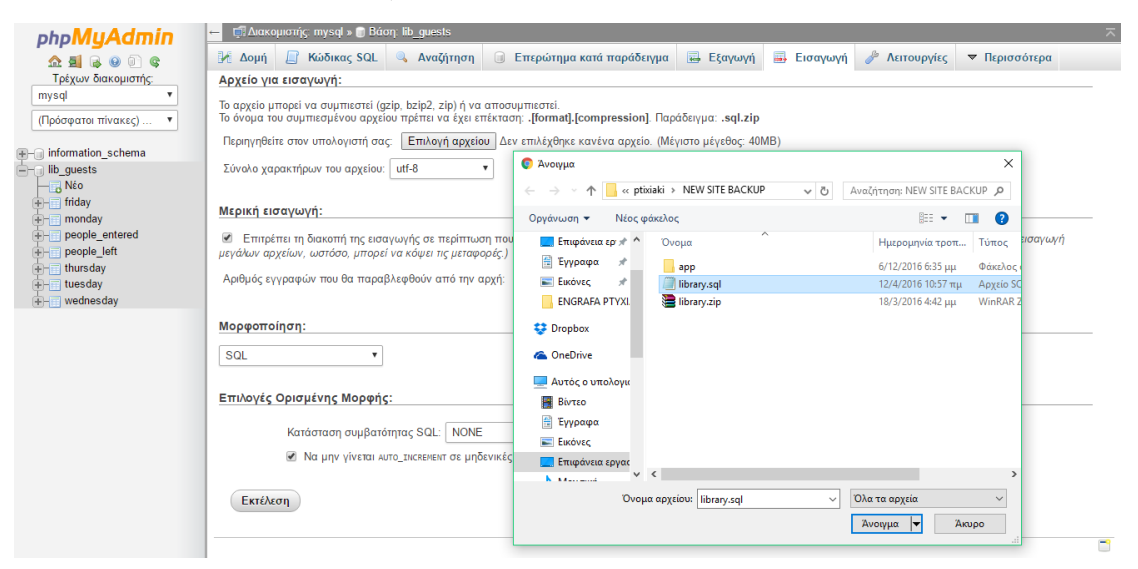

*Σχήμα 29. Φόρτωση των πινάκων της βάσης δεδομένων library.sql στην καινούργια βάση lib\_guest*

Πατώντας την εντολή <<Εισαγωγή>> ενώ βρισκόμαστε στο Διακομιστή: mysql>>Βάση :lib\_guests το phpmyadmin μας ανοίγει μια σελίδα που μας δίνει την δυνατότητα να εισάγουμε τους ήδη υπάρχοντες πίνακες από την παλιά βάση επιλέγοντας ένα αρχείο με format .sql, άρα :

- Στην γραμμή Αρχείο για εισαγωγή πατάμε : Επιλογή Αρχείου στη συνέχεια θα ανοίξει ένα παράθυρο όπου πρέπει να επιλέξουμε το .sql αρχείο και πατάμε Άνοιγμα.
- Επιλέγουμε σύνολο χαρακτήρων αρχείου : utf-8
- Στην γραμμή Μερική εισαγωγή επιλέγουμε : "Επιτρέπει τη διακοπή της εισαγωγής σε περίπτωση που ανιχνευτεί ότι η εφαρμογή του κώδικα προσεγγίζει το χρονικό όριο PHP"
- Στην γραμμή μορφοποίηση επιλέγουμε : SQL
- Στην γραμμή επιλογές ορισμένης μορφής επιλέγουμε :

Κατάσταση συμβατότητας: SQL NONE

Να μην γίνεται AUTO\_INCREMENT σε μηδενικές τιμές

Και πατάμε Εκτέλεση

#### **4.2.2 Εξαγωγή στοιχείων της βάσης δεδομένων και εξαγωγή στοιχείων πίνακα**

Παρατηρούμε ότι το phpmyadmin μας δίνει πάρα πολλές δυνατότητες επεξεργασίας της βάσης μας. Μπορούμε να διαγράψουμε κάποιο πίνακα ή κάποια στοιχεία του πίνακα, ή να εξάγουμε όλους τους πίνακες της βάσης με τα στοιχεία τους, καθώς και να εξάγουμε τα στοιχεία ενός συγκεκριμένου πίνακα .

Εξαγωγή βάσης lib\_guests

Η πράξη αυτή εξάγει όλα τα δεδομένα και τους πίνακες που έχει η βάση lib\_guest. Αυτό το αρχείο μπορεί να χρησιμοποιηθεί στη συνέχεια σε περίπτωση αλλαγής βάσης δεδομένων για να εισάγουμε ξανά τους πίνακες μας και τα δεδομένα.

- Διακομιστής mysql>>Βάση lib\_guests
- Επιλέγουμε Εξαγωγή
- Στην Καρτέλα Μέθοδος Εξαγωγής επιλέγουμε ''Γρήγορη-προβολή μόνο των ελάχιστων επιλογών''
- Στην καρτέλα Μορφοποίηση επιλέγουμε SQL και πατάμε Εκτέλεση

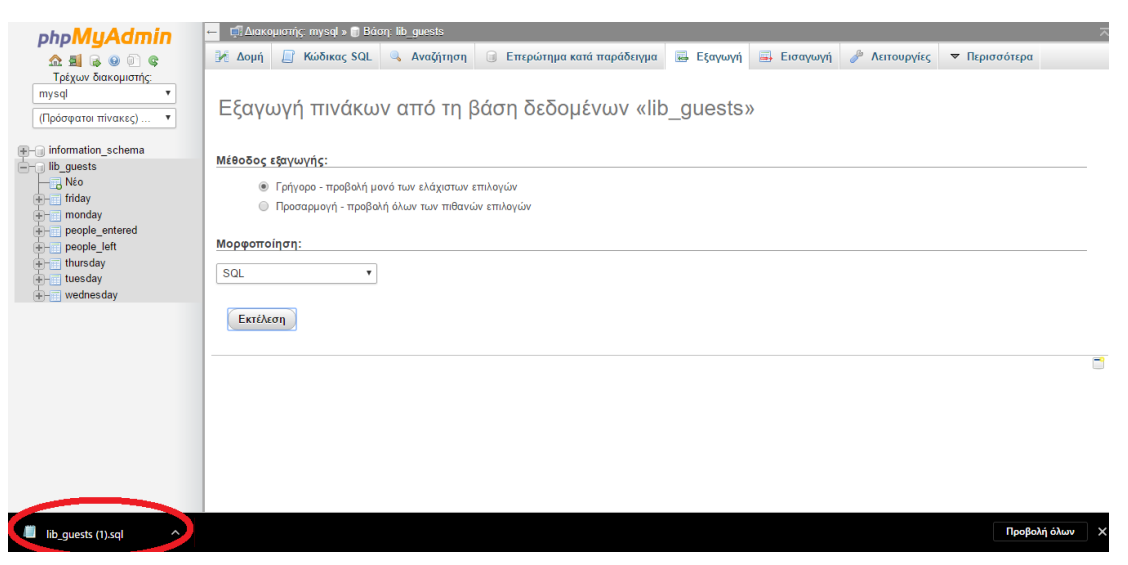

*Σχήμα 30. Εξαγωγή βάσης lib\_guests*

Στη συνέχεια θα κατεβεί μέσω του περιηγητή ιστού μας ένα .sql αρχείο με το όνομα της βάσης (lib\_guest.sql).

#### **4.2.3 Εξαγωγή στοιχείων συγκριμένου πίνακα**

Η εξαγωγή των στοιχείων κάποιου πίνακα, για παράδειγμα του πίνακα people\_entered που αποθηκεύει όλες της ημερομηνίες και ώρες που κάποιος εισέρχεται στη βιβλιοθήκη, είναι μία πολύ χρήσιμη δυνατότητα διότι τα στοιχεία αυτά μπορούν να χρησιμοποιηθούν και να αναλυθούν με το Microsoft excel για στατιστικούς ή για άλλους λόγους.

- Πάμε Διακομιστής mysql>>Βάση lib\_guests>>Πίνακα people\_entered
- Επιλέγουμε Εξαγωγή
- Στην Καρτέλα Μέθοδος Εξαγωγής επιλέγουμε ''Γρήγορο-προβολή μόνο των ελάχιστων επιλογών''
- Στην καρτέλα Μορφοποίηση επιλέγουμε την μορφοποίηση που θέλουμε για παράδειγμα : CSV for MS Excel

Πατάμε Εκτέλεση

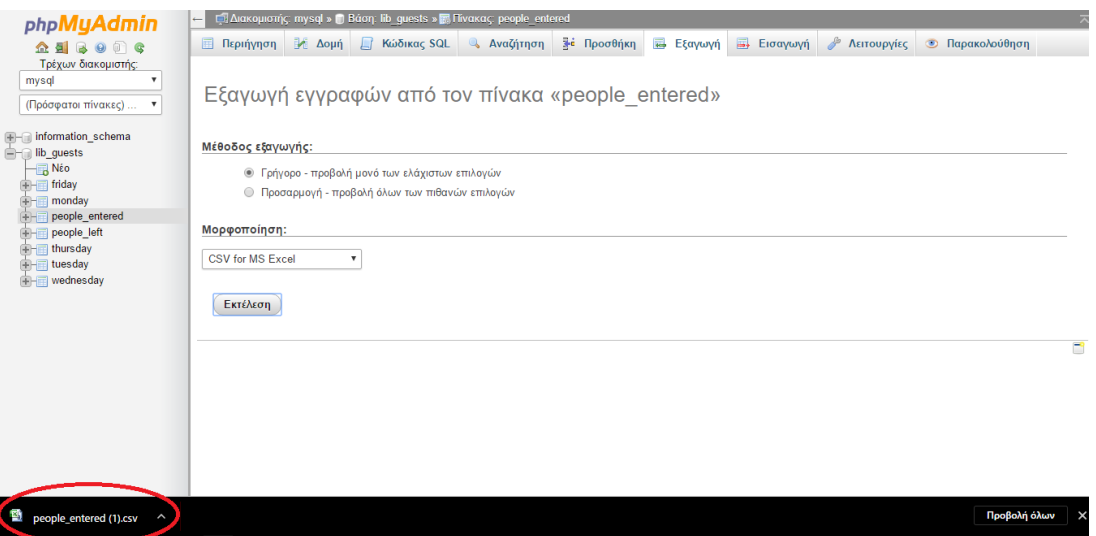

*Σχήμα 31. Εξαγωγή των δεδομένων του πίνακα people\_entered σε CSV αρχείο για το Microsoft Excel.*

|                 | Κεντρική                | Διάταξη σελίδας<br>Εισαγωγή               |     | Τύποι             | Δεδομένα<br>Ava  |
|-----------------|-------------------------|-------------------------------------------|-----|-------------------|------------------|
|                 | ¥.                      | $- A $ $\Lambda$<br>Calibri<br>$-111$     |     | $=$ $=$ $=$<br>z, | <b>E</b> F Αναδί |
|                 | <b>Ea</b><br>Επικόλληση | FFE<br>$B$ $I$ $U$ $\sim$<br>$\mathbf{A}$ |     | 都市 御司 <br>まま毛     | <b>EXECUTER</b>  |
|                 | Fair<br>Πρόχειρο        | Γραμματοσειρά                             | 154 |                   | Στοίχυ           |
|                 | <b>F15</b>              | $\sim$<br>$f_{\infty}$                    |     |                   |                  |
|                 | $\triangleright$        | в                                         | c   | D                 | E                |
| $\mathbf{1}$    |                         | 10/11/2016 12:29:54                       |     |                   |                  |
| $\overline{z}$  |                         | 10/11/2016 12:37:32                       |     |                   |                  |
| з               |                         | 10/11/2016 14:15:01                       |     |                   |                  |
| $\mathbf{A}$    |                         | 10/11/2016 14:16:36                       |     |                   |                  |
| 5               |                         | 10/11/2016 14:28:04                       |     |                   |                  |
| 6               |                         | 10/11/2016 14:49:03                       |     |                   |                  |
| $\overline{z}$  |                         | 10/11/2016 14:49:40                       |     |                   |                  |
| 8               |                         | 10/11/2016 14:53:16                       |     |                   |                  |
| 9               |                         | 10/11/2016 14:53:20                       |     |                   |                  |
| 10 <sup>°</sup> |                         | 10/11/2016 14:56:20                       |     |                   |                  |
| 11              |                         | 10/11/2016 14:56:32                       |     |                   |                  |
| 12              |                         | 10/11/2016 14:56:46                       |     |                   |                  |
| 13              |                         | 10/11/2016 14:56:53                       |     |                   |                  |
| 14              |                         | 10/11/2016 14:56:54                       |     |                   |                  |
| 15              |                         | 10/11/2016 14:56:56                       |     |                   |                  |
| 16              |                         | 10/11/2016 14:57:33                       |     |                   |                  |
| 17              |                         | 10/11/2016 14:57:35                       |     |                   |                  |
| 18              |                         | 10/11/2016 14:57:56                       |     |                   |                  |
| 19              |                         | 10/11/2016 14:57:57                       |     |                   |                  |
| 20              |                         | 10/11/2016 14:57:58                       |     |                   |                  |

*Σχήμα 32. Άνοιγμα των δεδομένων του πίνακα peopl\_ entered μέσω του Ms Ecxel*

#### **4.3 Σύνδεση στον διακομιστή Apache**

Η σύνδεση στον διακομιστή Apache προϋποθέτει πρώτον να είμαστε συνδεδεμένοι μέσω VPN. Δεύτερων, και πολύ σημαντικό, χρειάζεται να συνδεθούμε μέσω SSH η SFTP σύνδεσης .

Το SSH (Secure Shell) είναι ένα ασφαλές δικτυακό πρωτόκολλο το οποίο επιτρέπει τη μεταφορά δεδομένων μεταξύ δύο υπολογιστών. Το SSH όχι μόνο κρυπτογραφεί τα δεδομένα που ανταλλάσσονται κατά τη συνεδρία, αλλά προσφέρει ένα ασφαλές σύστημα αναγνώρισης καθώς και άλλα χαρακτηριστικά όπως ασφαλή μεταφορά αρχείων (SSH File Transfer Protocol, SFTP). Το SSH λοιπόν είναι ένα πρωτόκολλο που παρέχει ασφαλή απομακρυσμένη σύνδεση σε υπολογιστές πάνω από μη ασφαλές δίκτυο και αποτελείτε από τρία βασικά στοιχεία:

- Το Transport layer protocol το οποίο παρέχει πιστοποίηση της ταυτότητας του server, ακεραιότητα των δεδομένων και εξασφάλιση του απορρήτου της συναλλαγής.
- Το User Authentication protocol το οποίο πιστοποιεί την ταυτότητα του πελάτηχρηστη στον server και τρέχει πάνω από το Transport layer protocol.
- To Connection protocol που πολυπλέκει το κρυπτογραφημένο φυσικό κανάλι σε αρκετά λογικά κανάλια και τρέχει πάνω από το User Authentication protocol.

Για την δημιουργία μιας SSH ή SFTP σύνδεσης μέσω του λειτουργικού συστήματος windows υπάρχουν αρκετά δωρεάν προγράμματα τα οποία μπορείς να τα κατεβάσεις για να συνδεθείς στο server και να μεταφέρεις με ασφάλεια τα αρχεία σου. Κάποια από αυτά τα προγράμματα είναι το PuTTY το WinSCP και το Bitvise SSH Client. Η αρχή λειτουργίας τους είναι η ίδια και παρακάτω θα αναφέρουμε την σύνδεση μας μέσω του Bitvise SSH Client .

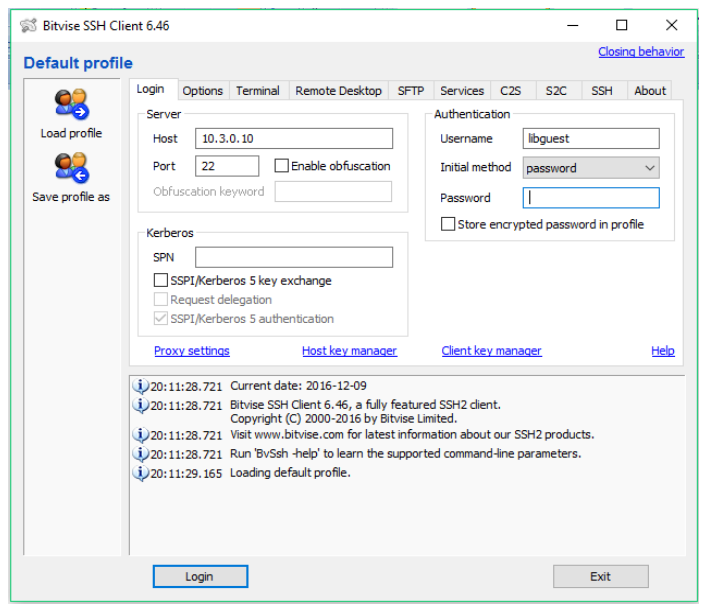

*Σχήμα 33. SSH σύνδεση μέσω του BitviseSSHClient*

Ανοίγοντας το πρόγραμμα Bitvise SSH Client και ενώ είμαστε συνδεδεμένοι μέσω VPN συμπληρώνουμε :

Στην καρτέλα Login :

#### Server

- Host : 10.3.0.10 (ws4.staff.teicrete.gr)
- Port : 22

#### Authentication

- Username: libguest
- Initial method: password
- Password: xxxxxxxxxx

#### Και πατάμε Login

Θα εμφανιστούν μπροστά μας τα εξής τρία παράθυρα.

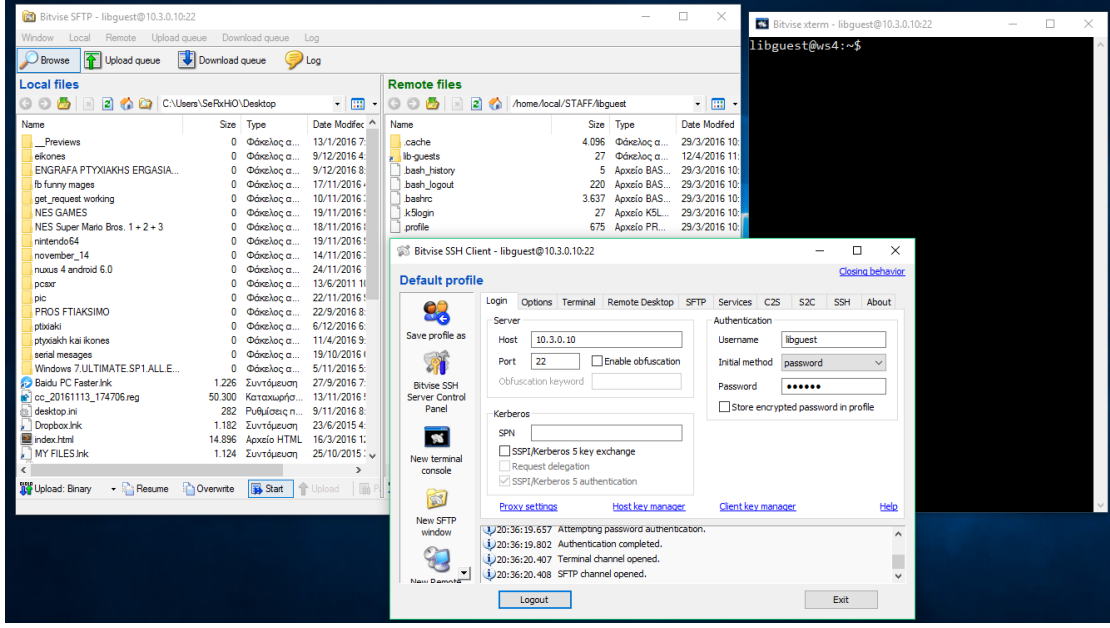

*Σχήμα 34. Συνδεδεμένοι στο Server μέσω του BitviseSSHClient*

Αυτό που μας ενδιαφέρει είναι το παράθυρο Bitvise [SFTP-libguest@10.3.0.10:22](mailto:SFTP-libguest@10.3.0.10:22). Εδώ παρατηρούμε ότι το παράθυρο αυτό χωρίζεται σε δυο υπό κομμάτια: το Local Files όπου απεικονίζονται τα αρχεία του τοπικού μας υπολογιστή μας, και το Remote files όπου εμφανίζοντας τα αρχεία του server.

Στην συνέχεια αυτό που πρέπει να γίνει είναι να μεταφέρουμε το κώδικα της ιστοσελίδας μας, από το Local files στο Remote files. O κώδικας μας περιέχει 5 βασικά php αρχεία το, index.php όπου περιέχει το βασικό κώδικα, το add.php, το remove.php, το data.php και το settings.php. Αντιγράφουμε λοιπόν όλα τα php μας αρχεία από το Local files και τα κάνουμε επικόλληση στο φάκελο lib-guests του Remote files.

| Bitvise SFTP - libguest@10.3.0.10:22                                       |                                                             |                                                                                      |                                    | $\Box$           | $\times$      |  |  |  |  |  |  |  |
|----------------------------------------------------------------------------|-------------------------------------------------------------|--------------------------------------------------------------------------------------|------------------------------------|------------------|---------------|--|--|--|--|--|--|--|
| Upload queue<br>Window<br>Local<br>Remote                                  | Download queue<br>Log                                       |                                                                                      |                                    |                  |               |  |  |  |  |  |  |  |
| Download queue<br>至<br>Upload queue<br>Browse<br>Log                       |                                                             |                                                                                      |                                    |                  |               |  |  |  |  |  |  |  |
| <b>Local files</b>                                                         |                                                             | <b>Remote files</b>                                                                  |                                    |                  |               |  |  |  |  |  |  |  |
| G<br>ാ<br> z <br><b>A</b>                                                  | C:\Users\SeRxHiO\Desktop\ptixiaki\NEW SIT ~<br>$\mathbb{R}$ | /var/www/vhosts/lib-guests<br>G O<br>$\cdot$ $\mathbb{H}$ .<br> z <br><b>A</b><br>G. |                                    |                  |               |  |  |  |  |  |  |  |
| Name<br>Size                                                               | Type<br>Date Modifed                                        | Name                                                                                 | Type<br>Size                       | Date Modifed     | Attributes    |  |  |  |  |  |  |  |
| 0<br><b>CSS</b>                                                            | 6/12/2016 6:35<br>Φάκελος α                                 | <b>CSS</b>                                                                           | 4.096<br>Φάκελος α                 | 12/4/2016 11:0.  | drwxr-xr-x    |  |  |  |  |  |  |  |
| fonts                                                                      | 6/12/2016 6:35<br>Φάκελος α                                 | fonts                                                                                | Φάκελος α<br>4.096                 | 12/4/2016 11:0.  | drwxr-xr-x    |  |  |  |  |  |  |  |
| img                                                                        | 6/12/2016 6:35<br>Φάκελος α                                 | img                                                                                  | Φάκελος α<br>4.096                 | 12/4/2016 11:0   | drwxr-xr-x    |  |  |  |  |  |  |  |
| js                                                                         | Φάκελος α<br>6/12/2016 6:35                                 | is                                                                                   | Φάκελος α<br>4.096                 | 12/4/2016 11:0   | drwxr-xr-x    |  |  |  |  |  |  |  |
| add.php<br>923                                                             | Αρχείο PHP<br>3/2/2016 1:20 nu                              | 97A66F6BFDD34147105B72D322                                                           | Αρχείο HTML<br>16                  | 9/8/2016 4:31 nu | HW-F-F-       |  |  |  |  |  |  |  |
| data.php<br>34                                                             | <b>Aoxeio PHP</b><br>13/12/2015 4:0                         | abcdefa123.html                                                                      | Αρχείο HTML<br>16                  | 12/4/2016 11:0   | HW-F-F-       |  |  |  |  |  |  |  |
| $S$ index.php<br>16,007                                                    | 18/3/2016 4:17<br>Αρχείο PHP                                | add.php                                                                              | Αρχείο PHP<br>1.002                | 13/10/2016 2:0   | HW-F-F-       |  |  |  |  |  |  |  |
| remove.php<br>328                                                          | 9/12/2015 6:42<br>Αρχείο PHP                                | data.php                                                                             | Αρχείο PHP<br>34                   | 13/12/2015 4:0   | HW-F-F-       |  |  |  |  |  |  |  |
| settings.php<br>228                                                        | 13/12/2015 3:2.<br>Apxeio PHP                               | index.php                                                                            | Apxeio PHP<br>16.229               | 23/11/2016 10:   | HW-F-F-       |  |  |  |  |  |  |  |
|                                                                            |                                                             | remove.php                                                                           | Apxeio PHP<br>411                  | 13/10/2016 2:0   | $-W-F-T$      |  |  |  |  |  |  |  |
|                                                                            |                                                             | settings.php                                                                         | Aoxeio PHP<br>275                  | 12/4/2016 11:1.  | HW-F-F-       |  |  |  |  |  |  |  |
| $\,$ $\,$                                                                  | <b>COPY</b><br>$\rightarrow$                                | <b>PASTE</b><br>$\left\langle$                                                       |                                    |                  | $\rightarrow$ |  |  |  |  |  |  |  |
| <b>IL<sup>9</sup></b> Upload: Binary<br>$\blacksquare$ Resume<br>Overwrite | <b>B</b> Start<br>令 Upload                                  | <b>July</b> Download: Binary<br>$\blacksquare$ Resume                                | <b>B</b> Start<br><b>Overwrite</b> | JL Download      | in Pause      |  |  |  |  |  |  |  |

*Σχήμα 35. Αντιγραφή και επικόλληση των php αρχείων*

Στη συνέχεια πατάμε logout στο άλλο παράθυρο .

Για να δούμε εάν η ιστοσελίδα μας έχει ανέβει και δουλεύει σωστά ανοίγουμε ένα πρόγραμμα περιήγησης και πληκτρολογούμε στην μπάρα διευθύνσεων URL http://guests.lib.teicrete.gr/ όπου θα πρέπει να εμφανίζεται η ιστοσελίδα μας .

Το guest.lib.secrete.go λέγεται Domain Name ( Όνομα χώρου ή τομέα) και αντιστοιχεί στην διεύθυνση IP του Διακομιστή από αριθμητικούς σε αλφαριθμητικούς χαρακτήρες και έχει δοθεί από τους υπεύθυνους διαχείρισης του Server.

## **Κεφάλαιο** 5

## **Εγκατάσταση και Αποτίμηση του Συστήματος**

Στο κεφάλαιο αυτό θα αναφερθούμε στην εγκατάσταση του συστήματος ελέγχου στο χώρο της κεντρικής βιβλιοθήκης και θα παρουσιάσουμε αποτελέσματα και στατιστικά στοιχεία που προκύπτουν από τα δεδομένα που συλλέχθηκαν σε ένα διάστημα 10 μηνών λειτουργίας.

#### **5.1 Εγκατάσταση της μονάδας ελέγχου στην είσοδο της βιβλιοθήκης**

Εφόσον επιλεγεί το σημείο στο οποίο θα τοποθετηθεί το σύστημα μας χρειαζόμαστε :

- Θύρα παροχής internet : Το Ethernet shield συνδέεται ενσύρματα στο διαδίκτυο. Η σύνδεση μπορεί να γίνει μέσω κάποιου κοντινού router είτε από τα πριζάκι παροχής internet του εσωτερικού κεντρικού δικτύου του ΤΕΙ που βρίσκεται στο εσωτερικό της βιβλιοθήκης .
- Τροφοδοσία 5V DC μέσω USB. H τροφοδοσία αυτή μπορεί να δοθεί από κάποιο κλασικό φορτιστή κινητού με δυνατότητα εξόδου, τάσης 5V και ρεύματος πάνω από 1,5 Ampere.

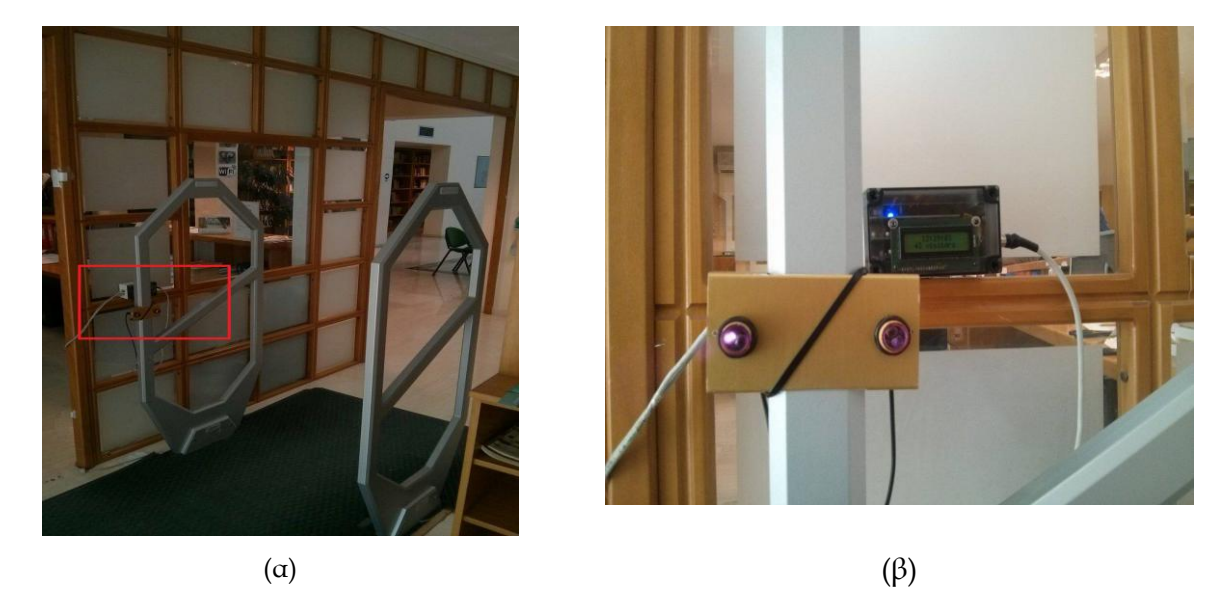

*Σχήμα 36. (α) Η εγκατάσταση της μονάδας ελέγχου στην κεντρική είσοδο της Βιβλιοθήκης του ΤΕΙ Κρήτης. (β Η μονάδα ελεγχου και η βάση των αισθητήρων.*

Για την τοποθέτηση του συστήματος στη βιβλιοθήκη του ΤΕΙ Κρήτης, η βάση με τα δύο αισθητήρια infrared στερεώθηκε στην αριστερή κεραία της αντικλεπτικής συσκευής που έχει εγκατασταθεί στην κεντρική είσοδο. Σε κοντινή απόσταση στερεώθηκε και το κουτί με τα ηλεκτρονικά της μονάδας ελέγχου, στο οποίο συνδέονται και οι παροχές Ethernet και τροφοδοσίας που περιγράφονται παραπάνω.

#### **5.2 Συλλογή δεδομένων και στατιστικά επισκεψιμότητας**

Το σύστημα παρακολούθησης και καταγραφής κινητικότητας λειτούργησε για την περισυλλογή δεδομένων τους μήνες Φεβρουάριο έως Σεπτέμβριο του 2016 (από 23/2/2016 έως 30/9/2016) και τους μήνες Νοέμβριο και Δεκέμβριο του 2016 (από 10/11/2016 έως 16/12/2016). Για το μήνα Οκτώβρη 2016 δεν λειτούργησε λόγω κάποιων τεχνικών προβλημάτων που ανέκυψαν με τον κεντρικό διακομιστή. Παρακάτω θα παρουσιαστούν ενδεικτικά ορισμένοι αναλυτικοί πίνακες και στατιστικά γραφήματα, τα οποία δείχνουν πως μπορούν να χρησιμοποιηθούν τα δεδομένα που συλλέγονται για την ανάλυση της επισκεψιμότητας της βιβλιοθήκης. Η μελέτη αυτή βασίζεται στις 149 ημέρες πλήρους λειτουργίας (χωρίς τα σαββατοκύριακα, τις αργίες και τις ημέρες επίλυσης προβλημάτων). Στις 149 ημέρες αυτές πραγματοποιήθηκαν συνολικά 21048 επισκέψεις, και σε αυτά τα δεδομένα στηρίζεται η παρακάτω στατιστική μελέτη .

Στους πίνακες που ακολουθούν παρουσιάζονται τα αναλυτικά στοιχεία για τον ημερήσιο αριθμό επισκεπτών, για όλο το διάστημα αποτίμησης του συστήματος. Το Σάββατο, την Κυριακή, και τις αργίες το σύνολο τον επισκεπτών είναι 0. Στις κενές μέρες το σύστημα δεν λειτούργησε λόγω επισκευών ή πειραματισμών.

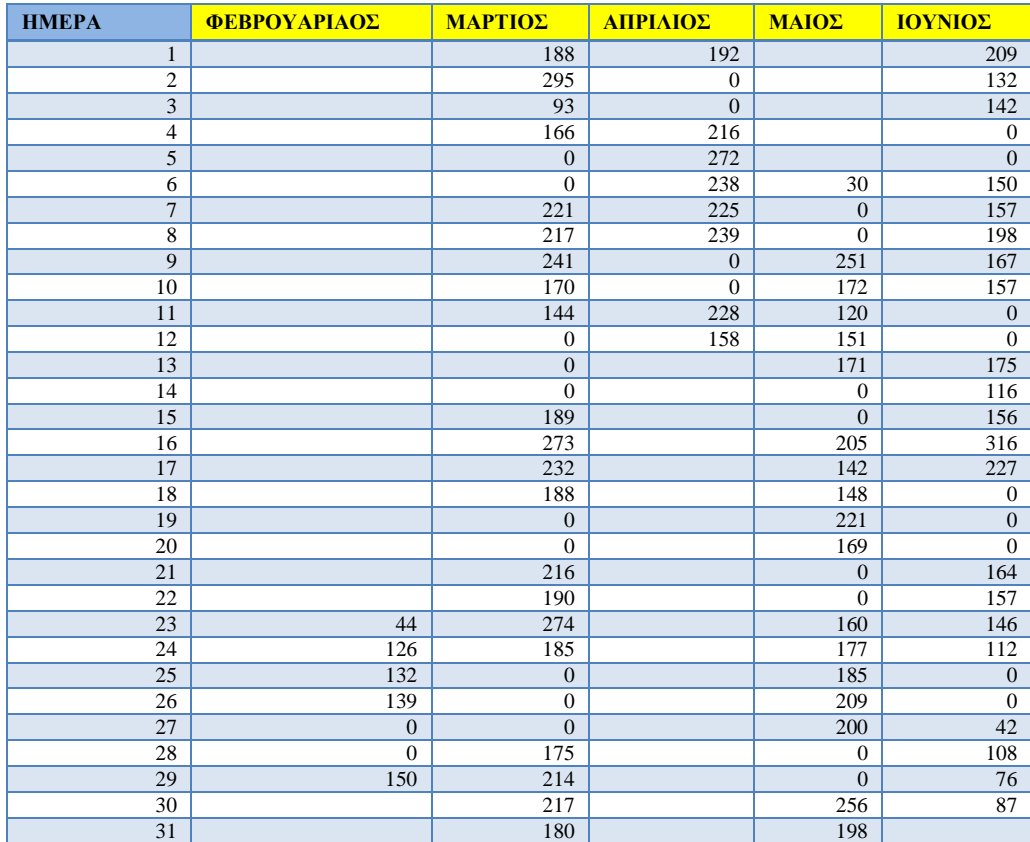

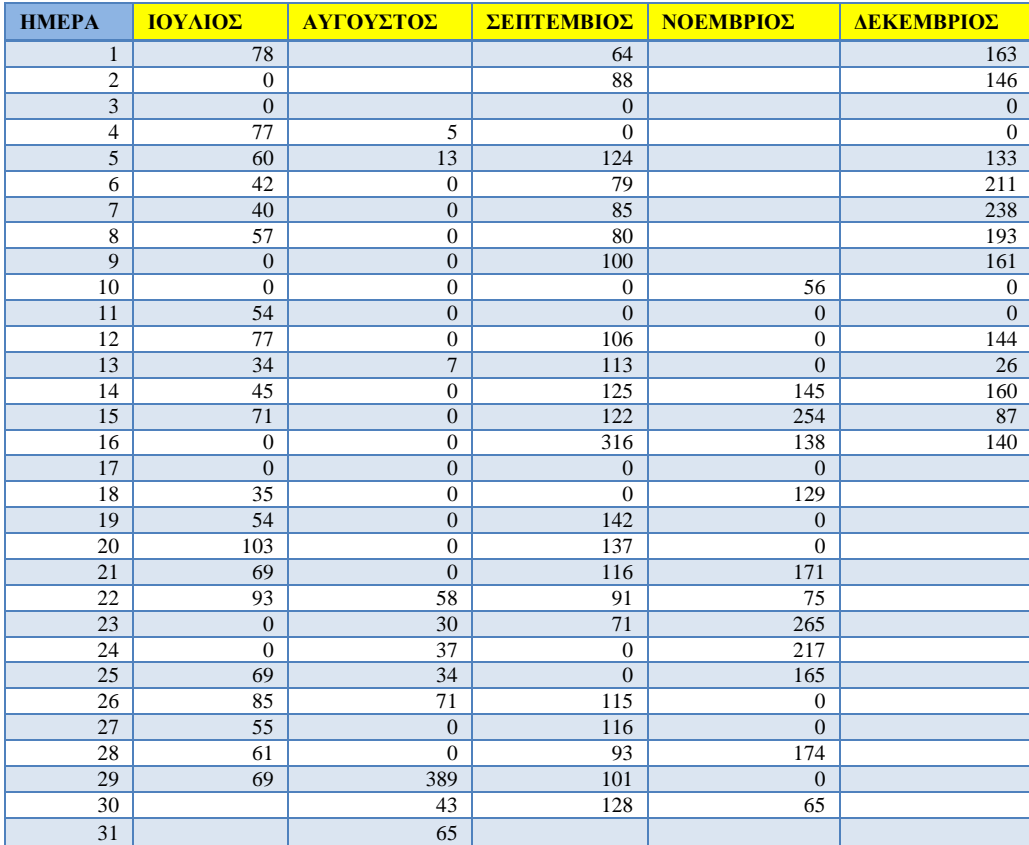

#### **5.3 Μηνιαία γραφήματα**

Τα γραφήματα που παρουσιάζονται σε αυτήν την ενότητα εμφανίζουν το σύνολο των ημερήσιων επισκεπτών ανά μήνα. Ο κατακόρυφος άξονας αναφέρεται στον συνολικό αριθμό των επισκεπτών και ο οριζόντιος άξονας αναφέρεται στην συγκεκριμένη ημέρα του αναφερόμενου μήνα. Δημιουργήθηκαν σύμφωνα με τα δεδομένα των δυο παραπάνω πινάκων.

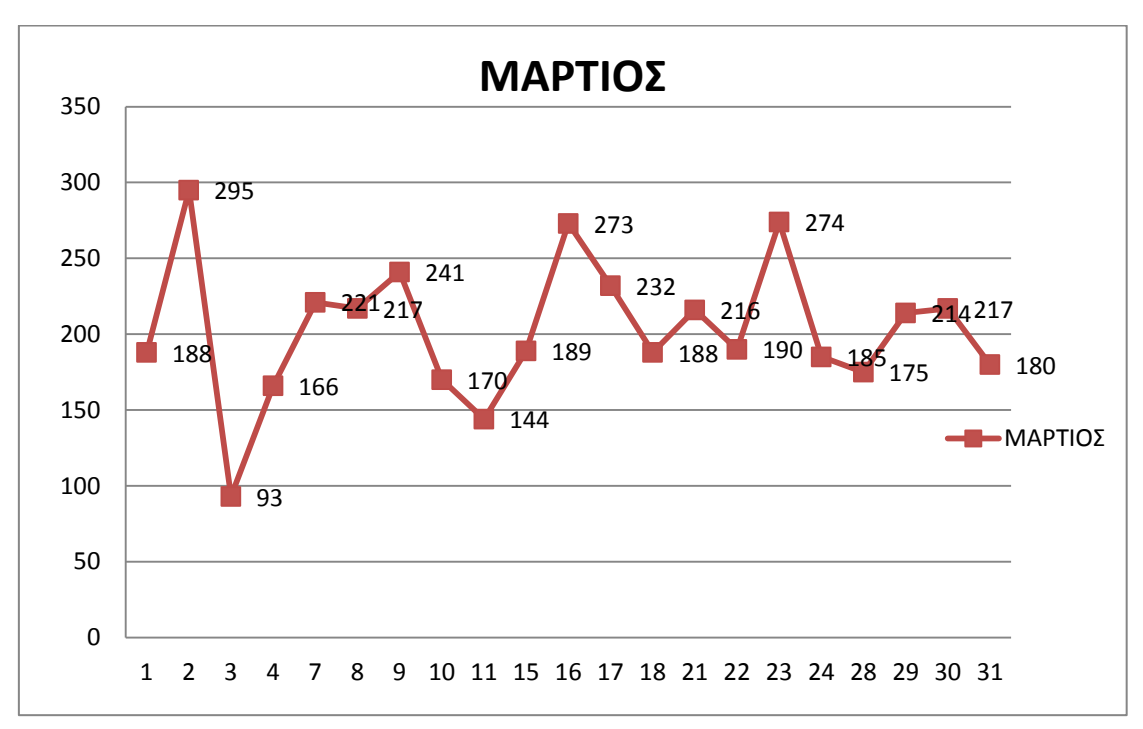

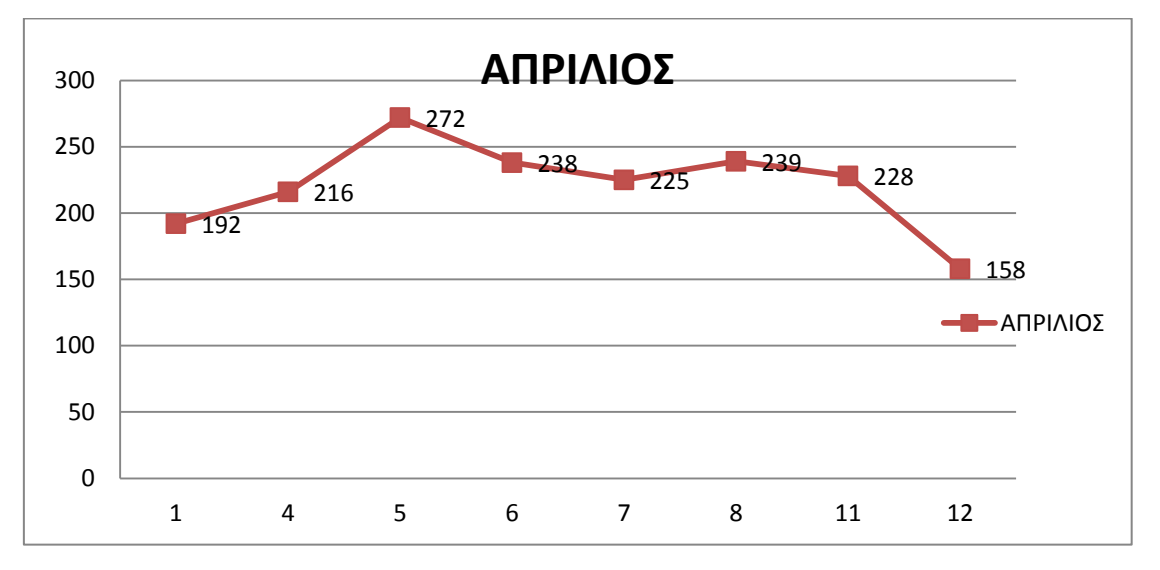

Όπως παρατηρούμε ο μήνας Μάρτιος ήταν ένας μήνας με αρκετή μεγάλη επισκεψιμότητα, φτάνοντας τα 295 άτομα στις 2 του μηνός. Εξίσου και ο Απρίλιος με κορυφή τα 272 άτομα στης 5 του μηνός. Αντίστοιχα συμπεράσματα μπορούν αν εξαχθούν από την μελέτη των γραφημάτων για τους υπόλοιπους μήνες λειτουργίας του συστήματος, τα οποία παρουσιάζονται παρακάτω.

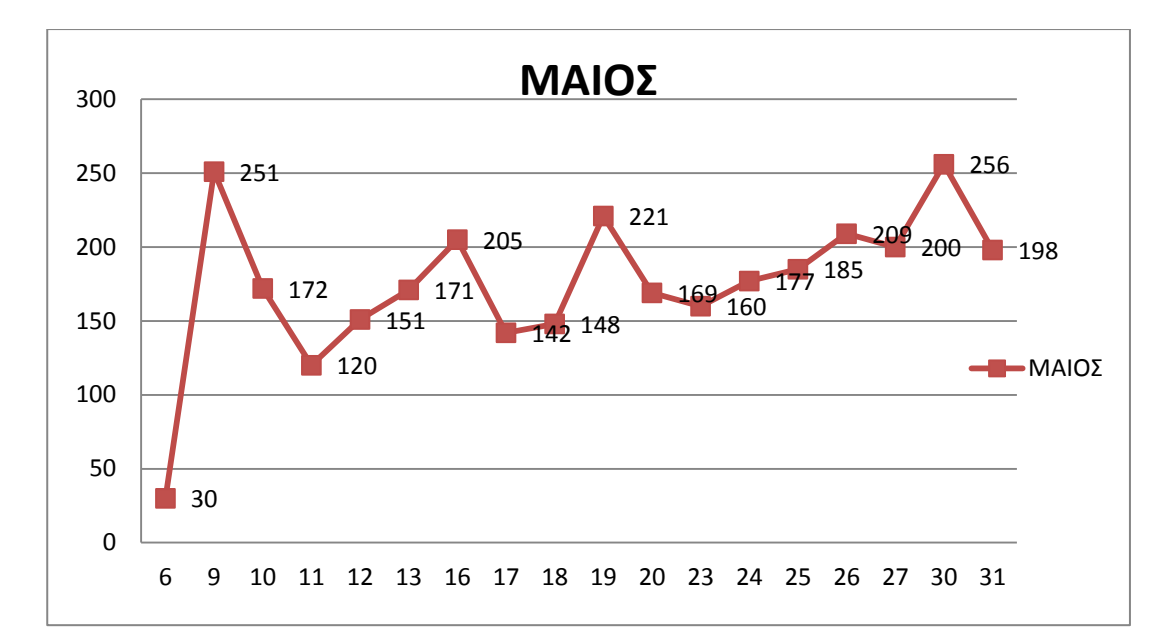

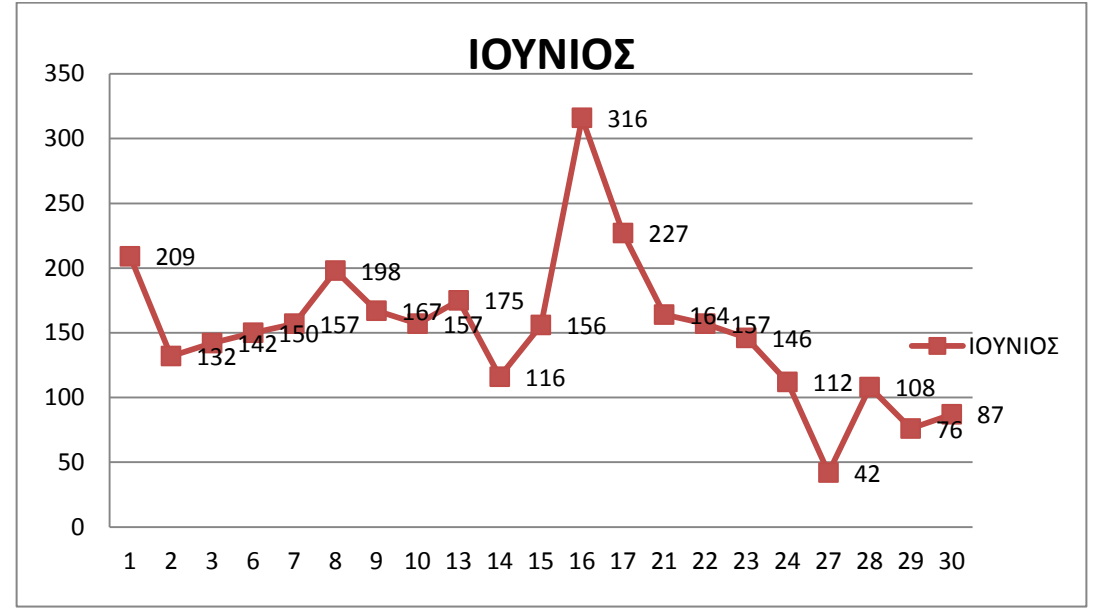

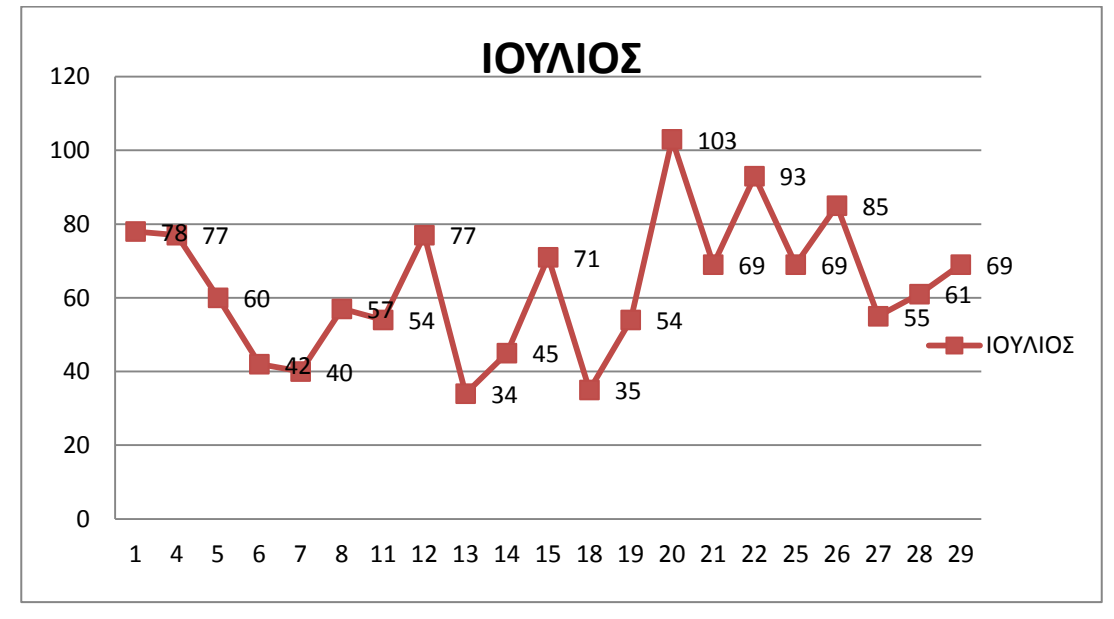

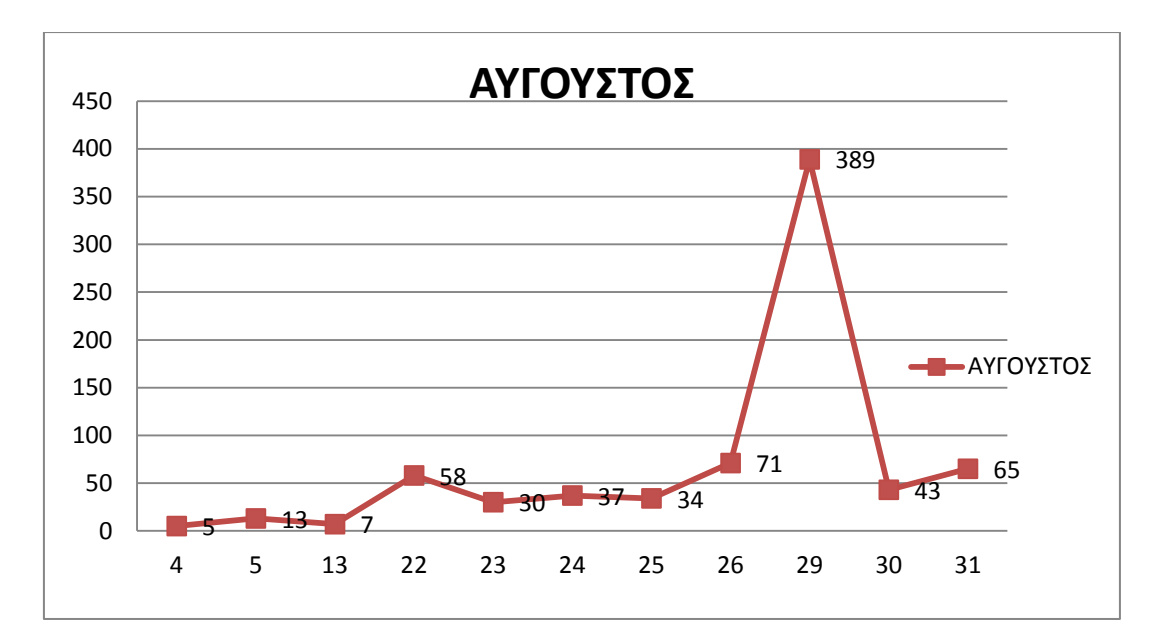

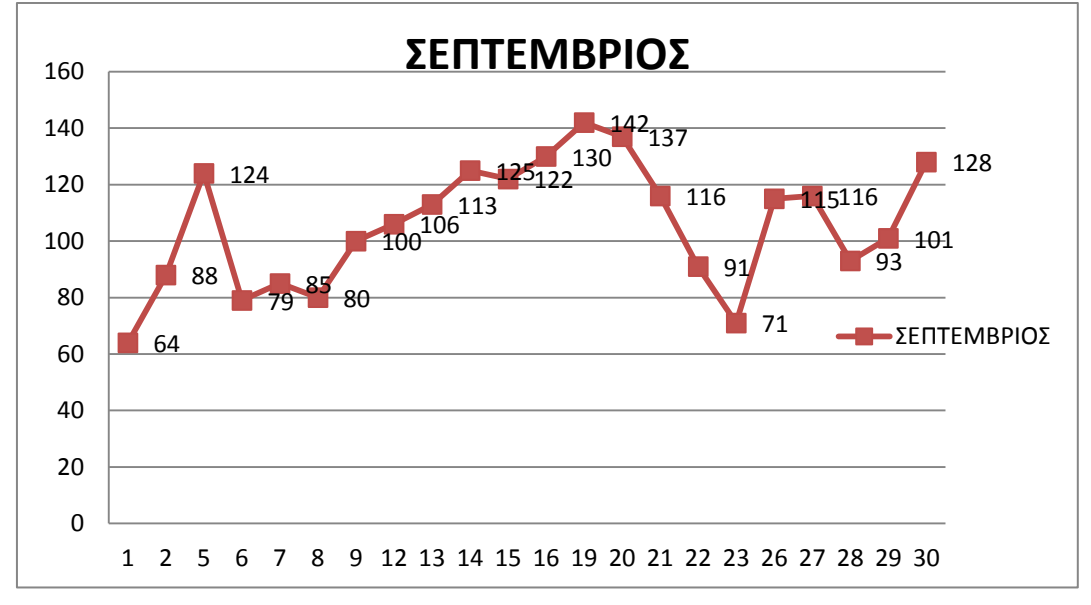

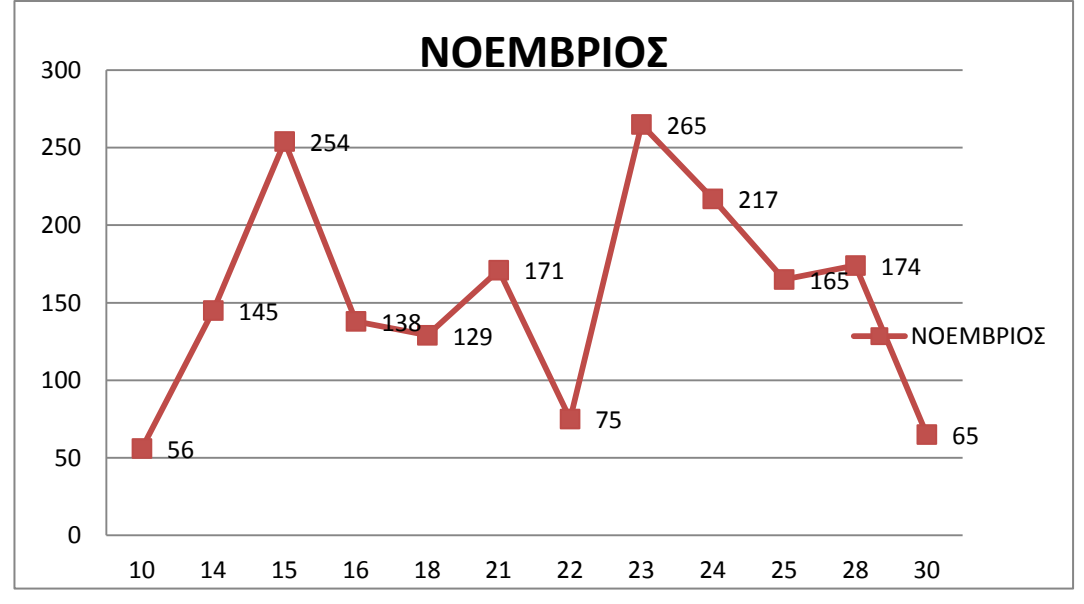

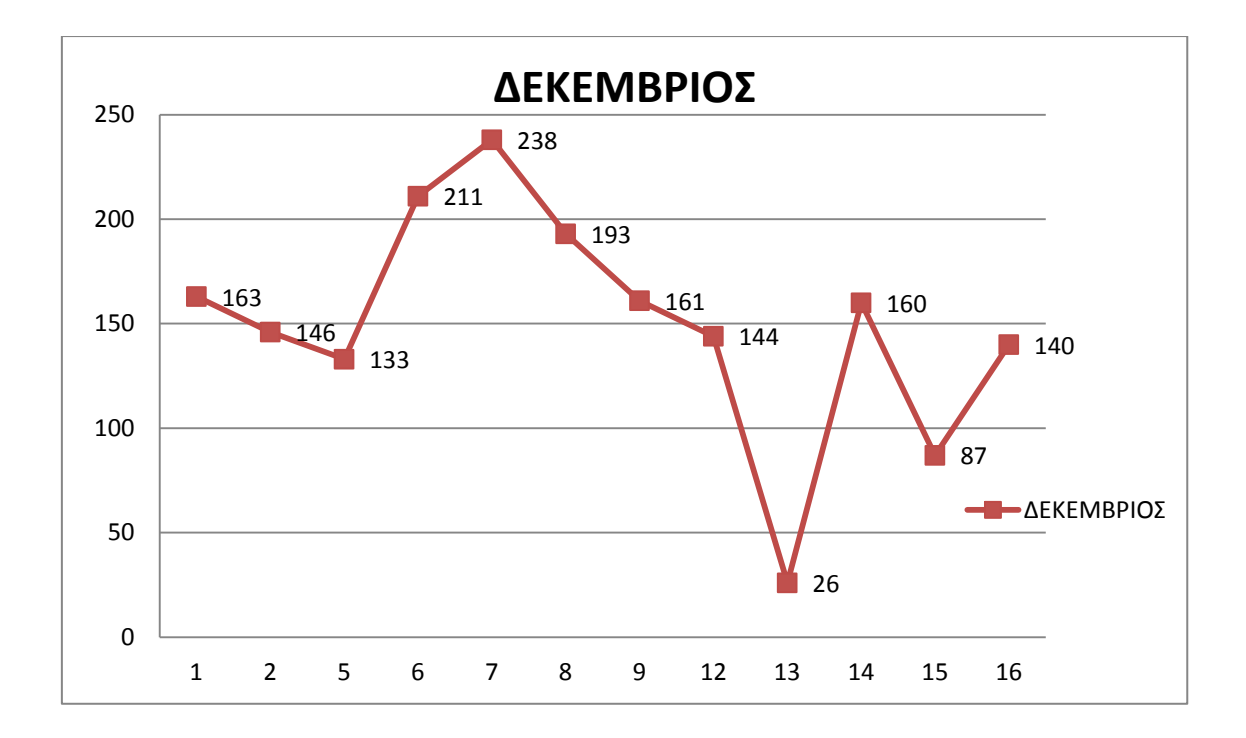

#### **5.4 Συγκεντρωτικοί πίνακες**

Οι παρακάτω πίνακες αναφέρουν αναλυτικά :

- 1) Τις συνολικές ημέρες λειτουργίας του συστήματος χωρίς τα Σ/Κ και τις Αργίες.
- 2) Το σύνολο των επισκεπτών όλων των ημερών λειτουργίας
- 3) Τον μέσο όρο των ημερήσιων επισκεπτών για κάθε μήνα
- 4) Το συνολικό αριθμό των επισκεπτών που εισήλθαν ανά μέρα της εβδομάδας για όλο το μήνα (πχ το σύνολο όλων των επισκεπτών για όλες της Δευτέρες του Μαρτίου).

Αναφέρουν την ώρα αιχμής του κάθε μήνα και το σύνολο των επισκεπτών που εισήλθαν τη συγκεκριμένη ώρα για όλες τις ημέρες. Με αυτό τον τρόπο υπολογίζεται και ο μέσος όρος των επισκεπτών που εισέρχονται την συγκεκριμένη ώρα αιχμής. Για παράδειγμα, εάν η ώρα αιχμής τον μήνα Μάρτιο είναι 10πμ και ο μέσος όρος της ώρας αυτής είναι 29 επισκέπτες, αυτό σημαίνει ότι μεταξύ 10πμ και 10:59πμ εισέ κατά μέσο όρο 29 επισκέπτες. Αυτό όμως δεν αποδίδει κάποιο στοιχείο για το πόσοι επισκέπτες είναι συνολικά στο χώρο της βιβλιοθήκης τη συγκεκριμένη ώρα , διότι δεν γνωρίζουμε τον αριθμό των επισκεπτών που εισήλθαν στη βιβλιοθήκη πριν την ώρα αιχμής και βρίσκονται ακόμα στην βιβλιοθήκη.

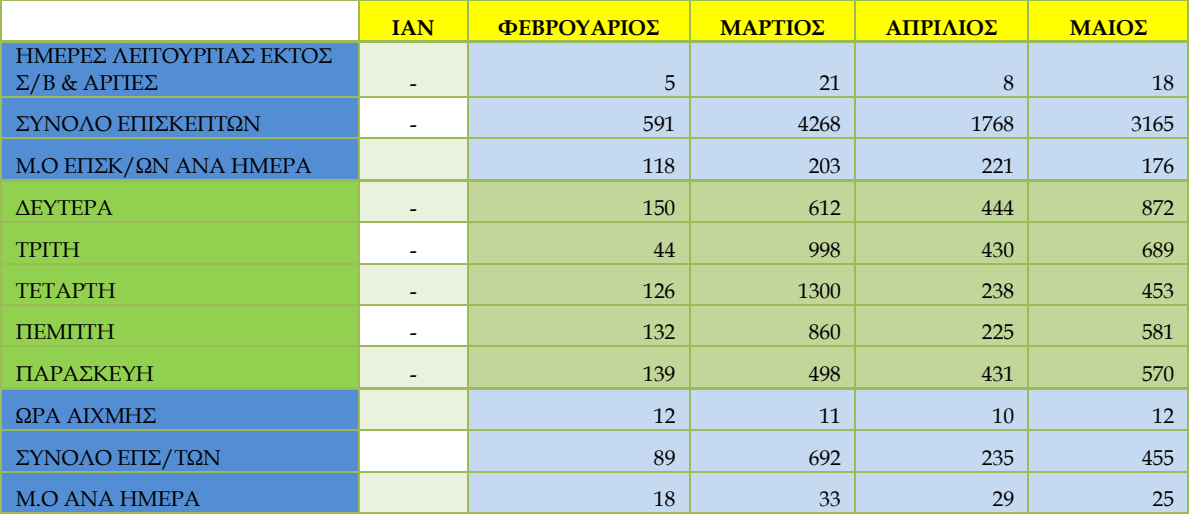

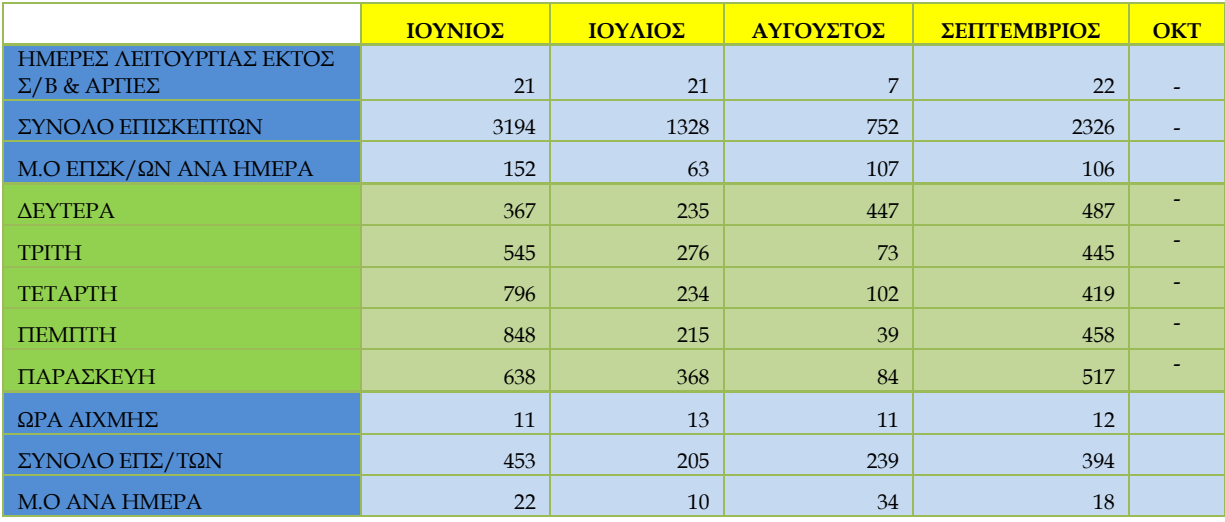

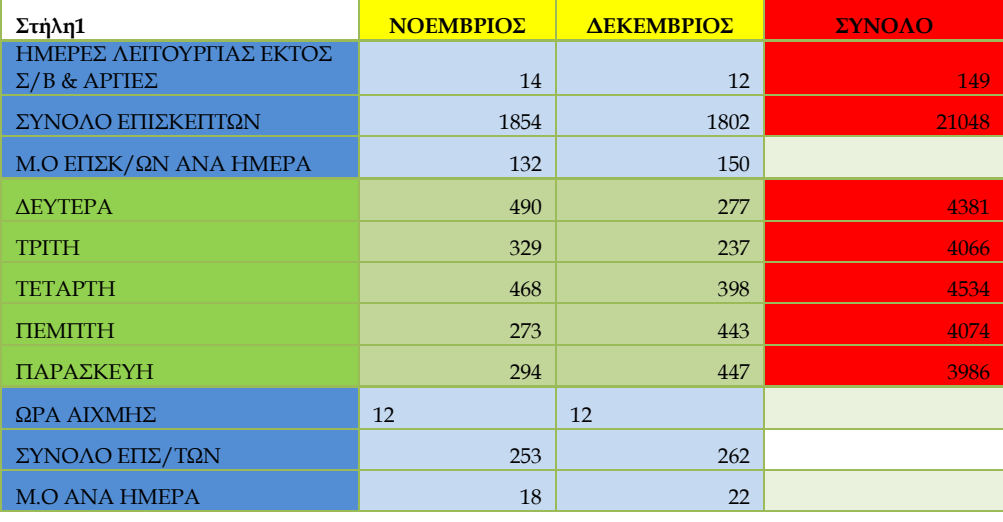

Σύνολο επισκεπτών για 149 ημέρες = 21048

Ώρες Αιχμής 10:00-14:00

Το παρακάτω γράφημα απεικονίζει το μέσο όρο των ημερήσιων επισκεπτών του κάθε μήνα. Από τα δεδομένα αυτά προκύπτει ότι ο μήνας με την μεγαλύτερη κίνηση είναι ο Απρίλιος, με κατά μέσο όρο 221 επισκέπτες κάθε ημέρα. Αντίστοιχα, ο μήνας με την μικρότερη επισκεψιμότητα είναι ο Ιούλιος, πιθανότατα λόγω των καλοκαιρινών διακοπών.

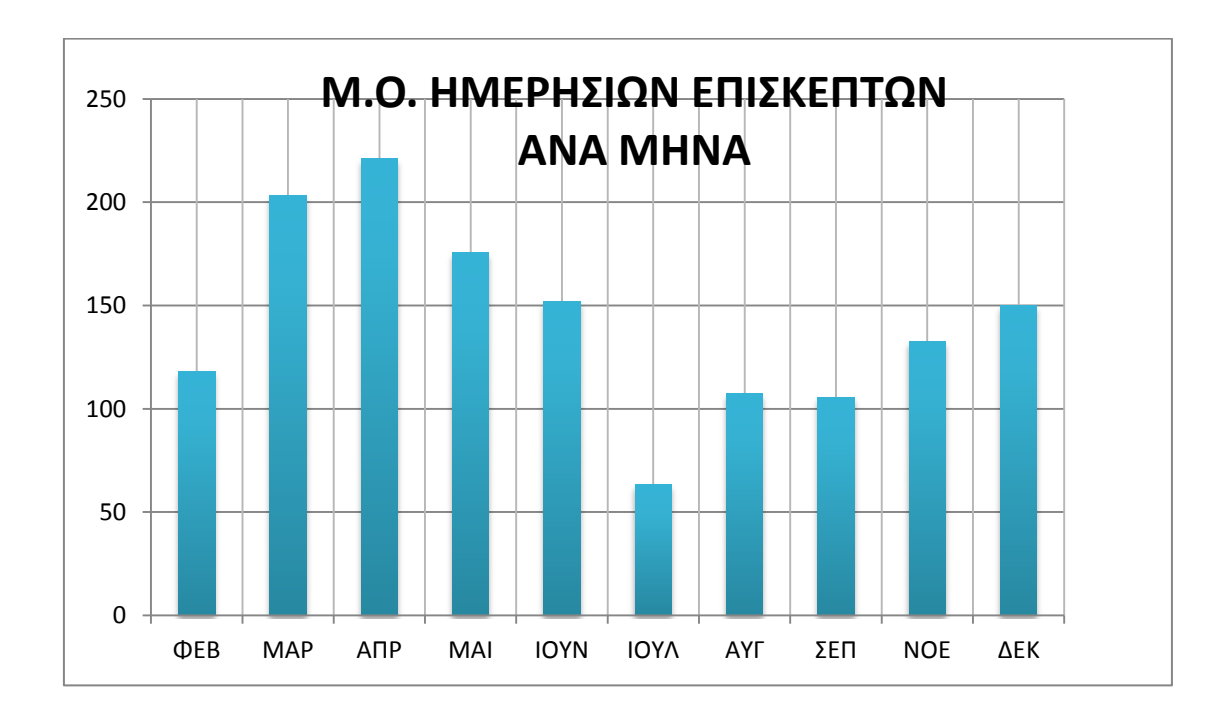

Παρακάτω απεικονίζεται για κάθε ημέρα της εβδομάδας η συνολική επισκεψιμότητα, ανά μήνα. Για παράδειγμα, ο συνολικός αριθμός επισκεπτών τις Δευτέρες του μήνα Απριλίου ανέρχεται σε 444 άτομα.

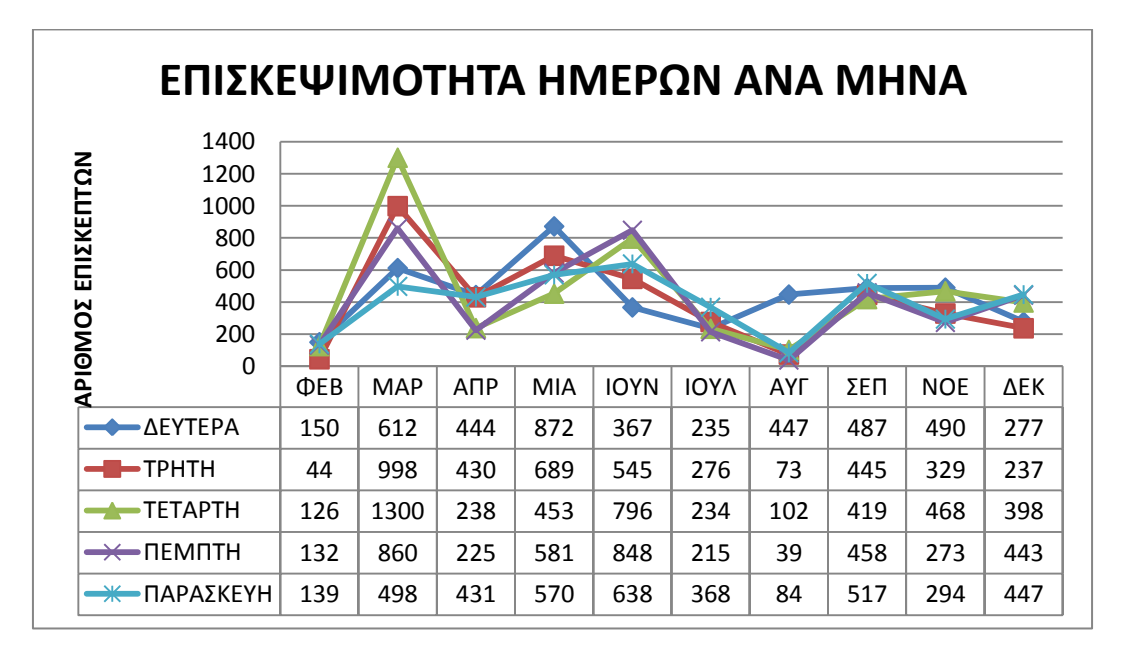

Το παρακάτω γράφημα απεικονίζει το ποσοστό επισκεψιμότητας για κάθε ημέρα της εβδομάδας για όλες τις συνολικές μετρήσεις που έχουν γίνει. Παρατηρούμε ότι η μέρα με την μεγαλύτερη κίνηση συνολικά είναι η Τετάρτη, αν και οι διαφορές είναι πολύ μικρές.

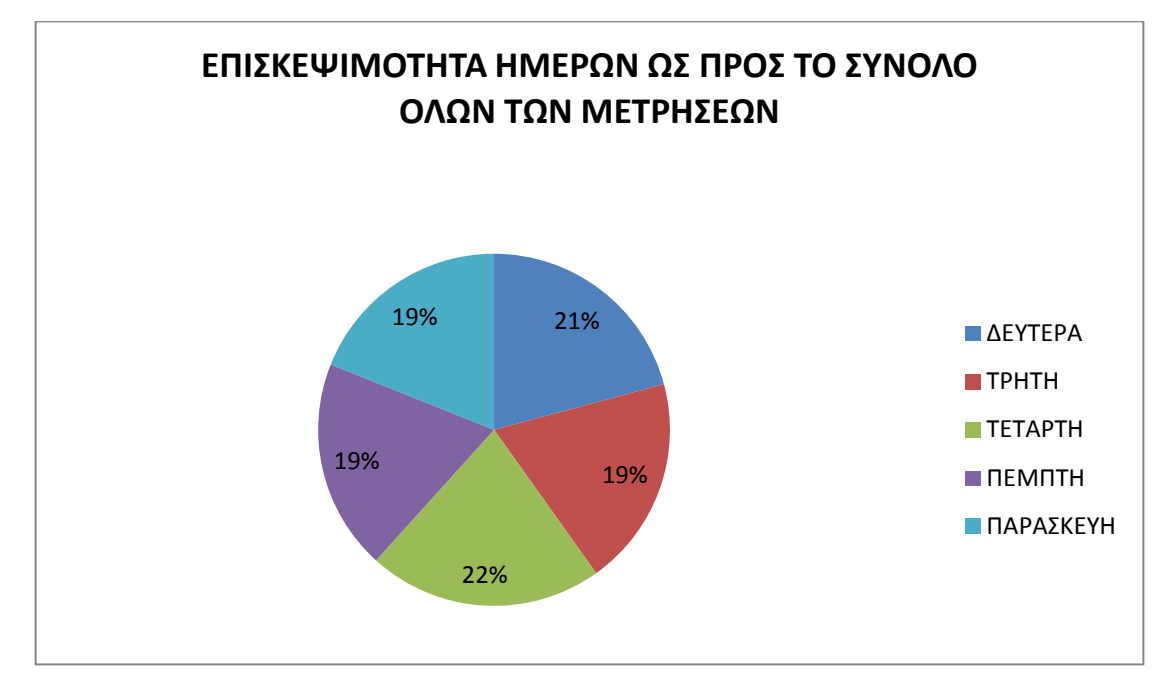

Τέλος, το επόμενο γράφημα εμφανίζει τις ώρες αιχμής κάθε μήνα και το μέσο όρο των επισκεπτών που εισέρχονται τη συγκεκριμένη ώρα της ημέρας του αντιστοίχου μήνα. Για παράδειγμα η ώρα αιχμής για το μήνα Ιούλιο είναι η 1μμ, αυτό σημαίνει ότι μεταξύ 1μμ έως 1:59 μμ εισέρχονται κατά μέσο όρο 10 άτομα. Ωστόσο στην βιβλιοθήκη όπως αναφέραμε παραπάνω το σύνολο των επισκεπτών που είναι μέσα μπορεί να είναι αρκετά μεγαλύτερο.

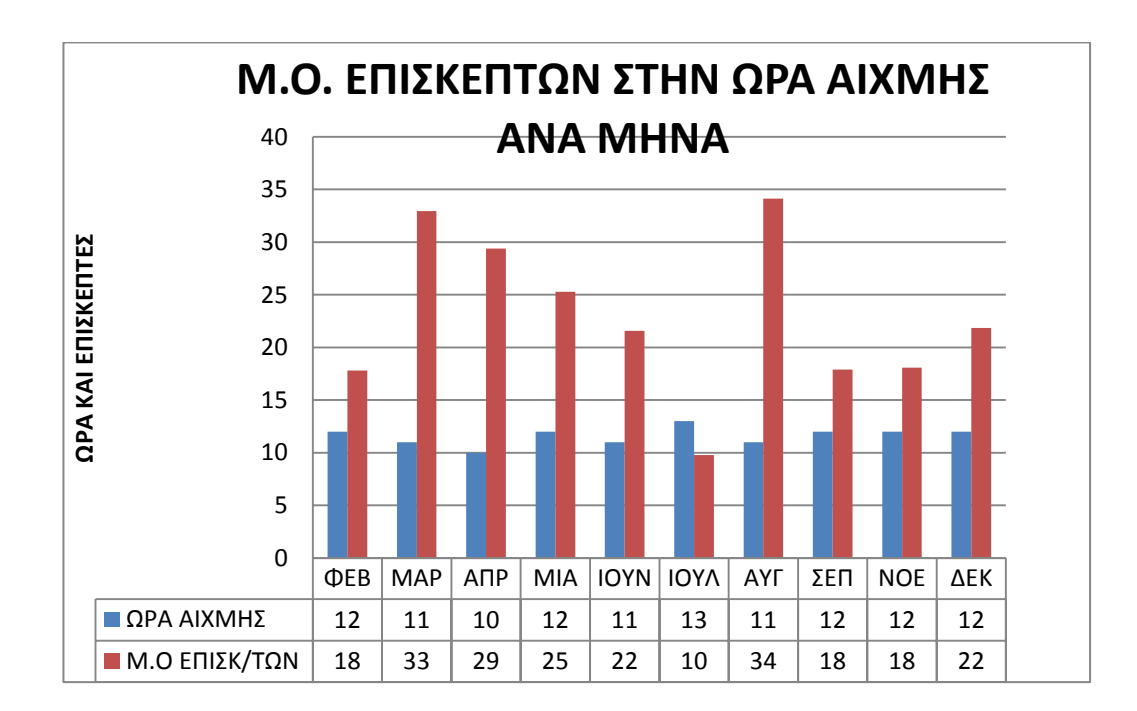

64

#### Βιβλιογραφία.

#### **Βιβλία και διδακτικά συγγράματα**

- Μ. Σφακιωτάκης, «*Μικροελεγκτές*», Διδακτικές σημειώσεις, Τμήμα Ηλεκτρολόγων Μηχανικών Τ.Ε., Τ.Ε.Ι. Κρήτης.
- Μ. Σφακιωτάκης, «*Μικροελεγκτές*», Εργαστηριακές ασκήσεις, Τμήμα Ηλεκτρολόγων Μηχανικών Τ.Ε., Τ.Ε.Ι. Κρήτης.
- Ι. Μηναδάκης, «*Ηλεκτρονικές Κατασκευές*», Εργαστηριακές ασκήσεις, Τμήμα Ηλεκτρολόγων Μηχανικών Τ.Ε., Τ.Ε.Ι. Κρήτης.
- Παλιερακής Ιωσήφ, «*Σύνθεση Συστήματος CAD/CAM για την προτυποποίηση ηλεκτρονικών πλακετών* », Πτυχιακή Εργασία, Τμήμα Ηλεκτρολόγων Μηχανικών Τ.Ε. .

#### **Ιστοσελίδες**

- Anon, (2017). [online] Available at: https://el.wikipedia.org/wiki/%CE%95%CE%BE%CF%85%CF%80%CE%B7%CF%81% CE%B5%CF%84%CE%B7%CF%84%CE%AE%CF%82 [Accessed 9 Mar. 2017].
- Arduino.cc. (2017). *Arduino - ArduinoBoardUno*. [online] Available at: https://www.arduino.cc/en/Main/ArduinoBoardUno [Accessed 9 Mar. 2017].
- El.wikipedia.org. (2017). *MySQL*. [online] Available at: https://el.wikipedia.org/wiki/MySQL [Accessed 9 Mar. 2017].
- El.wikipedia.org. (2017). *PHP*. [online] Available at: https://el.wikipedia.org/wiki/PHP [Accessed 9 Mar. 2017].
- Instructables.com. (2017). *ServDuino - Build Your Own Arduino Web Server*. [online] Available at: http://www.instructables.com/id/ServDuino-Arduino-Webserver/?ALLSTEPS [Accessed 9 Mar. 2017].
- Shield, E. (2017). *Executing a PHP Script with Arduino and Ethernet Shield*. [online] Stackoverflow.com. Available at: http://stackoverflow.com/questions/29568141/executing-aphp-script-with- arduino-and-ethernet-shield [Accessed 9 Mar. 2017].
- Islab.demokritos.gr. (2017). *SSH*. [online] Available at: http://www.islab.demokritos.gr/gr/html/ptixiakes/kostas-aris\_ptyxiakh/Phtml/ssh.htm [Accessed 9 Mar. 2017].
- Odesus.gr. (2017). *Λύσεις Καταμέτρησης Επισκεπτών*. [online] Available at: http://www.odesus.gr/index.php/antikleptika-systimata-proteraiotitas-kathodigisis/lyseis-sysproter/43-antikleptikes-lyseis/188-lyseis-katametrisis-episkepton [Accessed 9 Mar. 2017].

#### Παράρτημα-Α: Κώδικας προγράμματος

```
#include<LiquidCrystal.h>
#include <Ethernet.h>
#include<SD.h>
#include<SPI.h>
#include "Wire.h"
```
#define DS1307\_ADDRESS 0x68 byte zero =  $0 \times 00$ ;

byte mac[] = {  $0xDE$ ,  $0xAD$ ,  $0xBE$ ,  $0xEF$ ,  $0xFE$ ,  $0xED$  }; char server[] = "guests.lib.teicrete.gr"; IPAddress ip(10,3,1,192); EthernetClient client;

LiquidCrystal lcd(9 ,8, 7, 6, A3, A2); File file1;

```
 unsigned int insiders=0,suminsiders=0;
unsigned char flag1=0,flag2=0,second1=0,first=0,count=0;
```

```
unsigned char pin=2, pin2=3, button1=0, button2=0;
unsigned char second, minute, hour, weekDay, monthDay, month;
 unsigned int year;
unsigned char second previous, weekDay previous;
```
#### **ISR(TIMER0\_COMPA\_vect){**

```
 count++;
 if(count==40)
 { 
  if(flag1 || flag2){
     flag1=0,first=0;
     flag2=0,second1=0;
   }
 count=0;
 TIMSK0=0x00;
 TCNT0=0x00;
 }
```
**}**

#### **void int0() // Synarthsh toy interrupt 0 {**  flag1=1; TIMSK0=0X02; if(!second1)

```
 first=1;
}
void int1() //Synarthsh toy interrupt 1
{ 
   flag2=1;
   TIMSK0=0X02;
   if(!first)
  second1=1;
}
void setup() 
{
  Serial.begin(9600);
  lcd.begin(16, 2);
  Wire.begin();
  SD.begin(4);
   lcd.clear();
   //delay(2000);// kathisterisi gia epanafortisi tou fortisti se periptosi 
aposindesis
   //setDateTime(); // Orismos xronou mia fora
   //dilosh twn interrupt int0 kai int1
   attachInterrupt(0,int0,FALLING); 
   attachInterrupt(1,int1,FALLING);
   TCCR0A=0x05; //TIMER0 kanoniki leitourgia me prescaler 1024
   TCCR0B=0x05;
   OCR0A=249; //250-1,T=250*t0=16msec gia t0=64microsec kai prescaler 1024
   //TIMSK0=0x02;
  pinMode(2, INPUT PULLUP); // set pin to input
   digitalWrite(pin, HIGH); // turn on pullup resistors
  pinMode(3, INPUT PULLUP); // set pin to input
   digitalWrite(pin2, HIGH); // turn on pullup resistors
   pinMode(4, OUTPUT);
   digitalWrite(4, HIGH); //Sdcard not active
  pinMode(5,OUTPUT); //Green Led
   pinMode(10,OUTPUT); //ethernet shield
  pinMode(14, INPUT PULLUP); //button1
  pinMode(15, INPUT_PULLUP); //button2
 // SD.remove("TimeData.txt");
```

```
// start the Ethernet connection:
     Ethernet.begin(mac);
     Serial.println(Ethernet.localIP());
    delay(2000);
    sei();//allow interrupts
}
void loop()
{ 
   if(flag1&&flag2&&first) // ean kai ta 2 interrupt exounenergopoihthoun 
kai to int0 xtipise proto tote-->
 { 
         // if you get a connection, report back via serial:
   if (client.connect(server, 80)) {
       // Make a HTTP request:
      client.print("GET /add.php HTTP/1.1\r\n");
      client.print("Host:guests.lib.teicrete.gr\r\n");
       client.print("User-Agent: arduino-ethernet\r\n");
      client.print("Connection: close\r\n\r\n");
    client.stop();
    digitalWrite(5, HIGH);
    delay(1);
   }
   else {
     // if you didn't get a connection to the server:
     digitalWrite(5, LOW);
   } 
     insiders++; //--> auksanonte oi anthropoi poy eisxoroyn
     suminsiders++;
    updateLcd();
     first=0; second1=0; //epanafora metavlitwn sto 0
     flag2=0; flag1=0; 
  printDate txt(); // write a timestamp at TimeData.txt
 }
     if(flag1&&flag2&&second1) // ean kai ta 2 interrupt exoun energopoihthi 
kai to int1 xtipise proto tote-->
   { 
      if(insiders>0){
      insiders--; 
      updateLcd();
        // if you get a connection, report back via serial:
    if (client.connect(server, 80)) {
       Serial.println("connected");
       // Make a HTTP request:
      client.print("GET /remove.php HTTP/1.1\r\n");
```

```
 client.print("Host:guests.lib.teicrete.gr\r\n");
      client.print("User-Agent: arduino-ethernet\r\n");
      client.print("Connection: close\r\n\r\n");
       client.stop();
       digitalWrite(5, HIGH);
      delay(1);
   }
   else {
     // if you didn't get a connection to the server:
   digitalWrite(5, LOW);
   }}
     first=0; second1=0; //epanafora metavlitwn sto 0
   flag2=0; flag1=0; }
   getTimeDate();
  if (second previous !=second)
   { updateLcd();
   }
  if (weekDay previous != weekDay)
   { insiders=0;
     suminsiders=0;
   }
  second previous = second;
  weekDay previous = weekDay;
   }
byte decToBcd(byte val){
// Convert normal decimal numbers to binary coded decimal
  return ( (val/10*16) + (val%10) );
}
byte bcdToDec(byte val) {
// Convert binary coded decimal to normal decimal numbers
 return ( (va1/16*10) + (val816) );
}
void getTimeDate()
{ // Reset the register pointer
 Wire.beginTransmission(DS1307 ADDRESS);
   Wire.write(zero);
 Wire.endTransmission();
 Wire.requestFrom(DS1307 ADDRESS, 7);
  second = bcdToDec(Wire.read());
```
```
minute = bcdToDec(Wire.read());
 hour = bcdToDec(Wire.read() & 0b111111); //24 hour time
 weekDay = bcdToDec(Wire.read()); //0-6 -> sunday - Saturday
 monthDay = bcdToDec(Wire.read());
 month = bcdToDec(Wire.read());
 year = bcdToDec(Wire.read());
}
```

```
void updateLcd(){
```

```
 lcd.clear();
 lcd.setCursor(2,1);
 lcd.print(insiders);
 lcd.print(F(" visitors"));
```

```
 lcd.setCursor(4,0);
 if (hour< 10) 
     lcd.print('0');
 lcd.print(hour);
 lcd.print(":");
```

```
 if (minute< 10) 
     lcd.print('0');
 lcd.print(minute);
```

```
 lcd.print(":");
```

```
 if (second< 10) 
     lcd.print('0');
 lcd.print(second);
 lcd.print(" ");
```
**}**

```
void printDate_txt()
{
 file1=SD.open("TimeData.txt", FILE WRITE);
   if(file1){
     file1.print(hour);
     file1.print(":");
     file1.print(minute);
     file1.print(":");
     file1.print(second);
     file1.print(" ");
     file1.print(monthDay);
     file1.print("/");
     file1.print(month);
     file1.print("/");
     file1.println(year);
     file1.close(); 
   }}
 button1=digitalRead(15);
```

```
 if(!button1){
    lcd.clear();
    lcd.setCursor(2,0);
    lcd.print(F("All Day "));
    lcd.setCursor(2,1);
    lcd.print(F("Visitors="));
    lcd.print(suminsiders);
delay(1500);
lcd.clear(); 
}
```
Παράρτημα-B: Σχέδιο της βάσης στερέωσης των αισθητήρων infrared

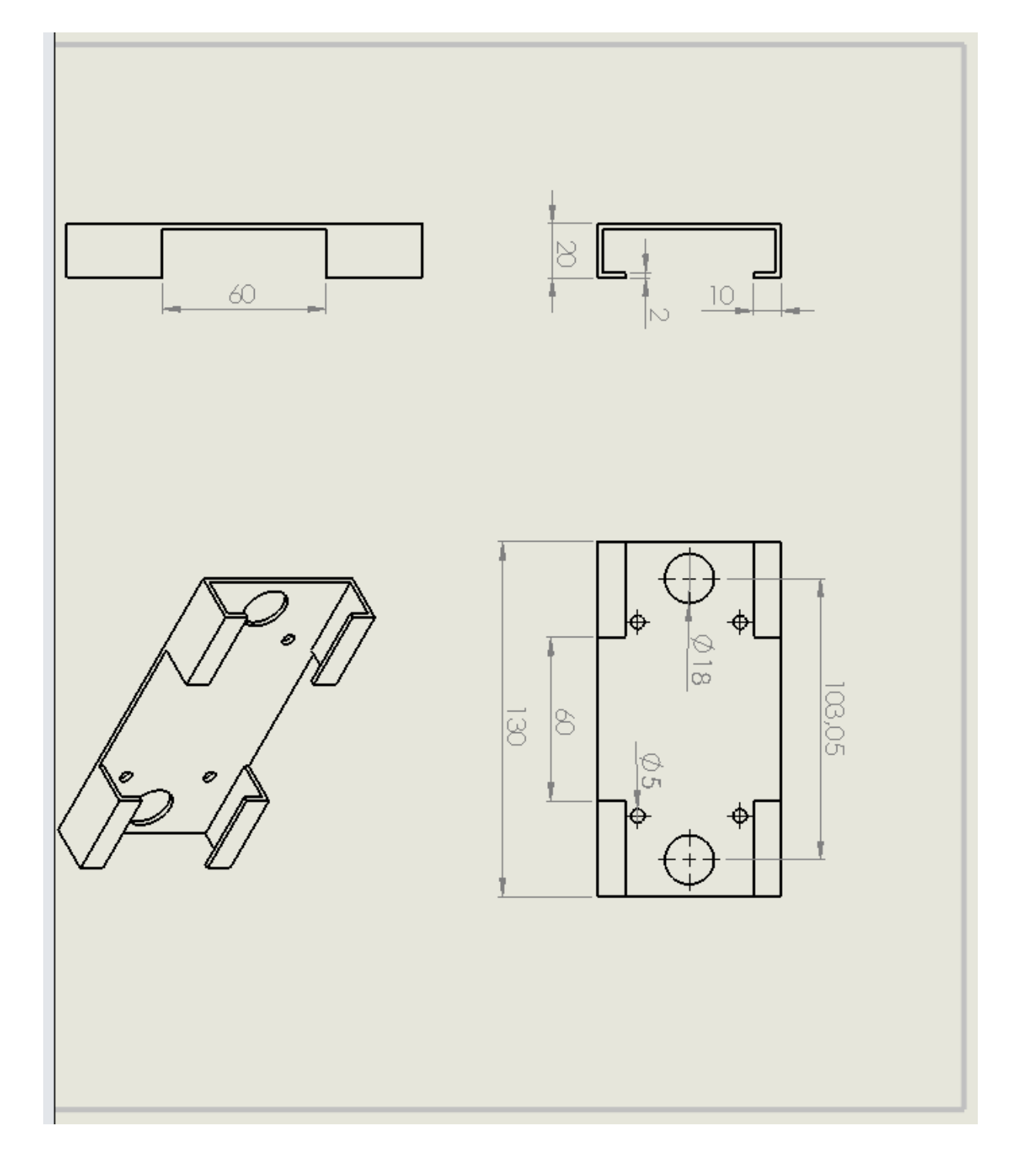

## Παράρτημα-Γ: Σχηματικό διάγραμμα της πλακέτας επέκτασης

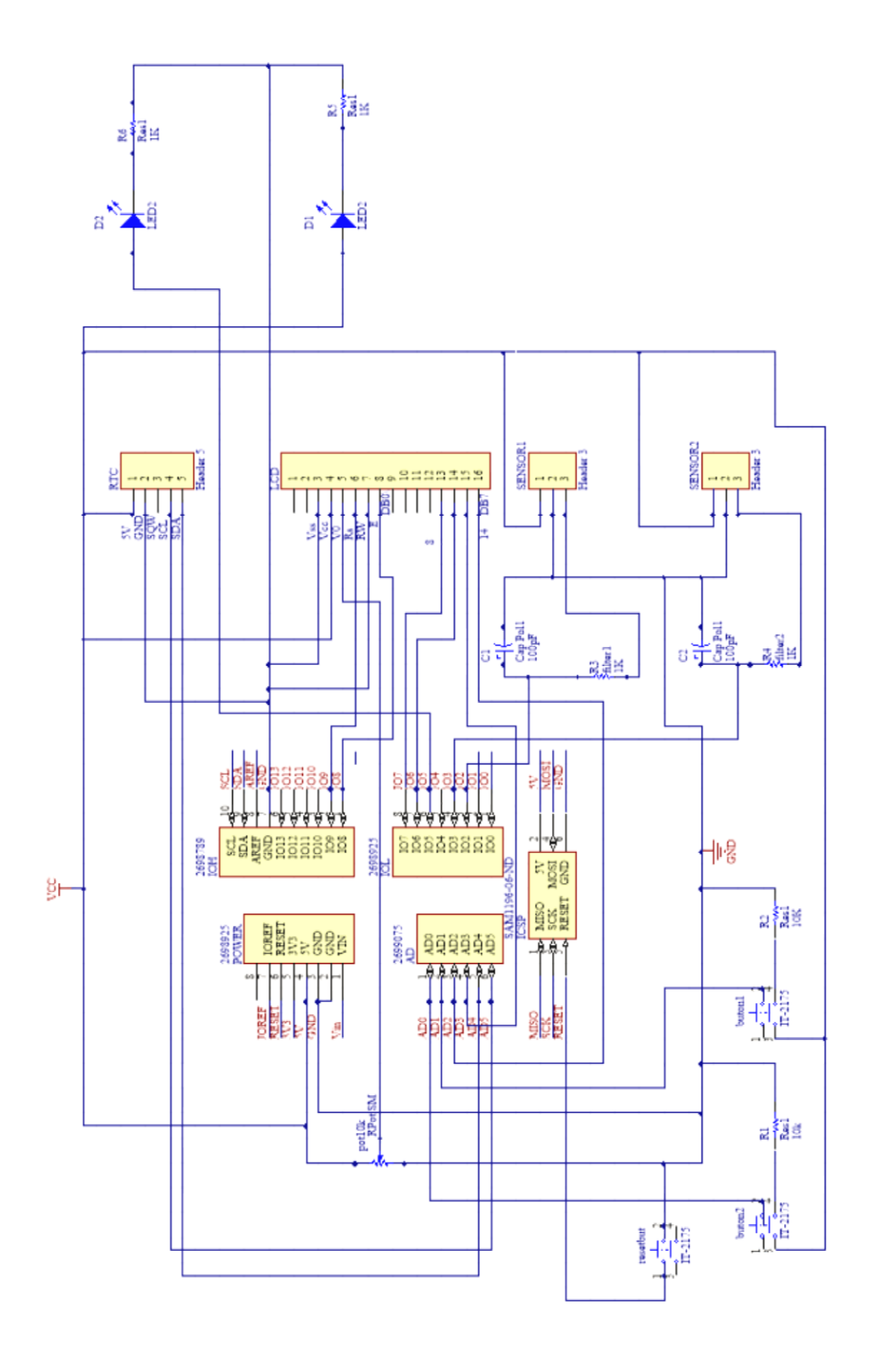

## Παράρτημα-Δ: Φωτογραφίες της μονάδας ελέγχου

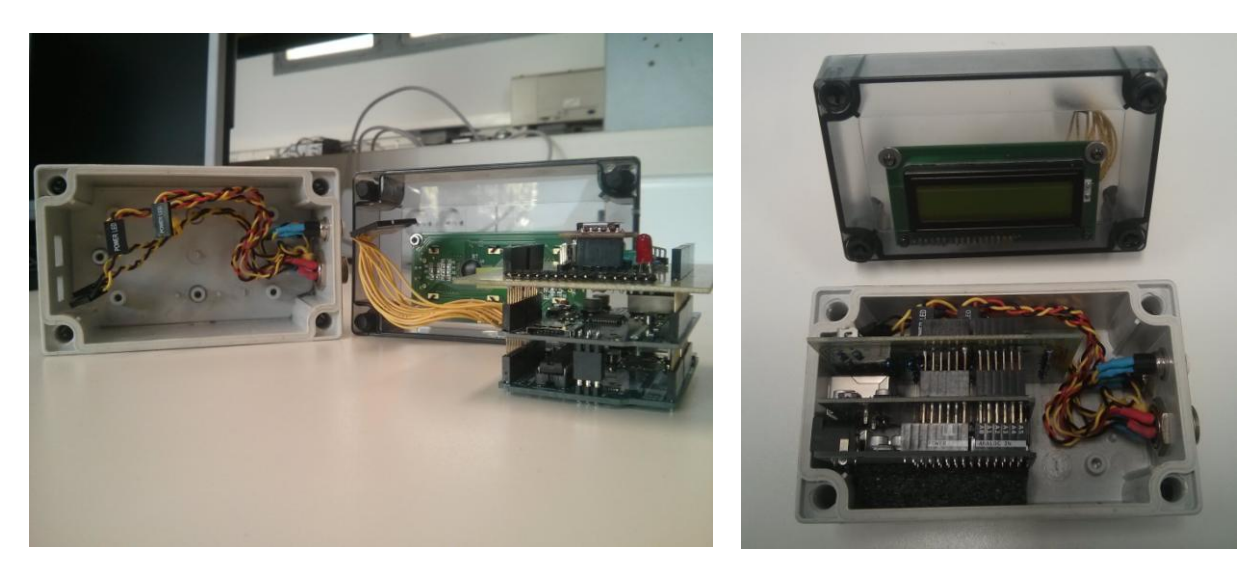

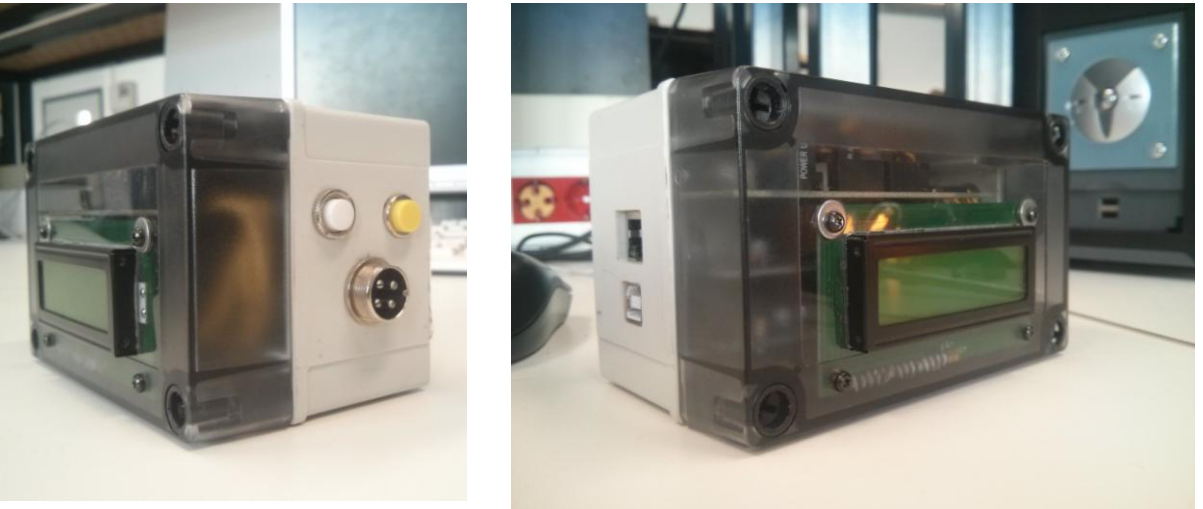

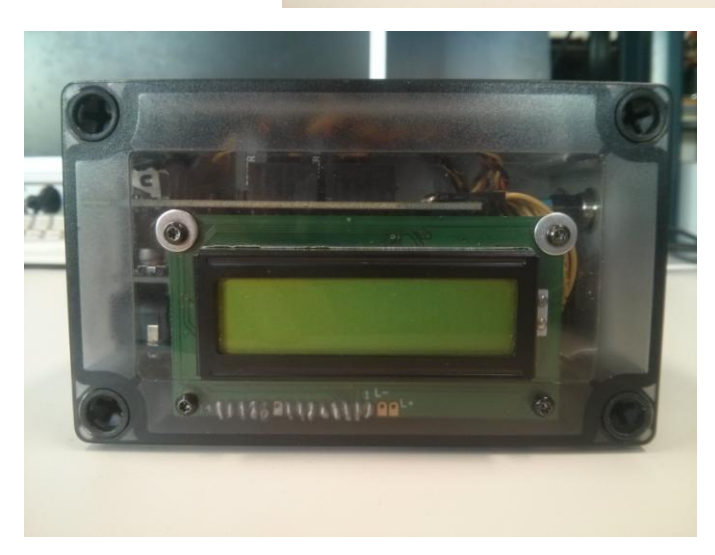